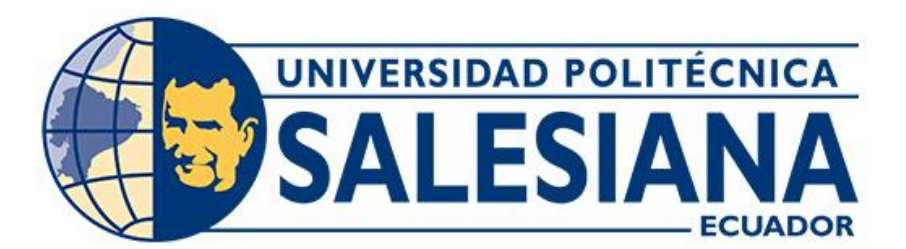

# **UNIVERSIDAD POLITÉCNICA SALESIANA SEDE CUENCA CARRERA DE INGENIERÍA AUTOMOTRIZ**

# IMPLEMENTACIÓN DE UN GENERADOR DE FALLOS REMOTO PARA UN MOTOR HYUNDAI AVANTE MODELO G4FK

Trabajo de titulación previo a la obtención del título de Ingeniero Automotriz

AUTORES: DARWIN SEBASTIÁN CALLE BRAVO EDWIN XAVIER MUÑOZ PINGUIL TUTOR: ING. CHRISTIAN OMAR PULLA MOROCHO, M.Sc.

> Cuenca - Ecuador 2024

# **CERTIFICADO DE RESPONSABILIDAD Y AUTORÍA DEL TRABAJO DE TITULACIÓN**

Nosotros, Darwin Sebastián Calle Bravo con documento de identificación Nº 0106235674 y Edwin Xavier Muñoz Pinguil con documento de identificación Nº 0302743414; manifestamos que:

Somos los autores y responsables del presente trabajo de titulación; y, autorizamos a la Universidad Politécnica Salesiana a que sin fines de lucro pueda usas, difundir, reproducir o publicar de manera total o parcial el presente trabajo de titulación.

Cuenca, 05 de enero del 2024

Atentamente,

………………………………. ..…………………………….

Darwin Sebastián Calle Bravo **Edwin Xavier Muñoz Pinguil** 0106235674 0302743414

# **CERTIFICADO DE CESIÓN DE LOS DERECHOS DE AUTOR DEL TRABAJO DE TITULACIÓN A LA UNIVERSIDAD POLITÉCNICA SALESIANA**

Nosotros, Darwin Sebastián Calle Bravo con documento de identificación Nº 0106235674 y Edwin Xavier Muñoz Pinguil con documento de identificación Nº 0302743414, expresamos nuestra voluntad y por medio del presente documento cedemos a la Universidad Politécnica Salesiana la titularidad sobre los derechos patrimoniales en virtud de que somos los autores del Proyecto técnico: "Implementación de un generador de fallos remoto para un motor Hyundai Avante modelo G4FK", el mismo que ha sido desarrollado para optar por el título de: Ingeniero Automotriz, en la Universidad Politécnica Salesiana, quedando la Universidad facultada para ejercer plenamente los derechos cedidos anteriormente.

En concordancia a lo declarado, suscribimos este documento al momento en que hacemos la entrega del trabajo final de titulación en formato digital a la Biblioteca de la Universidad Politécnica Salesiana.

Cuenca, 05 de enero del 2024

Atentamente,

Darwin Sebastián Calle Bravo Edwin Xavier Muñoz Pinguil 0106235674 0302743414

………………………………. ..…………………………….

### **CERTIFICADO DE DIRECCIÓN DEL TRABAJO DE TITULACIÓN**

Yo, Christian Omar Pulla Morocho con documento de identificación Nº 0103570602, docente de la Universidad Politécnica Salesiana declaro que bajo mi tutoría fue desarrollado el trabajo de titulación: IMPLEMENTACIÓN DE UN GENERADOR DE FALLOS REMOTO PARA UN MOTOR HYUNDAI AVANTE MODELO G4FK, realizado por Darwin Sebastián Calle Bravo con documento de identificación Nº 0106235674 y por Edwin Xavier Muñoz Pinguil con documento de identificación Nº 0302743414, obteniendo como resultado final el trabajo de titulación bajo la opción Proyecto técnico que cumple con todos los requisitos determinados por la Universidad Politécnica Salesiana.

Cuenca, 05 de enero del 2024

Atentamente,

………………………….……………….

Ing. Christian Omar Pulla Morocho, M.Sc. 0103570602

#### <span id="page-4-0"></span>**DEDICATORIA**

#### *A DIOS*

*Dedico mi Proyecto de titulación a Dios, con su poder espiritual me brindo la fuerza en mis momentos de decadencia*

#### *A MIS PADRES*

*A mi Padre Manuel Calle quien trabajó arduamente para que no me faltara nada, y quien costeo la mayor parte de mis estudios, junto con sus habilidades supo enseñarme grandes cosas, a mi madre Rosa Bravo quien supo cuidarme, y luchar para que yo cumpliera todos mis sueños, con su amor, y su actitud empoderada lograba que las cosas resultasen bien.*

*Finalmente quiero agradecer a mis hermanos, Patricio Calle que con su apoyo de hermano me supo sacar de grandes dificultades durante esta carrera, , a mi hermana Cristina Calle, quien me dio muchas oportunidades de trabajo, que en su momento fueron oportunidades muy valiosas para mí, a mi hermana Angélica Calle quien fue un gran apoyo durante mi carrera y me dio su confianza para contarle todos mis acontecimientos, a mis tíos Braulio Bravo y Celso Bravo que son como mis hermanos Mayores, que desde la distancia supieron apoyarme cuando yo más los necesitaba; Todos ellos son las personas más importantes, que aportaron en mi vida para que yo terminara cumpliendo esta etapa maravillosa.*

### *Darwin Sebastián Calle Bravo*

#### <span id="page-5-0"></span>**DEDICATORIA**

#### *A DIOS*

*Agradezco a Dios cada día por otorgarme salud y conocimiento, lo que me ha permitido alcanzar este logro. Su amor, orientación y cuidado han sido fundamentales para superar todos los obstáculos y desafíos que surgieron a lo largo de este trayecto.*

#### *A MIS PADRES*

*Expreso mi agradecimiento a mis padres, Félix Muñoz y Carmen Pinguil, por su respaldo constante, paciencia, sacrificio y apoyo incondicional a lo largo de mi vida. Les doy las gracias por proporcionarme una educación y por inculcarme valores que han guiado mi desarrollo como persona y profesional*

*Edwin Xavier Muñoz Pinguil*

#### <span id="page-6-0"></span>**AGRADECIMIENTO**

*Los autores expresamos los más profundos y sinceros agradecimientos a la Universidad Politécnica Salesiana, así como a cada uno de los profesores que contribuyeron a lo largo de nuestra formación académica. También queremos expresar nuestro agradecimiento al Ing. Christian Pulla, nuestro tutor, por su valioso apoyo y conocimiento que fueron fundamentales para el desarrollo de este proyecto.*

*Darwin Sebastián Calle Bravo*

*Edwin Xavier Muñoz Pinguil*

#### **RESUMEN**

<span id="page-7-0"></span>El presente proyecto de investigación está enfocado en la implementación de un sistema electrónico que permita generar fallos en un motor Hyundai Avante modelo G4FK de forma remota a través de Arduino; el cual servirá como herramienta de estudio, sobre los diferentes sensores. Para este trabajo, con la intención de poder lograr los objetivos, se propone a continuación el siguiente contexto en varias tareas:

Primeramente, se tiene la Fase 1 del proyecto, en la cual se realiza la investigación bibliográfica acerca de la definición, funcionamiento y características de los diferentes sensores y componentes que intervienen en el funcionamiento de este motor a gasolina.

Una vez culminada la Fase 1, se prosigue con la Fase 2 en la cual se realiza un diagnóstico sobre el estado de los componentes que intervienen en la correcta operatividad del motor para su respectiva corrección y puesta a punto tras un proceso de reacondicionamiento.

Finalmente, en la Fase 3, se procede con la implementación de un generador de fallos remoto a través de la programación en el microcontrolador de Arduino, con la adaptación de dispositivos esenciales para la simulación de fallos en los sensores, además, se realizan pruebas de funcionamiento de manera que sea de fácil interacción por parte de los estudiantes de Ingeniería Automotriz.

**Palabras Claves:** Motor a Gasolina, Microcontrolador.

#### **ABSTRACT**

<span id="page-8-0"></span>This research project is focused on the implementation of an electronic system that allows faults to be generated in a Hyundai Avante engine model G4FK remotely through Arduino, which will serve as a study tool on the different sensors. For this work, with the intention of achieving the objectives, the following context is proposed below in several tasks:

Firstly, there is Phase 1 of the project, in which bibliographic research is carried out about the definition, operation and characteristics of the different sensors and components that intervene in the operation of this gasoline engine.

Once Phase 1 is completed, Phase 2 continues, in which a diagnosis is made on the state of the components that intervene in the correct operation of the engine for their respective correction and tune-up after a reconditioning process.

Finally, in Phase 3, we proceed with the implementation of a remote fault generator through programming in the Arduino microcontroller with the adaptation of essential devices for the simulation of faults in the sensors, in addition, functional tests are carried out. so that it is easy to interact with by Automotive Engineering students.

# ÍNDICE DE CONTENIDO

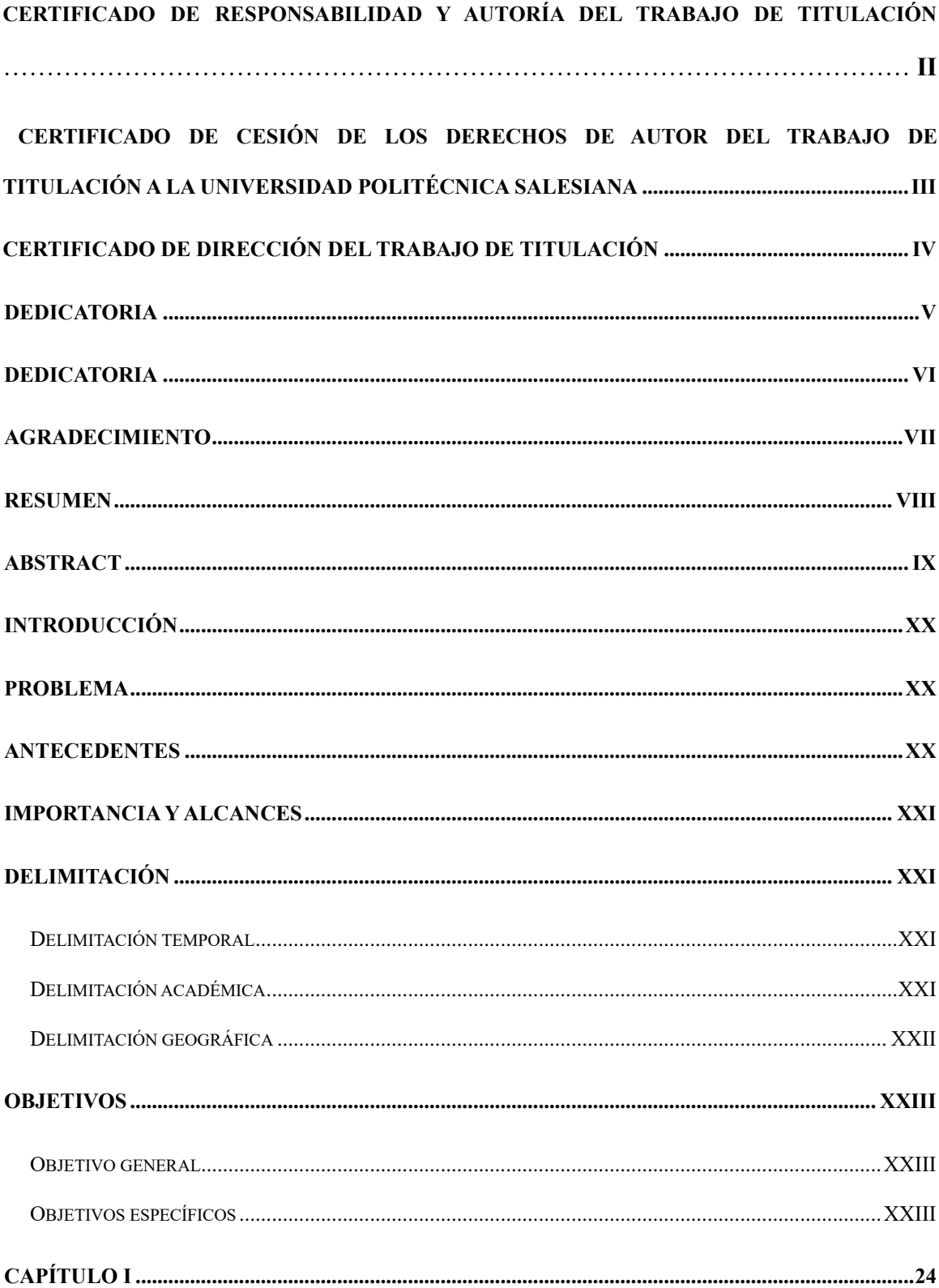

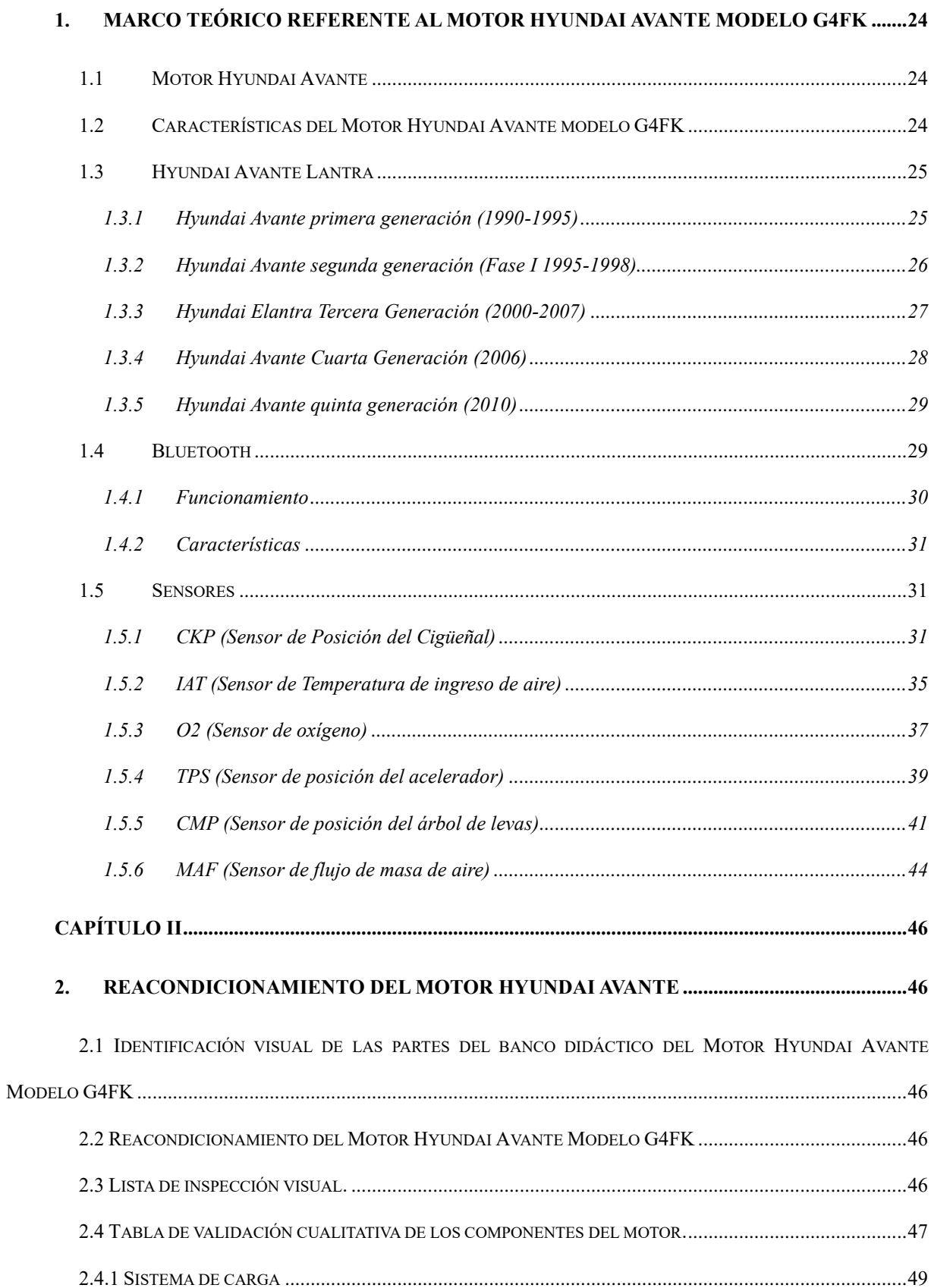

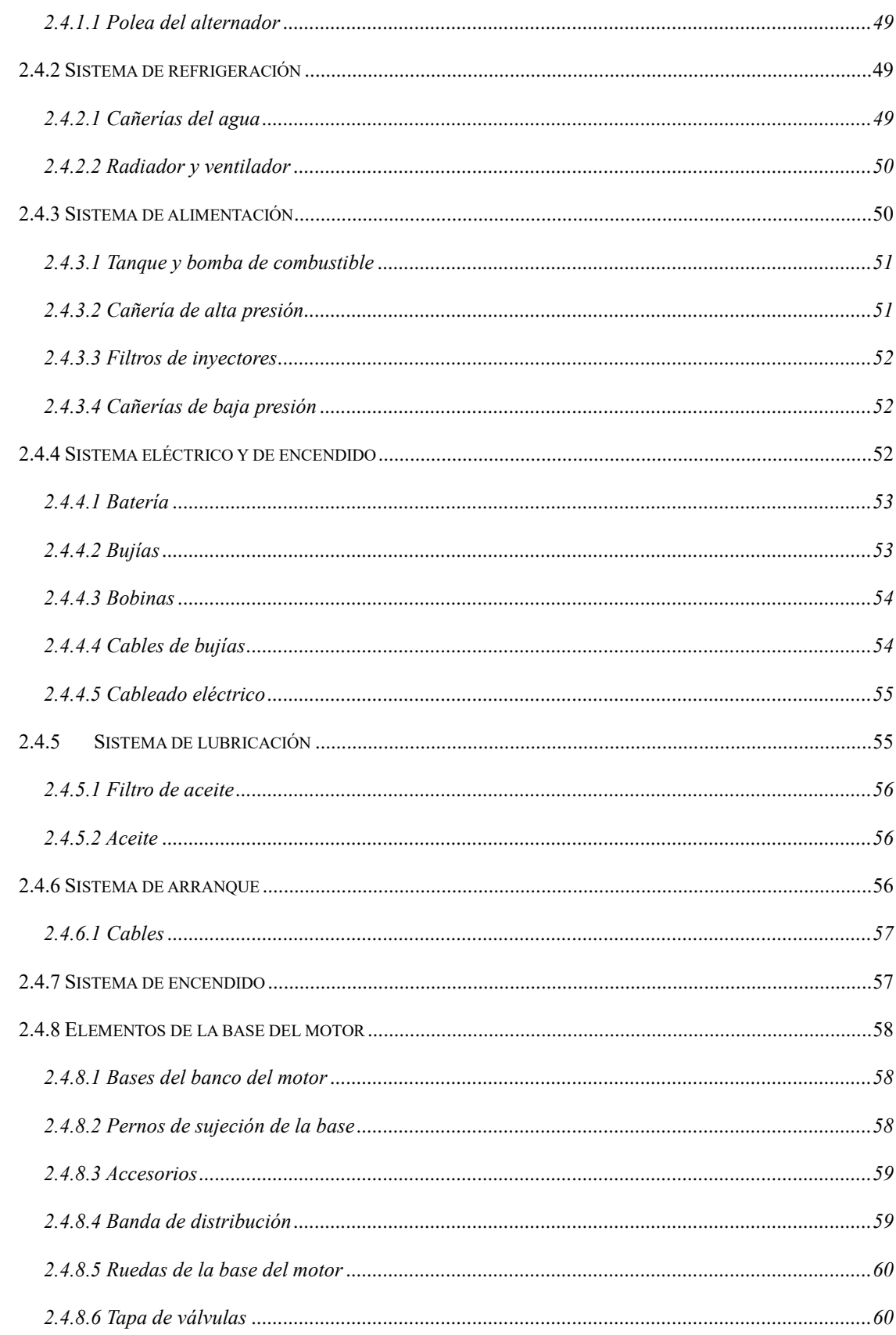

# XIII

![](_page_12_Picture_6.jpeg)

![](_page_13_Picture_255.jpeg)

# **ÍNDICE DE TABLAS**

![](_page_14_Picture_70.jpeg)

# **ÍNDICE DE ILUSTRACIONES**

![](_page_15_Picture_136.jpeg)

# XVII

![](_page_16_Picture_156.jpeg)

# XVIII

![](_page_17_Picture_142.jpeg)

![](_page_18_Picture_118.jpeg)

#### **INTRODUCCIÓN**

<span id="page-19-0"></span>El presente proyecto con la propuesta de la "Implementación de un generador de fallos remoto para un motor Hyundai Avante modelo G4FK", aporta información necesaria acerca de los distintos sensores que posee este motor a gasolina, con lo cual permite realizar una interacción espontanea para generar fallos de forma remota y analizar el comportamiento del motor.

#### **PROBLEMA**

<span id="page-19-1"></span>En el laboratorio de motores de la carrera de Ingeniería Automotriz de la Universidad Politécnica Salesiana Sede Cuenca, contamos con un motor Hyundai Avante modelo G4FK a Gasolina del año 1998 que presenta un funcionamiento limitado y no dispone de su totalidad de componentes para su operatividad. Este motor ha sido utilizado durante varios años exclusivamente con fines de demostración y para familiarizarnos con sus componentes, lo que ha restringido su uso para llevar a cabo prácticas más avanzadas, desarrollar habilidades y mejorar la capacidad de diagnóstico de fallos en los motores con sistemas de inyección.

Dado el rápido avance de la tecnología en la actualidad, es imperativo que el laboratorio de motores de combustión interna se mantenga actualizado mediante la introducción de equipos más modernos. Esto permitirá a nuestros estudiantes, mejorar sus habilidades en la identificación y diagnóstico de problemas de funcionamiento en los motores con sistemas de inyección, acorde con las tendencias tecnológicas actuales.

#### **ANTECEDENTES**

<span id="page-19-2"></span>Hoy en día existe una gran variedad de aplicaciones móviles que se han incorporado en la industria automotriz, las cuales interpretan varios parámetros esenciales al incorporarse con el estudio de la mecánica, pero también, están presentes los sistemas electrónicos que cumplen el objetivo de facilitar el estudio de un motor, sin embargo, en el campo educativo no se denota la incorporación de dispositivos electrónicos que permitan una excelente interacción, por lo que se pretende generar un aporte al área de aprendizaje en cuanto al funcionamiento de un motor mediante la interrelación de las herramientas tecnológicas y el estudiante generando un mayor interés educativo.

#### **IMPORTANCIA Y ALCANCES**

<span id="page-20-0"></span>La implementación de un generador de fallos remoto es una herramienta a través de la cual se puede interactuar con diferentes variables de estudio, el proyecto se da en pro de los estudiantes de la carrera de Ingeniería Automotriz; a quienes, el generador de fallos proporcionara la información necesaria basándose en las diferentes herramientas de estudio como los sensores y a su vez permitan la interacción del funcionamiento del motor en tiempo real mientras se encuentre en uso.

### **DELIMITACIÓN**

#### <span id="page-20-2"></span><span id="page-20-1"></span>**Delimitación temporal**

El tiempo a desarrollar el presente proyecto es del mes de octubre de 2023, planteando como objetivo implementar un generador de fallos digital como una herramienta didáctica que permita controlar la información necesaria del motor, mismo que se realizara en un periodo de 3 meses.

#### <span id="page-20-3"></span>**Delimitación académica**

El proyecto se debe presentar de acuerdo con los parámetros establecidos por la Universidad Politécnica Salesiana, a través de investigación bibliográfica de textos, artículos académicos y científicos; mismos que proporcionaran información la información requerida para implementar el generador de fallos remoto.

#### <span id="page-21-0"></span>**Delimitación geográfica**

El presente trabajo de titulación está relacionado con la carrera de Ingeniería Automotriz de la Universidad Politécnica Salesiana sede Cuenca. Ubicada en las calles Av. Turuhuayco 3-69 y Calle Vieja 12-13; con la finalidad de realizar el reacondicionamiento e implementación de un generador de fallos remoto para del motor Hyundai Avante a gasolina modelo G4FK.

<span id="page-21-1"></span>![](_page_21_Figure_3.jpeg)

*Ilustración 1 Delimitación Geográfica*

**Fuente:** (Maps, 2023)

### **OBJETIVOS**

### <span id="page-22-1"></span><span id="page-22-0"></span>**Objetivo general**

Implementar un generador de fallos remoto para un motor Hyundai Avante modelo G4FK.

### <span id="page-22-2"></span>**Objetivos específicos**

- Desarrollar el marco teórico referencial a través del análisis bibliográfico relacionado con el motor a gasolina Hyundai Avante, para la identificación de las variables a ser supervisadas y reguladas.
- Reacondicionar el motor Hyundai Avante a gasolina mediante un análisis inicial de su estado, para la determinación de sus procesos correctivos y puesta en funcionamiento.
- Implementar un generador de fallos remoto, mediante la programación en Arduino Mega adaptando los dispositivos esenciales para la simulación de fallos en los sensores.

# **CAPÍTULO I**

# <span id="page-23-1"></span><span id="page-23-0"></span>**1. MARCO TEÓRICO REFERENTE AL MOTOR HYUNDAI AVANTE MODELO G4FK**

### <span id="page-23-2"></span>**1.1 Motor Hyundai Avante**

Es un motor de inyección a gasolina que cuenta con una disposición de 4 cilindros en línea con una cilindrada de 1494 c.c. (centímetros cúbicos) el cual presenta una relación de compresión de 9,5: 1, posee un peso de 210 kg, el año de fabricación de este modelo de motor está comprendido entre 1995 – 1998.

<span id="page-23-4"></span>![](_page_23_Picture_4.jpeg)

*Ilustración 2 Motor Hyundai Avante*

**Fuente: (Calle & Muñoz, 2023)**

## <span id="page-23-3"></span>**1.2 Características del Motor Hyundai Avante modelo G4FK**

<span id="page-24-2"></span>![](_page_24_Picture_123.jpeg)

*Tabla 1 Características del Motor Hyundai Avante Modelo G4FK*

**Motor Hyundai Avante gasolina**

**Fuente:** (Calle & Muñoz, 2023)

# <span id="page-24-0"></span>**1.3 Hyundai Avante Lantra**

Es un vehículo clasificado dentro del segmento C, fabricado por Hyundai Motor Company desde 1990. Posee capacidad para cinco ocupantes, tracción y motor ubicados en la parte delantera, compitiendo directamente con modelos japoneses como el Honda Civic, Toyota Corolla y Nissan Sentra. Este automóvil ha alcanzado altas cifras de ventas a nivel mundial, ocupando un destacado puesto, solo superado por el Toyota Corolla y el Ford Focus. (Club,2013)

#### <span id="page-24-3"></span><span id="page-24-1"></span>*1.3.1 Hyundai Avante primera generación (1990-1995)*

*Ilustración 3 Lantra, primera generación.*

![](_page_25_Picture_0.jpeg)

**Fuente:** (Hyundai Motor Company, 1998)

En sus inicios, las primeras ediciones fueron conocidas como Lantra en diversas naciones de Europa y Oceanía, debido a la existencia de un equipo de Mitsubishi Motors llamado Elante y a la presencia de Lotus o Lotus Elan. En Sudamérica, se designó como Elantra. La primera generación del Elantra (J1) presentaba una configuración de carrocería de cuatro puertas y estaba equipada con motores de gasolina de cuatro cilindros en línea fabricados por Mitsubishi.

Se compone de motores de diferentes versiones:

- Un motor de 1.5 litros
- Un motor de 1.6 litros
- Un motor de 1.8 litros
- Un motor de 2.0 litros

#### <span id="page-25-1"></span><span id="page-25-0"></span>*1.3.2 Hyundai Avante segunda generación (Fase I 1995-1998)*

*Ilustración 4 Elantra, segunda generación*

![](_page_26_Picture_0.jpeg)

**Fuente:** (Hyundai Motor Company, 1998)

En la segunda iteración del Elantra (J2), se introdujo un diseño orientado a la familia con cinco puertas, conocido como "Avante Touring" o "Elantra Sportswagon"(Club, 2013)

<span id="page-26-1"></span>**Segunda Fase (1998-2001)**

*Ilustración 5 Elantra,. Fase II*

![](_page_26_Picture_5.jpeg)

**Fuente:** (Hyundai Motor Company, 1998)

La segunda fase del Elantra (J3) introdujo un sistema completamente renovado.

# <span id="page-26-2"></span><span id="page-26-0"></span>*1.3.3 Hyundai Elantra Tercera Generación (2000-2007)*

*Ilustración 6 Elantra, tercera generación.*

![](_page_27_Picture_0.jpeg)

**Fuente:** (Hyundai Motor Company, 1998)

La tercera iteración del Elantra (XD) incorporó avances significativos en seguridad, como el sistema antibloqueo de frenos y la inclusión de cuatro airbags. Experimentó una transición de una carrocería familiar a un hatchback de cinco puertas. En las pruebas de colisión, el Elantra recibió una evaluación de tres estrellas por parte de EuroNCAP.

En esta versión se introdujo:

- motor de 1.6 litros
- motor de 1.8 y un 2.0 litros

## <span id="page-27-1"></span><span id="page-27-0"></span>*1.3.4 Hyundai Avante Cuarta Generación (2006)*

![](_page_27_Picture_7.jpeg)

*Ilustración 7 Elantra, Cuarta generación.*

**Fuente:** (Hyundai Motor Company, 1998)

La cuarta generación del Elantra hizo su debut en el Salón del Automóvil de Nueva York en 2006, llegando al mercado durante el tercer trimestre de ese año. En esta versión, se ofrecieron tres tipos de motores:

- motor de 1.6 litros
- motor de 2.0 litros
- motor Diésel de 2.0 litros

#### <span id="page-28-2"></span><span id="page-28-0"></span>*1.3.5 Hyundai Avante quinta generación (2010)*

*Ilustración 8 Elantra, Quinta generación.*

![](_page_28_Picture_6.jpeg)

**Fuente:** (Hyundai Motor Company, 1998)

La introducción al mercado del Elantra de quinta generación (MD) tuvo lugar en 2011 bajo el nombre i35 en el mercado europeo. Esta versión ofrecía una variedad de motores, incluyendo el Gamma MPI 1.6 (130 HP), un motor atmosférico de cuatro cilindros completamente construido en aluminio, conocido por su eficiencia en el consumo de combustible, y el robusto motor Nu MPI 1.8 de 148 HP. Este vehículo fue distinguido como el "Automóvil del Año 2013" en Norteamérica, reconocimiento atribuido a su diseño y desempeño destacados. (club 2013)

#### <span id="page-28-1"></span>**1.4 Bluetooth**

La tecnología Bluetooth simplifica la intercomunicación entre dispositivos, permitiendo la sincronización de electrónicos como computadoras móviles y teléfonos celulares, así como la conexión a Internet a velocidades elevadas sin necesidad de cables. Su característica distintiva radica en su asequibilidad, facilitando conexiones de radio de corto alcance entre dispositivos como teléfonos celulares, puntos de acceso a redes y computadoras. Además, destaca por su capacidad para atravesar barreras físicas, como paredes y maletines, convirtiéndola en una solución versátil tanto para entornos móviles como para ambientes de oficina. (Vergara 2008)

*Ilustración 9 Bluetooth.*

![](_page_29_Picture_2.jpeg)

**Fuente:** (Technopreneur, 2020)

#### <span id="page-29-1"></span><span id="page-29-0"></span>*1.4.1 Funcionamiento*

Cada dispositivo Bluetooth está equipado con un microchip que opera a una frecuencia de 2.45 GHz, disponible globalmente. Cada dispositivo posee una dirección de 48 bits. Las conexiones tienen un alcance máximo de 10 metros, aunque se puede extender hasta 100 metros mediante el uso de amplificadores.

![](_page_29_Figure_6.jpeg)

<span id="page-29-2"></span>![](_page_29_Picture_7.jpeg)

**Fuente:** (Technopreneur, 2020)

### <span id="page-30-0"></span>*1.4.2 Características*

- Banda de Frecuencia: Opera en la banda ISM a 2.4 GHz.
- Tecnología: Utiliza la técnica de Espectro Expandido y Saltos en Frecuencia (FHSS).
- Número de dispositivos: Permite la conexión de hasta 8 dispositivos por piconet, y hasta 10 piconets.
- Tamaño del Módulo: Tiene un tamaño de 0.5 pulgadas cuadradas (9x9 mm).
- Velocidad de datos: Proporciona velocidades de hasta 721 kbit/s por piconet.
- Consumo de potencia: El consumo varía desde 30 µA a 30 mA durante la transmisión.
- Rango esperado del sistema: Alcance de hasta 10 metros (40 pies).
- Alimentación: Funciona con una alimentación de 2.7 voltios

# <span id="page-30-1"></span>**1.5 Sensores**

### <span id="page-30-3"></span><span id="page-30-2"></span>*1.5.1 CKP (Sensor de Posición del Cigüeñal)*

*Ilustración 11 Sensor CKP.*

![](_page_31_Picture_0.jpeg)

**Fuente:** (Inyección Elétronica Motores, s.f.)

Sensor de tipo inductivo: Este sensor se construye típicamente con un generador de resistencia variable. Su principal función radica en la detección de las variaciones en el campo magnético generadas por el movimiento del cigüeñal.

<span id="page-31-0"></span>![](_page_31_Figure_3.jpeg)

*Tabla 2 Numero de cables sensor CKP*

*Ilustración 13 Señal de efecto Hall.*

![](_page_32_Figure_0.jpeg)

 **Fuente:** (Inyección Elétronica Motores, s.f.)

**Posicionamiento:** Se halla en la región inferior del motor, en el costado derecho en

<span id="page-32-0"></span>proximidad a la polea del cigüeñal, o integrado en la estructura del bloque cilíndrico.

![](_page_32_Picture_4.jpeg)

*Ilustración 14 Ubicación del sensor CKP.*

**Fuente:** (Inyección Elétronica Motores, s.f.)

#### **Funcionamiento:**

El sensor de posición tiene la tarea de enviar información sobre la ubicación de los pistones a la Unidad de Control Electrónico (ECU) y al módulo de encendido mientras realizan su recorrido ascendente y descendente en cada ciclo del motor. La señal generada por el sensor CKP es esencial para que la computadora determine las revoluciones por minuto del motor, permitiendo un control preciso de la sincronización y la duración de la inyección de combustible

En su operación, el sensor utiliza una rueda con dientes faltantes. El CKP monitoriza la posición de esta rueda, que cuenta con alrededor de 58 dientes. Cuando la posición libre de la rueda se alinea con el sensor, se produce una variación en el voltaje, enviando así la señal correspondiente. Por otro lado, cuando se alinea con el CKP junto a los otros dientes, el voltaje aumenta, alterando la señal transmitida. (Inyección Elétronica Motores, s.f.)

#### **Fallas del sensor:**

- Falla en la Señal: Pérdida o deterioro de la señal generada por el Sensor de Posición del Cigüeñal (CKP).
- Conexiones Eléctricas Defectuosas: Problemas en las conexiones eléctricas que pueden afectar la transmisión de la señal del CKP.
- Suciedad o Contaminación: Acumulación de suciedad, aceite u otros contaminantes en el sensor, afectando su rendimiento.
- Desgaste de la Rueda Dentada: Desgaste excesivo o daño en la rueda dentada con la que opera el CKP.
- Problemas Mecánicos en el Cigüeñal: Fallos o daños en el cigüeñal que pueden interferir con el funcionamiento del sensor.
- Interrupciones en el Suministro Eléctrico: Interrupciones en el suministro eléctrico al sensor CKP.
- Falla en la Configuración de la Rueda Dentada: Problemas con la alineación o configuración incorrecta de la rueda dentada.
- Fallos en la ECU: Problemas en la Unidad de Control Electrónico (ECU) que pueden afectar la interpretación de la señal del CKP.
- Daño Físico del Sensor: Golpes, vibraciones u otros daños físicos que pueden afectar la integridad del sensor.
- Envejecimiento o Degradación: Desgaste natural o degradación del sensor con el tiempo.

#### <span id="page-34-0"></span>*1.5.2 IAT (Sensor de Temperatura de ingreso de aire)*

<span id="page-34-1"></span>Se utiliza un termistor con coeficiente de temperatura negativo (NTC) para medir la temperatura del aire que ingresa al motor. Este dispositivo ayuda a determinar la temperatura promedio del aire ambiente, siendo capaz de detectar las variaciones de temperatura tanto cuando el motor está en frío como cuando se encuentra en funcionamiento. (Automotriz, 2019)

![](_page_34_Figure_4.jpeg)

*Ilustración 15 Ubicación del sensor IAT*

**Fuente:** (Sensor Automotriz, 2019)

#### **Funcionamiento**

<span id="page-34-2"></span>La Unidad de Control Electrónico (ECU) recibe alertas sobre las variaciones de la temperatura del aire exterior a través de cambios en la resistencia interna del termistor, que varía en respuesta a la temperatura. La información recopilada se utiliza para realizar ajustes en la inyección de gasolina, modificando así la proporción entre el aire y el combustible.

 *Ilustración 16 Funcionamiento del sensor IAT.*

![](_page_35_Figure_0.jpeg)

 **Fuente:** (Sensor Automotriz, 2019)

<span id="page-35-0"></span>La ECU ajusta la mezcla liberando una combinación menos densa y con menor cantidad de combustible cuando el aire está caliente, ya que se espera que el aire calentado sea menos denso. En situaciones de aire frío, el mecanismo de control de temperatura enriquece la mezcla al incrementar la proporción de combustible.

*Tabla 3 Numero de cables sensor IAT*

![](_page_35_Figure_4.jpeg)

![](_page_35_Figure_5.jpeg)

**Fuente:** (Sensor Automotriz, 2019)
En el funcionamiento del sensor IAT, se establece que a medida que la temperatura aumenta, la resistencia disminuye, y su alimentación se mantiene en 5 voltios.

#### *1.5.3 O2 (Sensor de oxígeno)*

*Ilustración 18 Sensor de oxígeno*

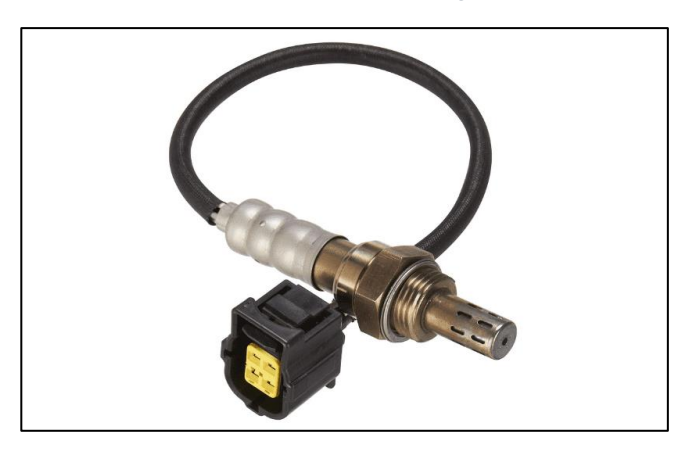

 **Fuente:** (Sensor Automotriz, 2019)

También conocido como sonda lambda, su funcionamiento está basado en una célula galvánica con un electrolito sólido que permite detectar la concentración de oxígeno. (MTE-THOMSON)

El electrolito sólido, una sustancia cerámica que se compone de Dióxido de Circonio balanceado con Oxido de Itrio lo cual hace que su estructura sea impermeable a los gases. Cuenta con un extremo del cuerpo cerámico sellado, mientras que otro extremo tiene contacto con el aire del ambiente. Para que este cuerpo cerámico esté protegido de golpes y de bruscas fluctuaciones de temperatura, ambos extremos del cuerpo han sido equipados con electrodos colocados internamente los cuales poseen un tubo con un extremo sellado y una tapa fina de platino que la recubre lo cual es a su vez permeable a los gases en la parte superior. (MTE-THOMSON)

*Ilustración 19 Estructura del Sensor de oxígeno*

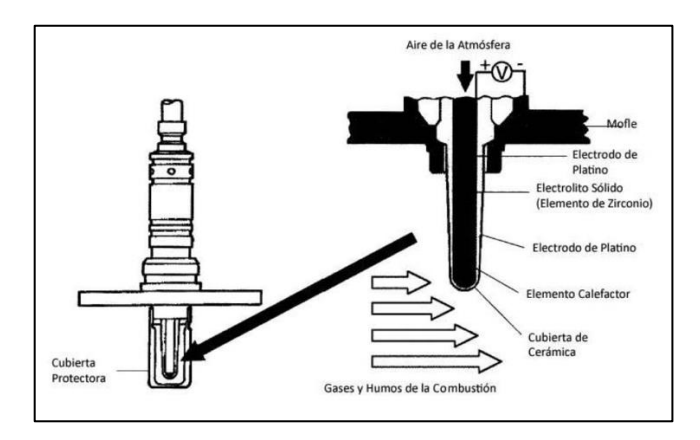

 **Fuente:** (Sensor Automotriz, 2019)

#### **Funcionamiento**

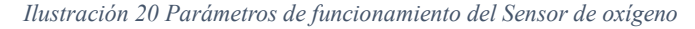

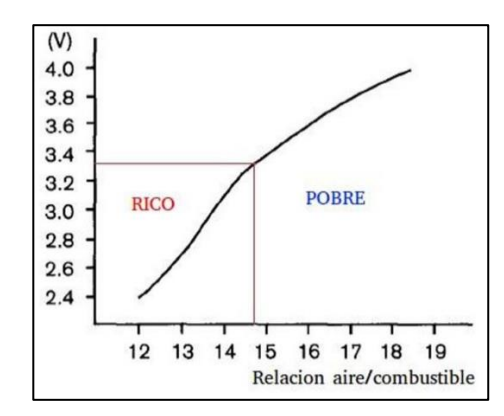

 **Fuente:** (Sensor Automotriz, 2019)

#### **Características del sensor O2**

Su composición está basada en cerámica conocida como Dióxido de Zirconio con revestimiento de platina.

De acuerdo con sus características se presentan los siguientes tipos de sensores de oxígeno:

**Convencional:** Disponible con 1, 2, 3 o 4 cables según la aplicación. En los vehículos actuales el sensor empieza a funcionar en unos 40 segundos porque tienen calentador interno, se utilizan sensores de 4 cables por normativa.

**Planar:** Están disponibles con sólo 4 cables y una estructura cerámica diferente que se calienta más rápido, unos 15 segundos respecto a un convencional. Así, monitorea más rápido la mezcla aire/combustible.

**Banda Larga 4 cables:** Conocido por su precisión al momento de medir y buscar una mezcla ideal de Aire – Combustible. Mayormente usado en marcas de vehículos asiáticos como Honda, Nissan y Toyota.

**Banda Larga 5 cables:** Alcanza a medir y monitorear me mejor manera la mezcla Aire-Combustible de acuerdo con las condiciones del vehículo.

#### **Fallos en el sensor O2:**

- Incrementa la emisión de gases contaminantes en el vehículo.
- Vehículo con mayor consumo de combustible.
- Perdida de potencia del vehículo.
- Señal defectuosa del sensor O2.

*1.5.4 TPS (Sensor de posición del acelerador)*

*Ilustración 21 Sensor TPS*

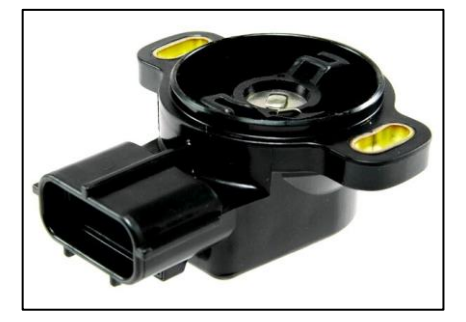

**Fuente:** (Sensor Automotriz, 2019)

Funciona como un potenciómetro, es el encargado de indicar la posición a la cual se encuentra la mariposa de aceleración, está constituido por una resistencia variable alimentada por una tensión de 5 voltios.

Es el encargado de captar el Angulo de apertura de la mariposa de aceleración y traducir este dato en una señal eléctrica que es emitida hacia la ECM (Modulo de Control Electrónico) del vehículo con lo cual se determina la aceleración o desaceleración que requiere el conductor.

#### **Funcionamiento**

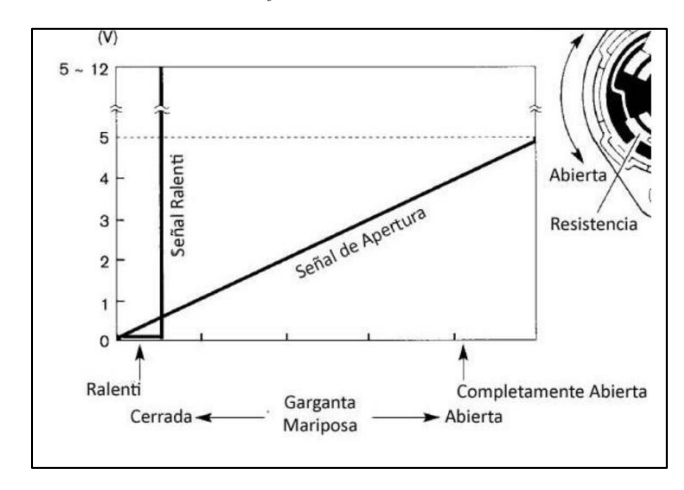

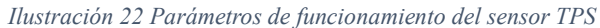

 **Fuente:** (Sensor Automotriz, 2019)

- o Cuando el motor está en ralentí, el TPS envía una señal correspondiente a un ángulo de 0°. La mariposa está vertical a la garganta que entra al colector de admisión, es decir, está cerrada y no tiene paso de aire.
- o El ángulo de traslación máximo del sensor TPS es de 100°. En este punto, el acelerador está paralelo a la garganta y la aceleración es máxima.
- o Cuando el vehículo está inactivo, el voltaje de salida es bajo (0,4-0,8 V). A medida que el coche acelera, el voltaje aumenta hasta alcanzar su nivel máximo (4,5-5,0V).

## **Características del sensor TPS**

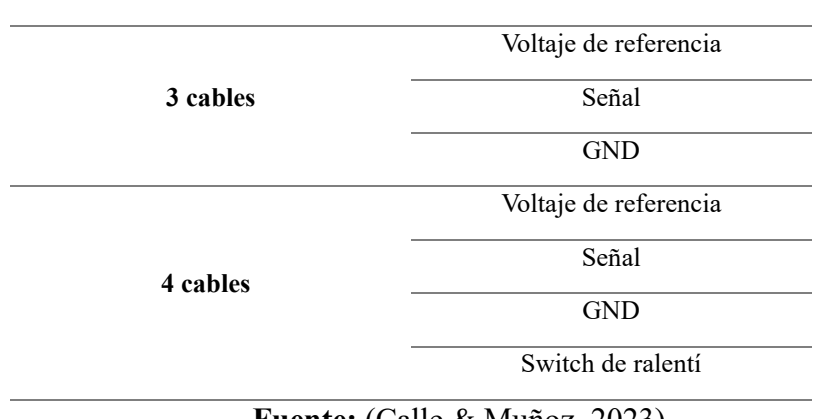

*Tabla 4 Características del sensor TPS*

**Fuente:** (Calle & Muñoz, 2023)

#### **Fallos en el sensor TPS**

- o Vehículo con marcha mínima inestable.
- o Vehículo con un bajo rendimiento de motor.
- o Motor acelerado o régimen inadecuado de r.p.m.

### *1.5.5 CMP (Sensor de posición del árbol de levas)*

*Ilustración 23 Sensor CMP*

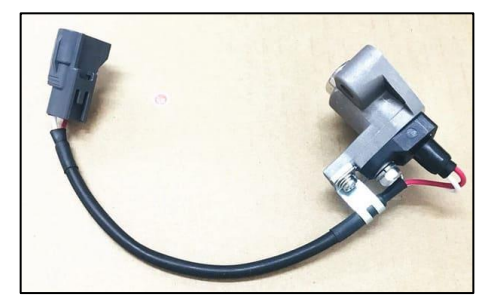

**Fuente:** (Sensor Automotriz, 2019)

El sensor CMP capta la posición del árbol de levas. Normalmente está ubicado del lado de

la distribución frente a la polea que corresponde al árbol de levas e inclusive en el distribuidor.

#### **Funcionamiento**

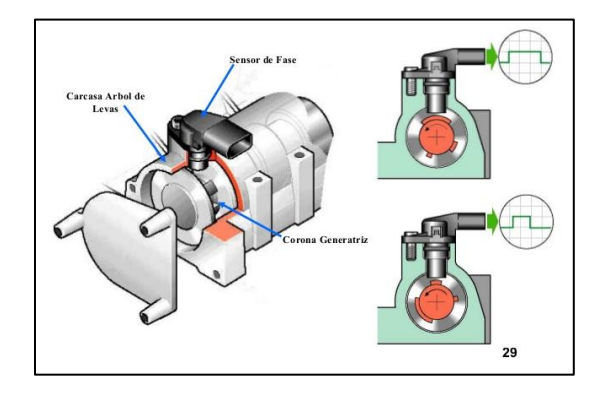

*Ilustración 24 Parámetros de funcionamiento del sensor CMP*

**Fuente:** (Sensor Automotriz, 2019)

- o La computadora del automóvil utiliza la señal recibida por el sensor CMP para sincronizar el disparo de los inyectores en la secuencia deseada. La secuencia de inyección específica se determina en función de la señal del sensor CMP.
- o Este dispositivo "lee" las estrías y valles de los engranajes del árbol de levas para que la ECU pueda reconocer la posición de las válvulas y así sincronizar la secuencia de los inyectores.
- o La computadora también usa información del sensor CMP para generar la chispa de encendido.
- o Normalmente, estos sensores son del tipo efecto Hall, que se activan mediante un campo magnético externo. Este voltaje es muy pequeño, alrededor de un microvoltio, pero se amplifica y es esta señal la que se envía a la ECU.

## **Características del sensor CMP**

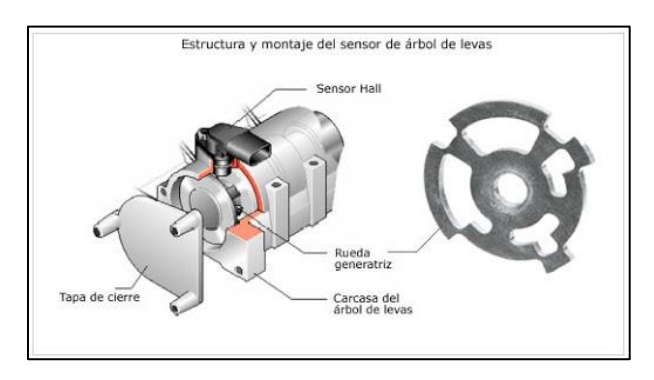

*Ilustración 25 Características del sensor CMP*

## **Fuente:** (Sensor Automotriz, 2019)

*Ilustración 26 Señal del sensor CMP representado en osciloscopio*

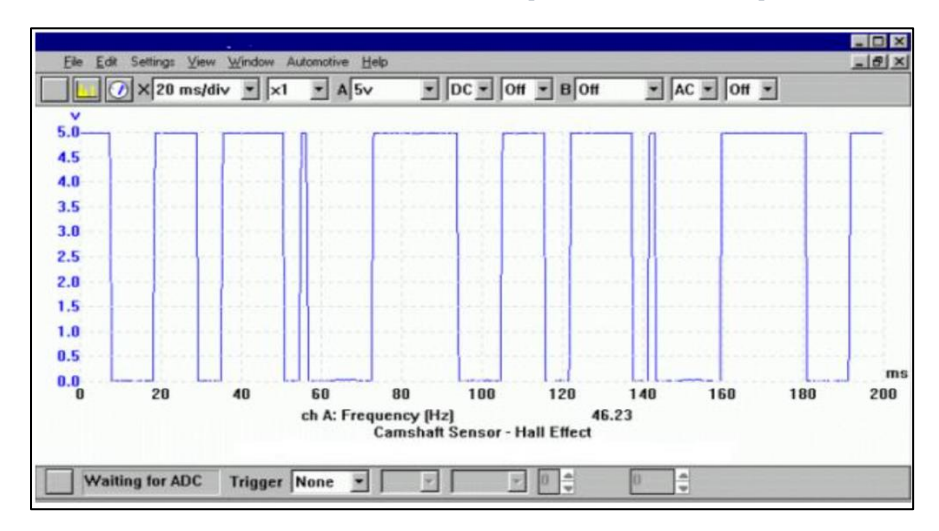

**Fuente:** (Sensor Automotriz, 2019)

### **Fallos en el sensor CMP**

- o Ralentí inestable
- o Luz del Check en el tablero
- o Jaloneo
- o Pérdida de potencia

#### *1.5.6 MAF (Sensor de flujo de masa de aire)*

*Ilustración 27 Sensor MAF*

**Fuente:** (Sensor Automotriz, 2019)

#### **Funcionamiento**

- o Cuando el motor está en marcha, el cable del sensor se calienta hasta 200°C, que debe ser constante. Dependiendo de la cantidad de aire que reciba el motor, la temperatura bajará debido al enfriamiento del flujo de aire. La corriente eléctrica requerida por el cable es manejada por la unidad de control electrónico (ECU), por lo que el sistema electrónico sabe qué tan frío está el cable caliente. La ECU aumentará la corriente para calentar el cable de platino.
- o El enfriamiento del alambre de platino a menudo depende de la temperatura del aire, no sólo de la cantidad de aire entrante. Por lo tanto, también hay un sensor de temperatura para comprobar la temperatura del aire de admisión. Finalmente, la ECU calcula este y otros datos, incluida la presión barométrica, para comprender instantánea y perfectamente cuánto oxígeno ingresa al motor.

## **Características del sensor MAF**

*Ilustración 28 Curva característica del sensor MAF*

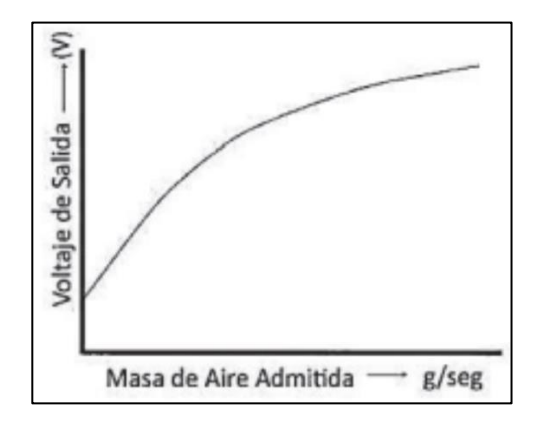

**Fuente:** (Sensor Automotriz, 2019)

#### **Fallos en el sensor MAF**

- o Ralentí inestable.
- o Arranque ineficiente
- o Luz del Check en el tablero
- o Pérdida de aceleración en el vehículo.
- o Gasto excesivo de combustible.

## **CAPÍTULO II**

#### **2. REACONDICIONAMIENTO DEL MOTOR HYUNDAI AVANTE**

# **2.1 Identificación visual de las partes del banco didáctico del Motor Hyundai Avante Modelo G4FK**

Para obtener información relevante en la toma de datos del motor se requiere la realización de un diagnóstico sobre el funcionamiento de este. Se tiene que evaluar los aspectos de funcionalidad de todos los sistemas auxiliares como el caso de: la compresión del motor, fugas de fluidos, desgaste de componentes, efectividad de bujías, etc.

#### **2.2 Reacondicionamiento del Motor Hyundai Avante Modelo G4FK**

Para obtener un correcto funcionamiento del motor de encendido provocado Hyundai Avante Modelo G4FK, se pretende realizar el reacondicionamiento de este, para lo cual, se desarrollará un diagnóstico preventivo de sus componentes para posterior a ello implementar el generador de fallos remoto a través de Arduino.

Para el reacondicionamiento del motor se procede a realizar una inspección visual a través de un "Check list", la cual nos brinda información que permite verificar el estado inicial que presenta el motor.

#### **2.3 Lista de inspección visual.**

En la tabla presentada a continuación, se presenta un listado del estado actual del motor de combustión para poder proseguir con el respectivo reacondicionamiento e implementar el generador de fallos remoto a través de Arduino.

*Ilustración 29 Motor Hyundai Avante Modelo G4FK*

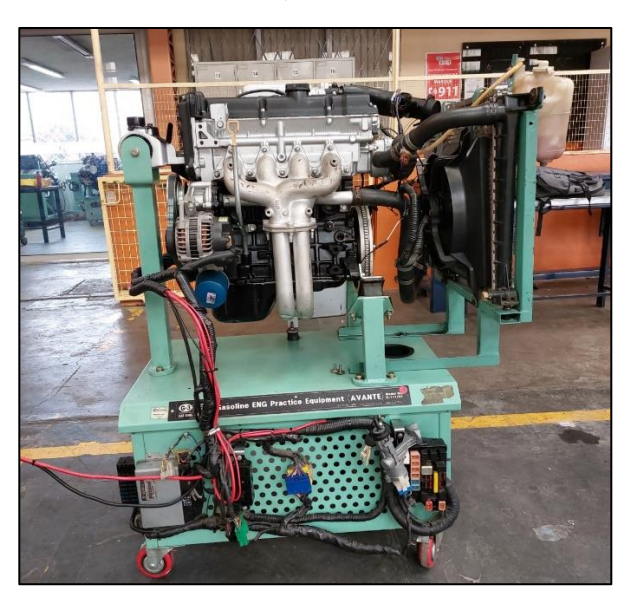

**Fuente:** (Calle & Muñoz, 2023)

## **2.4 Tabla de validación cualitativa de los componentes del motor.**

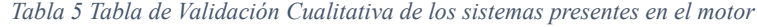

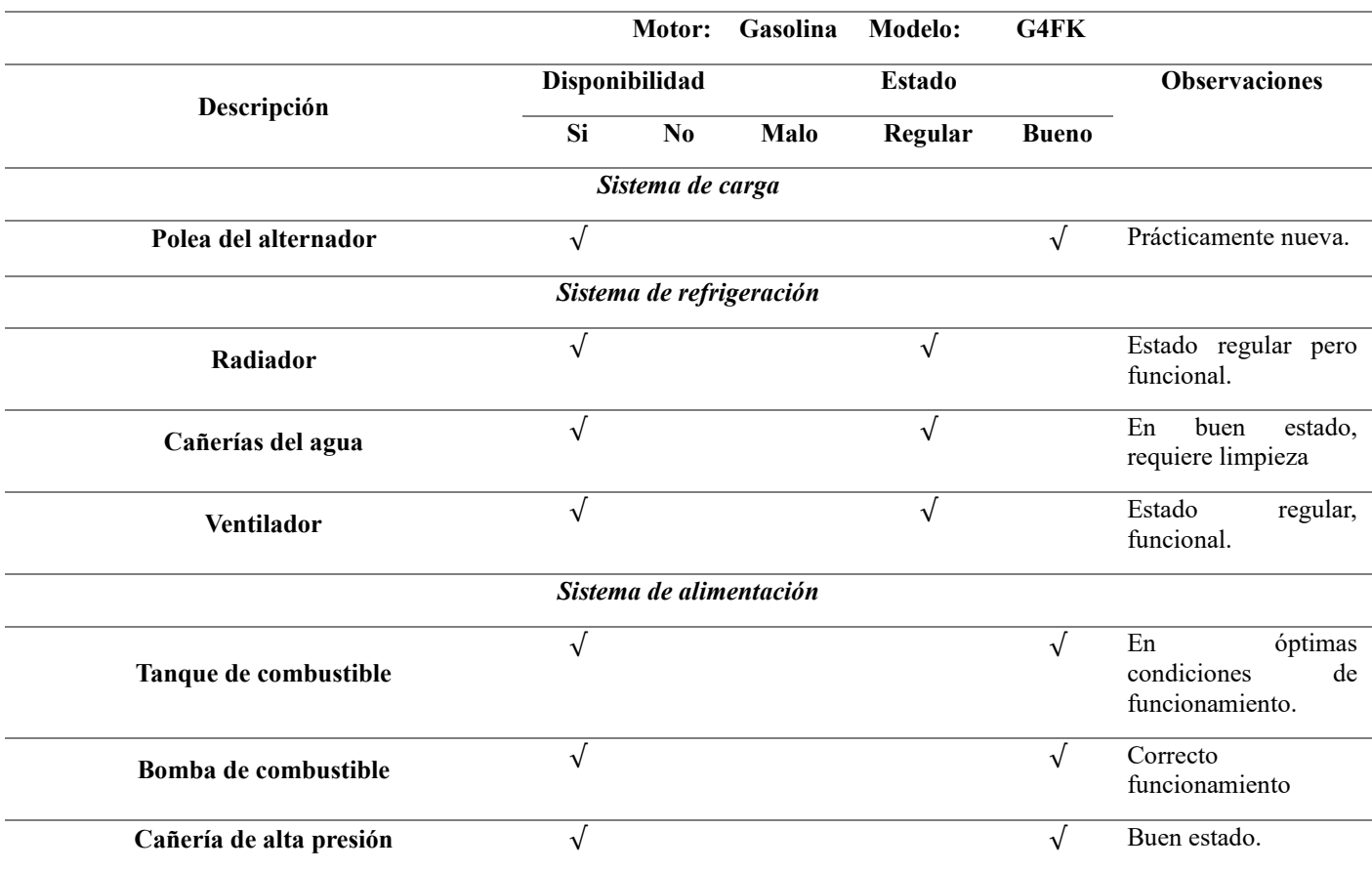

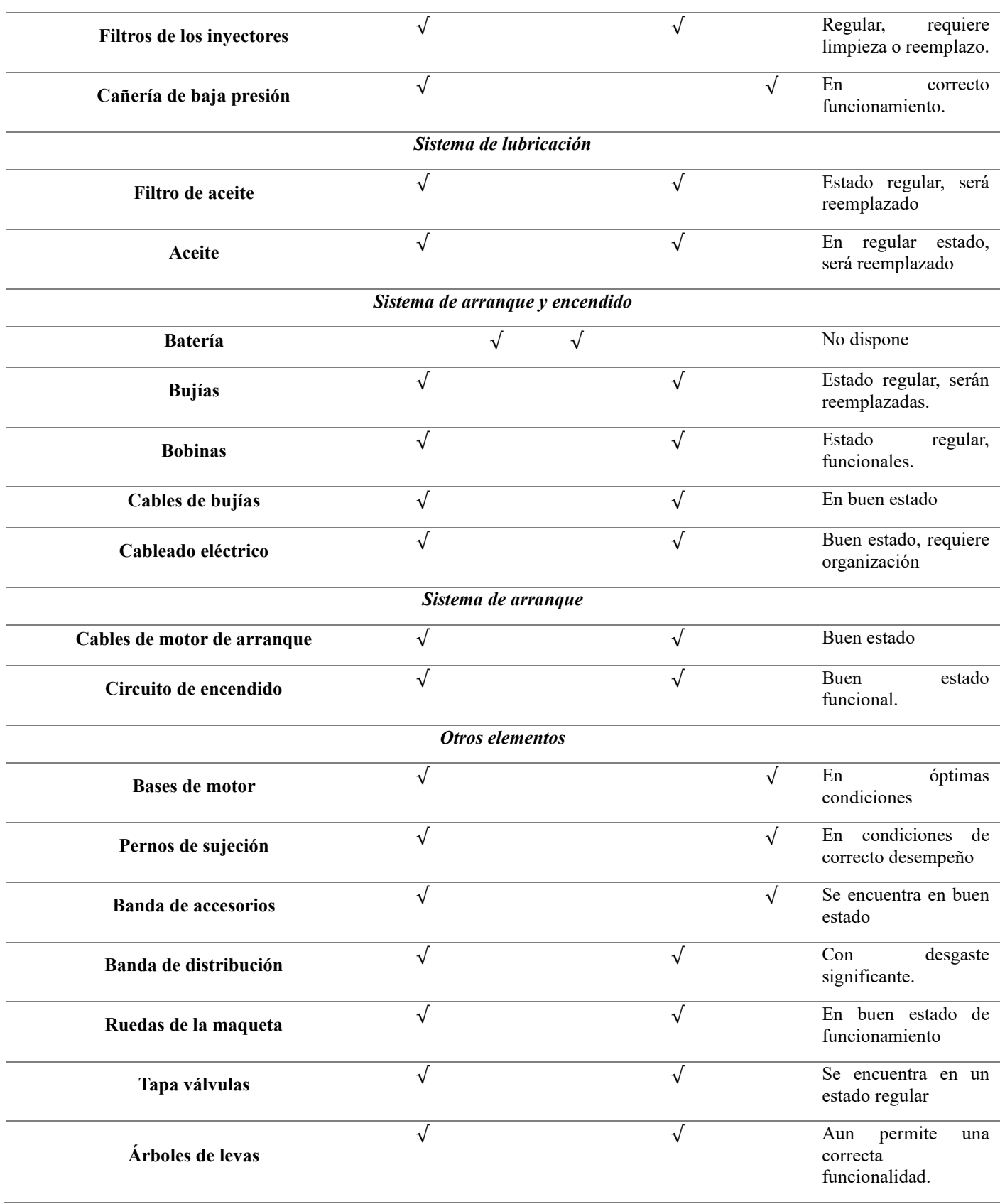

**Fuente:** (Calle & Muñoz, 2023)

#### **2.4.1 Sistema de carga**

#### *2.4.1.1 Polea del alternador*

Al realizar la inspección se pudo denotar que la polea se encontraba en correctas condiciones lo cual no afectaría en su desempeño normal de funcionamiento.

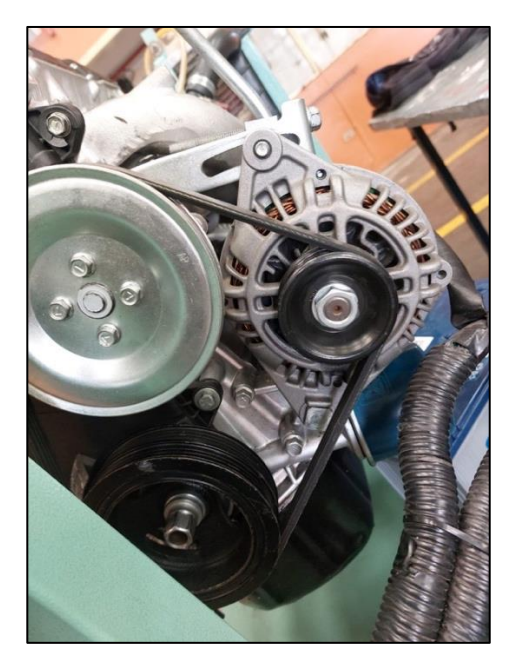

*Ilustración 30 Polea del alternador*

**Fuente:** (Calle & Muñoz, 2023)

### **2.4.2 Sistema de refrigeración**

## *2.4.2.1 Cañerías del agua*

Se verifico la presencia de corrosión en el interior de estas, probablemente por la solidificación de material proveniente del metal de los componentes que incluyen en el sistema de refrigeración.

*Ilustración 31 Cañerías del agua*

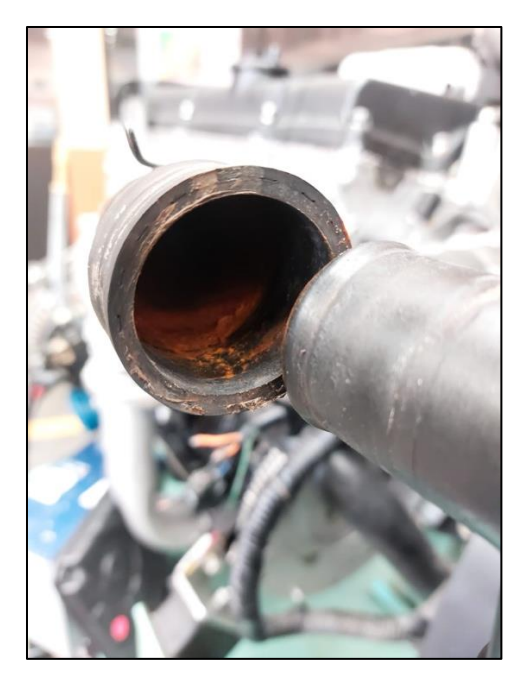

**Fuente:** (Calle & Muñoz, 2023)

## *2.4.2.2 Radiador y ventilador*

Se puede apreciar que físicamente los componentes se encuentran en buen estado tanto funcional como estética, únicamente la presencia de agua en mal estado dentro del radiador.

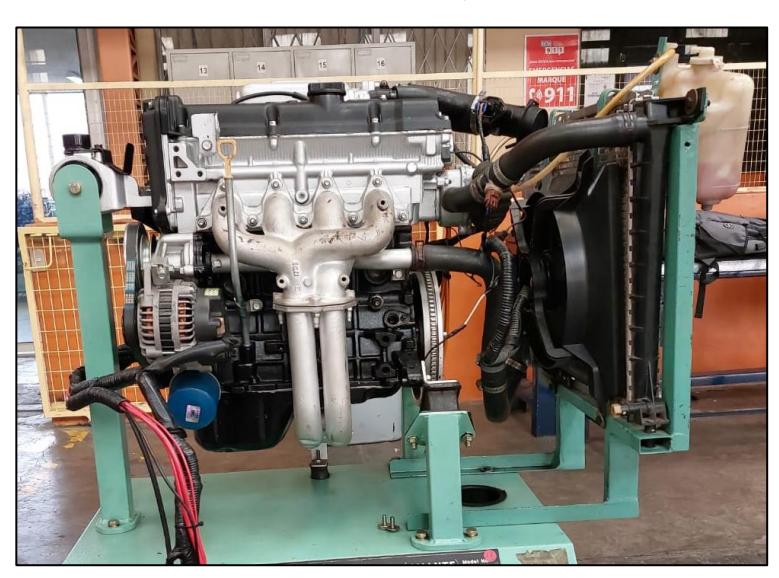

*Ilustración 32 Radiador y ventilador*

**Fuente:** (Calle & Muñoz, 2023)

## **2.4.3 Sistema de alimentación**

#### *2.4.3.1 Tanque y bomba de combustible*

Una vez realizada la inspección tanto visual como de funcionamiento se establece que la bomba de combustible se encuentra en perfectas condiciones operacionales al igual que el depósito de combustible.

*Ilustración 33 Tanque de combustible*

**Fuente:** (Calle & Muñoz, 2023)

#### *2.4.3.2 Cañería de alta presión*

Tras realizar la inspección visual de las cañerías de alta presión se pudo constatar que se encontraban en perfecto estado con la cual se podrá obtener un correcto funcionamiento y desempeño.

*Ilustración 34 Cañerías de alta presión*

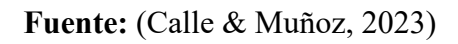

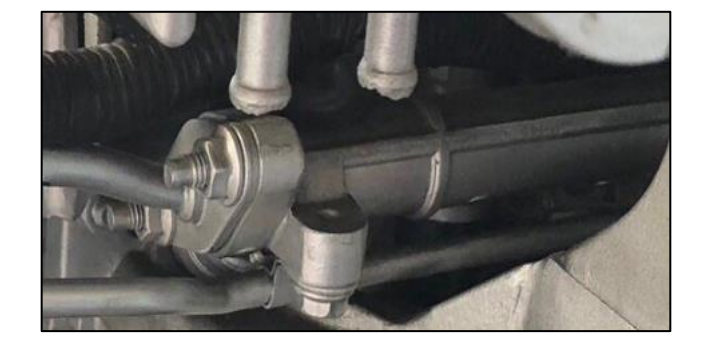

#### *2.4.3.3 Filtros de inyectores*

Una vez retirados todos los filtros de los inyectores se ha podido apreciar que se encuentran con impurezas para lo cual se determinara si puede seguir con su vida útil luego de una limpieza o necesariamente serán reemplazadas.

*Ilustración 35 Filtro de inyectores.*

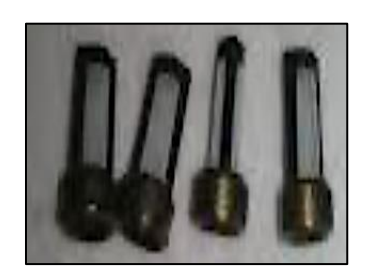

**Fuente:** (Calle & Muñoz, 2023)

## *2.4.3.4 Cañerías de baja presión*

Se pudo apreciar que físicamente se encuentran en buen estado, únicamente la presencia de basura en el interior de estas lo cual influirá en el paso del fluido.

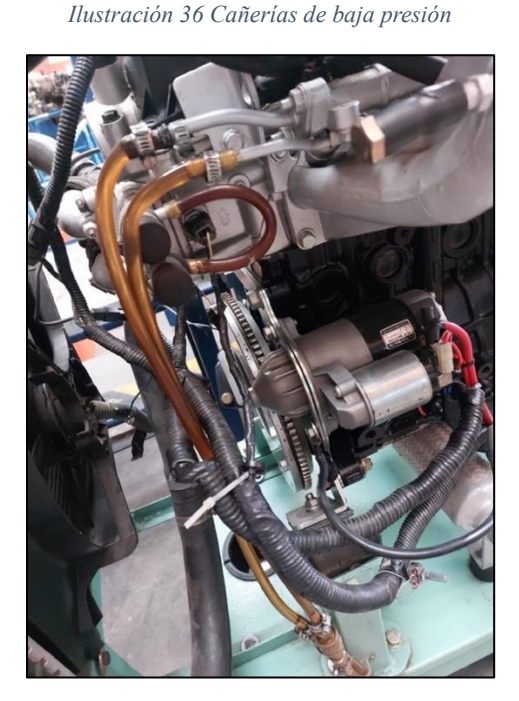

**Fuente:** (Calle & Muñoz, 2023)

**2.4.4 Sistema eléctrico y de encendido**

### *2.4.4.1 Batería*

El banco de pruebas carece de una batería por lo cual se le tendrá que otorgar una para que se proceda con el funcionamiento del motor.

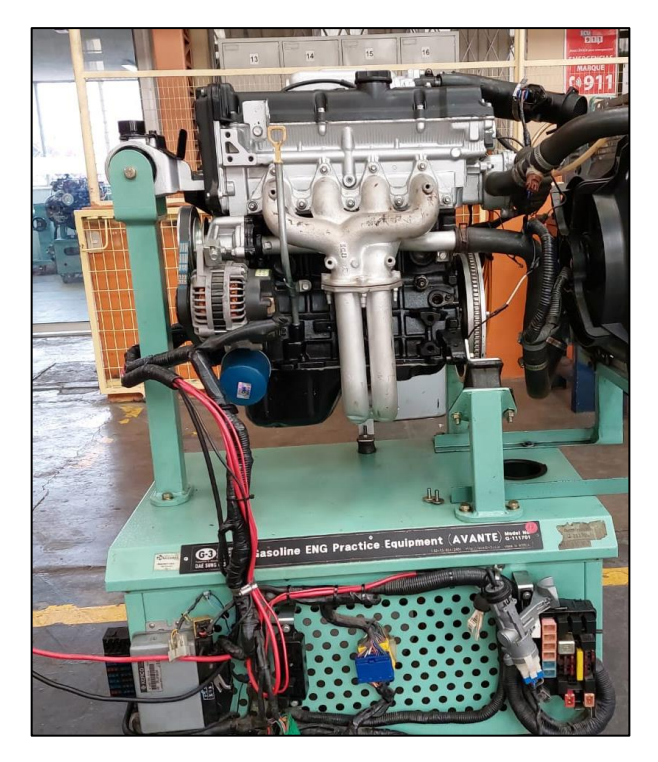

*Ilustración 37 Batería*

**Fuente:** (Calle & Muñoz, 2023)

## *2.4.4.2 Bujías*

Se pudo revisar el estado de las bujías tras lo cual se pudo identificar que se encontraban en buen estado lo cual conllevaría un correcto funcionamiento.

*Ilustración 38 Bujías*

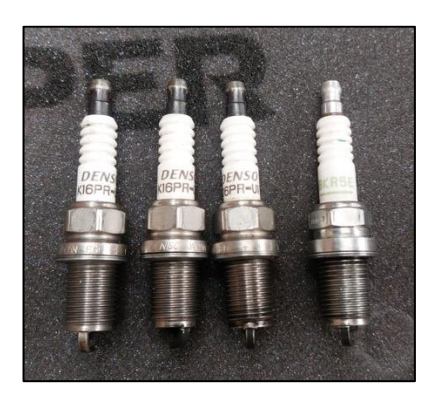

**Fuente:** (Calle & Muñoz, 2023)

#### *2.4.4.3 Bobinas*

Tras la revisión se deduce que las bobinas se encuentran en buen estado únicamente se requiere la realización de una limpieza.

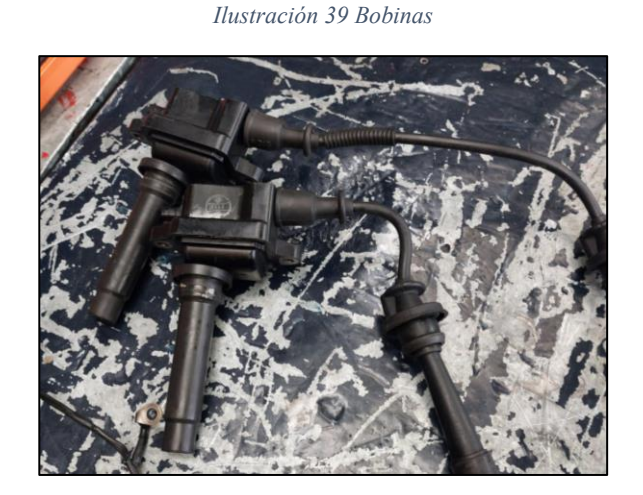

**Fuente:** (Calle & Muñoz, 2023)

## *2.4.4.4 Cables de bujías*

Con la inspección de los cables de bujías se ha podido constatar que los mismos se encuentran en buenas condiciones por lo cual se pueden emplear los mismos para el funcionamiento del motor.

*Ilustración 40 Cables de bujías.*

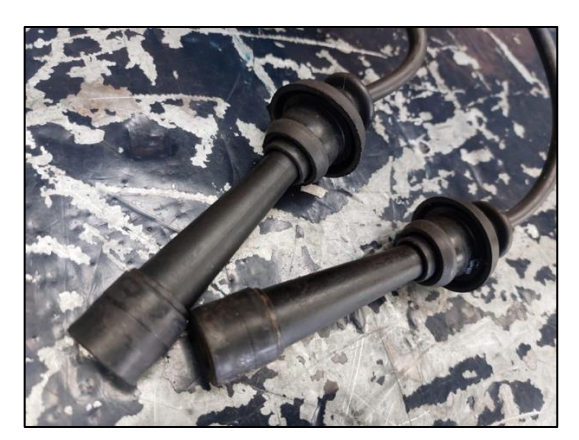

**Fuente:** (Calle & Muñoz, 2023)

### *2.4.4.5 Cableado eléctrico*

El cableado presente en el sistema eléctrico se encuentra con algunas anomalías como varios cables sueltos o sin terminales es decir se tiene que realizar las reparaciones pertinentes para el correcto funcionamiento del motor.

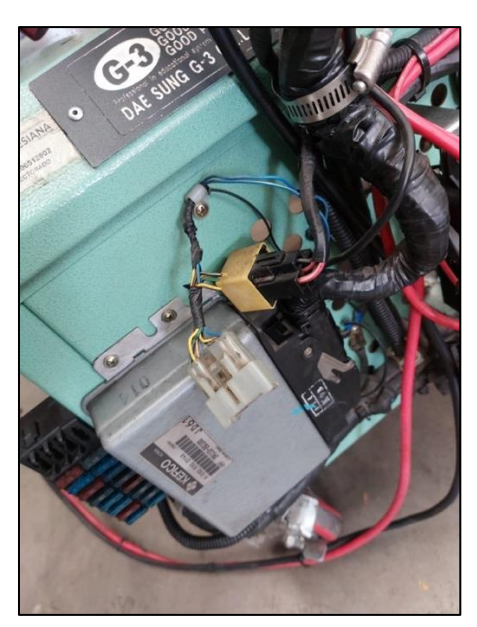

*Ilustración 41 Cableado eléctrico.*

**Fuente:** (Calle & Muñoz, 2023)

## **2.4.5 Sistema de lubricación**

## *2.4.5.1 Filtro de aceite*

Este elemento tiene mucha relevancia puesto que es el elemento clave en el sistema de lubricación a través del cual se filtran las impurezas presentes en el aceite para lo cual se debería reemplazar.

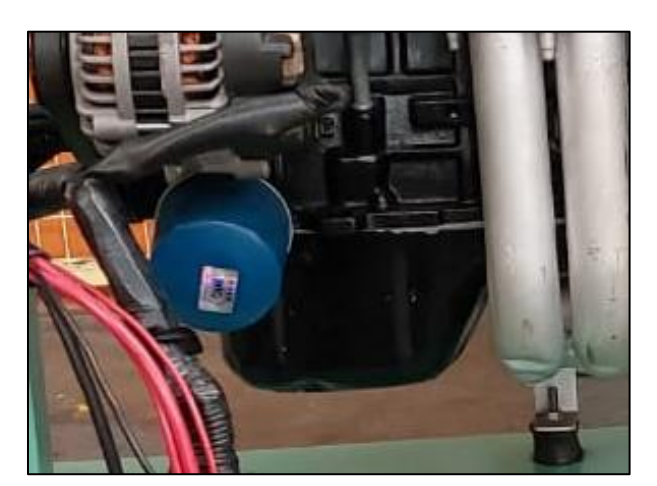

*Ilustración 42 Filtro de aceite.*

**Fuente:** (Calle & Muñoz, 2023)

## *2.4.5.2 Aceite*

Una vez realizada la inspección se determina que el aceite presente en el cárter del motor se encuentra en un nivel normal y presenta buenas características para el funcionamiento de este.

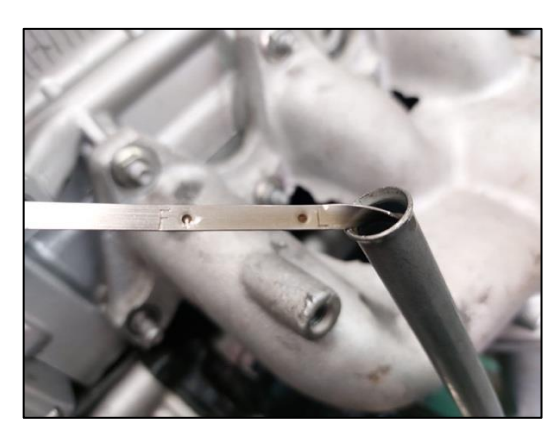

*Ilustración 43 Nivel de aceite de motor.*

**Fuente:** (Calle & Muñoz, 2023)

**2.4.6 Sistema de arranque**

### *2.4.6.1 Cables*

En la inspección de los cables del motor de arranque, se pudo notar que los cables se encontraban en buen estado y correcto funcionamiento, solo se tuvo que ajustar las conexiones y aislamientos.

*Ilustración 44 Cables de Motor de arranque.*

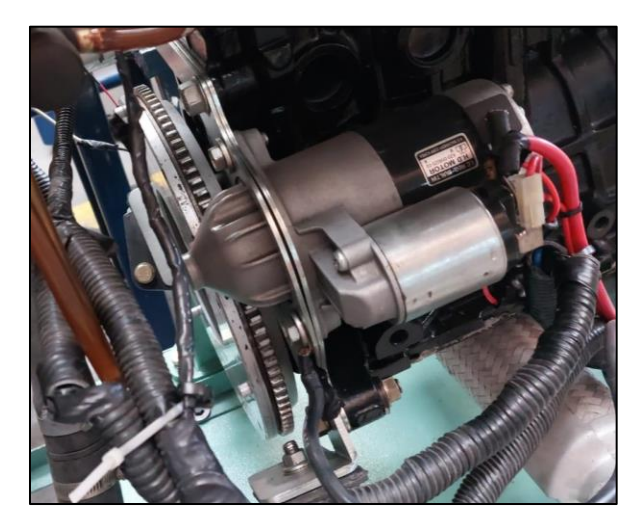

**Fuente:** (Calle & Muñoz, 2023)

## **2.4.7 Sistema de encendido**

Al Inspeccionar todo el sistema y switch de encendido, se pudo reconocer que todo el sistema está en buen estado.

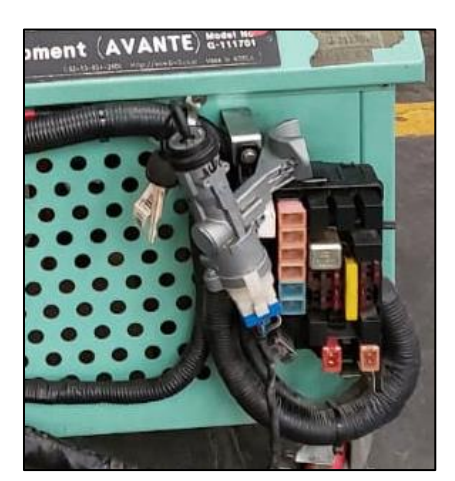

*Ilustración 45 Switch de encendido.*

**Fuente:** (Calle & Muñoz, 2023)

## **2.4.8 Elementos de la base del motor**

#### *2.4.8.1 Bases del banco del motor*

Se Inspecciono la base del banco del motor y constatamos que todas las bases que dan estabilidad a este están completas y en un buen estado**.**

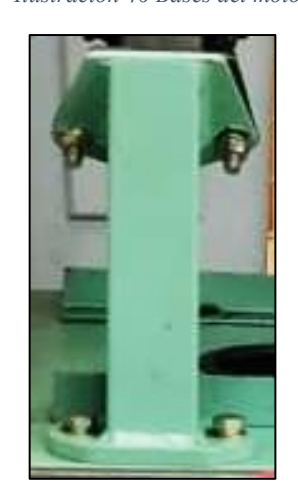

*Ilustración 46 Bases del motor.*

**Fuente:** (Calle & Muñoz, 2023)

### *2.4.8.2 Pernos de sujeción de la base*

Se inspecciono los pernos que son muy importantes para mantener al motor estable, y todos

los pernos están completos y en buen estado.

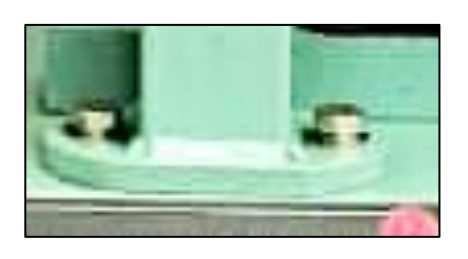

*Ilustración 47 Pernos de sujeción de la base.*

**Fuente:** (Calle & Muñoz, 2023)

### *2.4.8.3 Accesorios*

Al verificar la banda de accesorios se pudo notar un correcto funcionamiento de esta, ya que esta va ubicada en la polea del alternador y tiene que estar en perfecto estado.

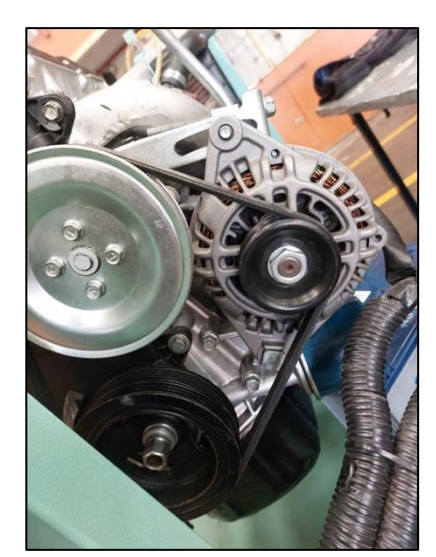

*Ilustración 48 Banda de accesorios.*

**Fuente:** (Calle & Muñoz, 2023)

### *2.4.8.4 Banda de distribución*

Al revisar la banda de distribución se pudo constatar que las bandas se encontraban en excelentes condiciones, y no es necesario realizarle un cambio.

*Ilustración 49 Banda de distribución.*

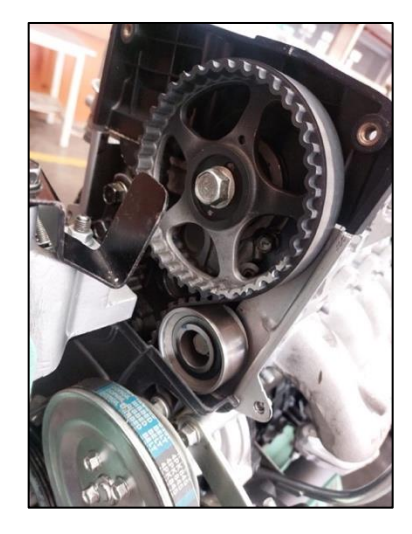

**Fuente:** (Calle & Muñoz, 2023)

## *2.4.8.5 Ruedas de la base del motor*

Las ruedas como se puede observar se encontraban en buenas condiciones, y estás son las que logran movilizar al motor de un lugar a otro.

*Ilustración 50 Ruedas de la base.*

**Fuente:** (Calle & Muñoz, 2023)

#### *2.4.8.6 Tapa de válvulas*

Como se puede observar la tapa de válvulas se encontró en buen estado y su funcionamiento es correcto, es por eso que no fue necesario su cambio, solo se realizó un lavado para eliminar las sustancias corrosivas que lo cubrían, y quedo listo para poner en funcionamiento el motor.

*Ilustración 51 Tapa de válvulas.*

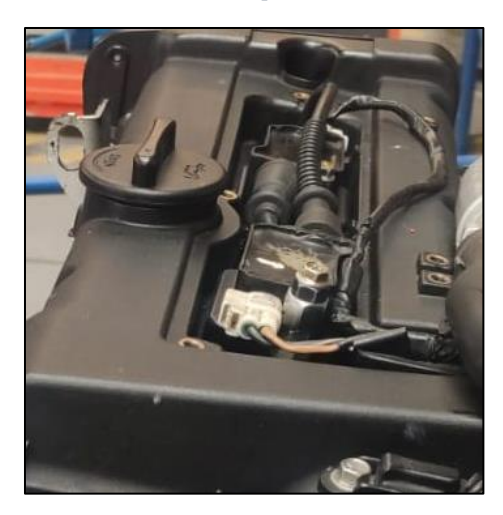

**Fuente:** (Calle & Muñoz, 2023)

## *2.4.8.7 Árbol de levas*

Se inspecciono los árboles de levas y se corroboro que este se encuentra en excelentes

condiciones y funcionamiento, y está listo para poner en marcha el motor.

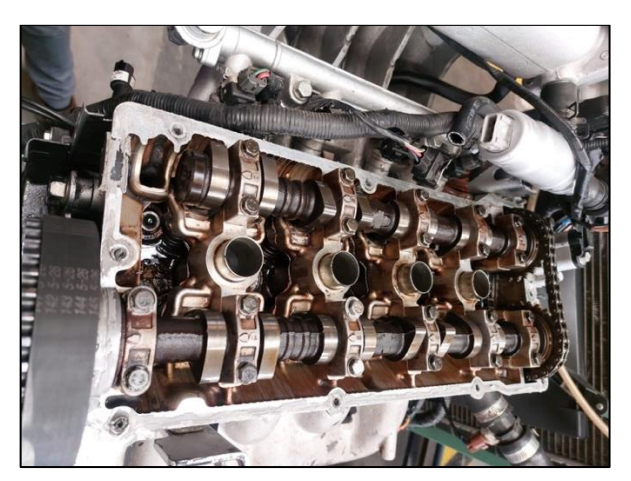

*Ilustración 52 Árboles de levas.*

**Fuente:** (Calle & Muñoz, 2023)

## *2.4.8.8 Caucho árboles de levas*

 Los cauchos de los árboles de levas se encontraban en excelentes condiciones de uso y no fue necesario reemplazarlos.

*Ilustración 53 Caucho de árboles de levas.*

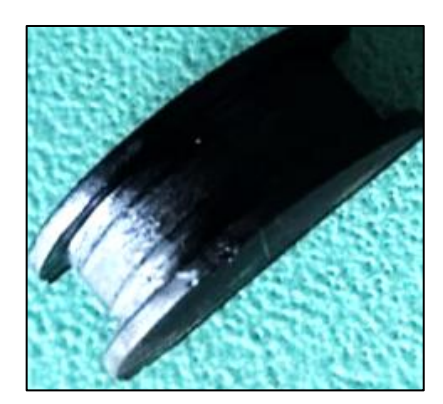

**Fuente:** (Calle & Muñoz, 2023)

## **2.5 Pruebas de diagnóstico del motor**

## *Prueba de compresión del motor*

## **Pruebas con el Nanómetro**

## **Resultados.**

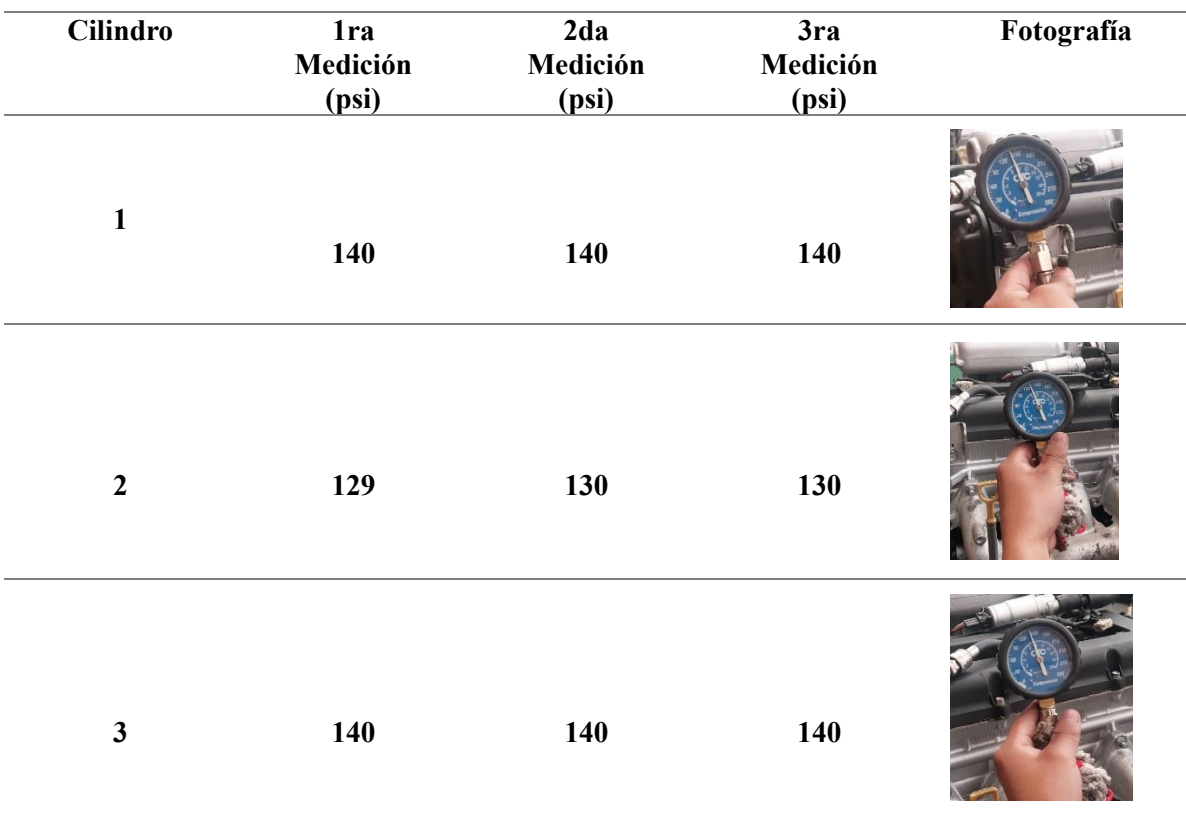

*Tabla 6 Resultados de medición de compresión del motor*

## **Fuente:** (Calle & Muñoz, 2023)

## **Prueba del fugómetro de cilindros**

En primera instancia se ha calibrado el primer manómetro en 75 psi y el segundo manómetro indicara la cantidad de psi que presenta la medición, posteriormente se buscara en la tabla el porcentaje correspondiente de fuga encontrado. A continuación, se presenta la tabla de valores proporcionada por el equipo de medición, el cual indica el porcentaje de fuga según la medición realizada.

Como ejemplo se ha colocado una medición, en la cual el primer manómetro está calibrado en 75 psi, el segundo manómetro indica 67 psi, que corresponde a la medición, lo cual presenta un porcentaje equivalente al 11% de fuga.

| Left-Hand<br><b>Gauge Reading</b> | Right-Hand Gauge Reading, psi |      |    |    |      |      |    |    |    |      |    |    |    |      |      |
|-----------------------------------|-------------------------------|------|----|----|------|------|----|----|----|------|----|----|----|------|------|
| 100 psi                           | 99                            | 98   | 97 | 96 | 95   | 94   | 93 | 92 | 91 | 90   | 89 | 88 | 87 | 86   | 85   |
| 90 psi                            | 89                            | 88   | 87 | 86 | 85.5 | 85   | 84 | 83 | 82 | 81   | 80 | 79 | 78 | 77   | 76.5 |
| 75 psi                            | 74                            | 73.5 | 73 | 72 | 71   | 70.5 | 70 | 69 | 68 | 67.5 | 67 | 66 | 65 | 64.5 | 64   |
| Percentage of<br>Leakage          |                               |      | ÷  | 4  |      |      |    | 8  | a  | 10   | 11 | 12 | 13 | 14   | 15   |

*Ilustración 54 Tabla de valores para determinar el porcentaje de fuga a través de medición con fugómetro.*

### **Fuente:** (Calle & Muñoz, 2023)

#### **Resultados.**

*Tabla 7 Resultados de medición con fugómetro de cilindros*

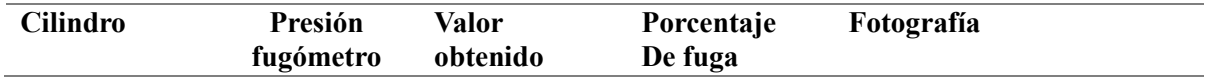

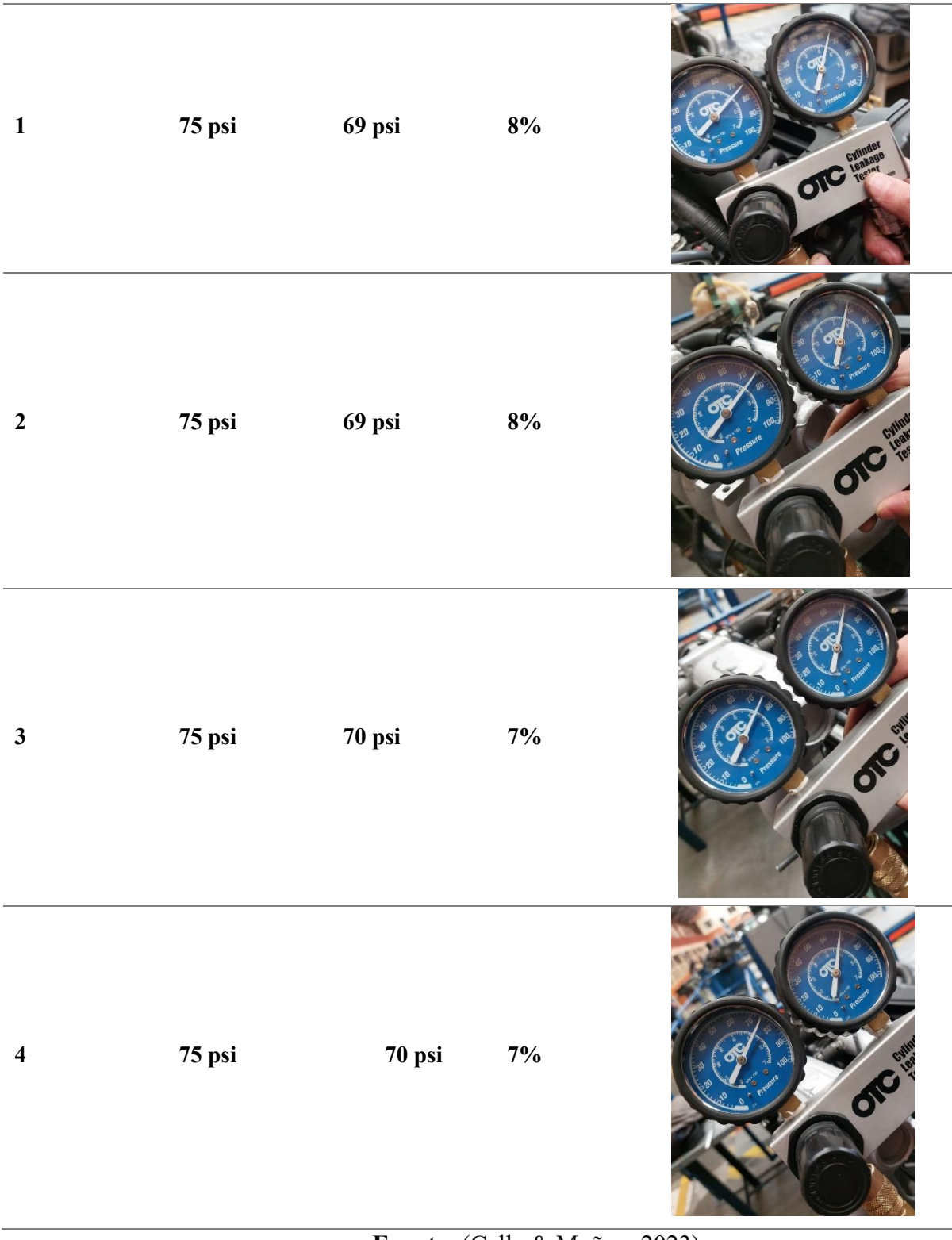

## **Fuente:** (Calle & Muñoz, 2023)

## **2.6 Lavado de inyectores**

#### *Procedimiento*

El "lavado de inyectores en el banco" se refiere a un proceso más técnico y especializado que se realiza fuera del vehículo. Este procedimiento se lleva a cabo utilizando un banco de pruebas específico para inyectores de combustible.

#### *Retiro de los inyectores:*

Los inyectores se retiran del motor y se desmontan del sistema de combustible.

#### *Inspección visual:*

Cada inyector se inspecciona visualmente para detectar posibles problemas o daños.

#### *Pruebas en el banco:*

Los inyectores se colocan en un banco de pruebas especializado que simula las condiciones de funcionamiento del motor.

Se aplican pulsos eléctricos al inyector para simular la apertura y cierre durante la operación normal.

#### *Lavado y limpieza:*

Se utiliza una solución limpiadora específica para eliminar depósitos y contaminantes del inyector.

En algunos casos, se puede utilizar un equipo de ultrasonido para una limpieza más profunda.

Verificación del paso del caudal de los inyectores, tras lo cual se obtiene una apreciación del mismo volumen, en mililitros, de cada inyector.

*Ilustración 55 Lavado de inyectores en el banco.*

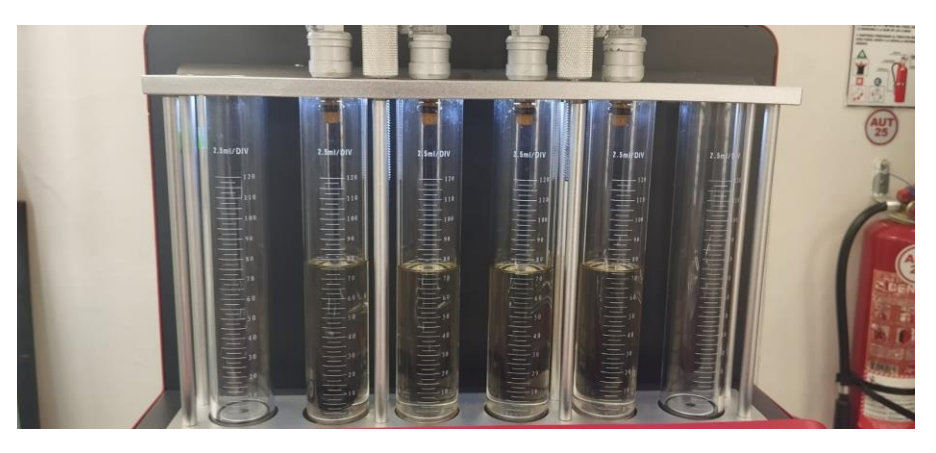

**Fuente:** (Calle & Muñoz, 2023)

## *Pruebas post-lavado:*

Después del lavado, se vuelven a realizar pruebas en el banco para garantizar que el inyector funcione correctamente.

## *Ensamblaje y reinstalación:*

Los inyectores se vuelven a ensamblar y se reinstalan en el motor.

Este proceso de lavado de inyectores en el banco es más técnico y preciso que el uso de aditivos para combustible en el tanque. Se recomienda cuando hay problemas específicos con los inyectores, como obstrucciones severas o mal funcionamiento.

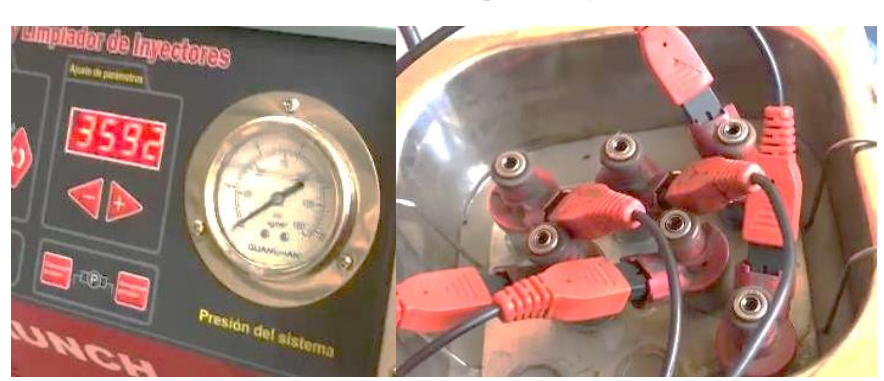

*Ilustración 56 Banco de Limpieza de inyectores.*

## **Fuente:** (Calle & Muñoz, 2023)

## **2.7 Tabla de valores cuantitativa**

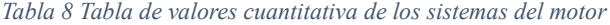

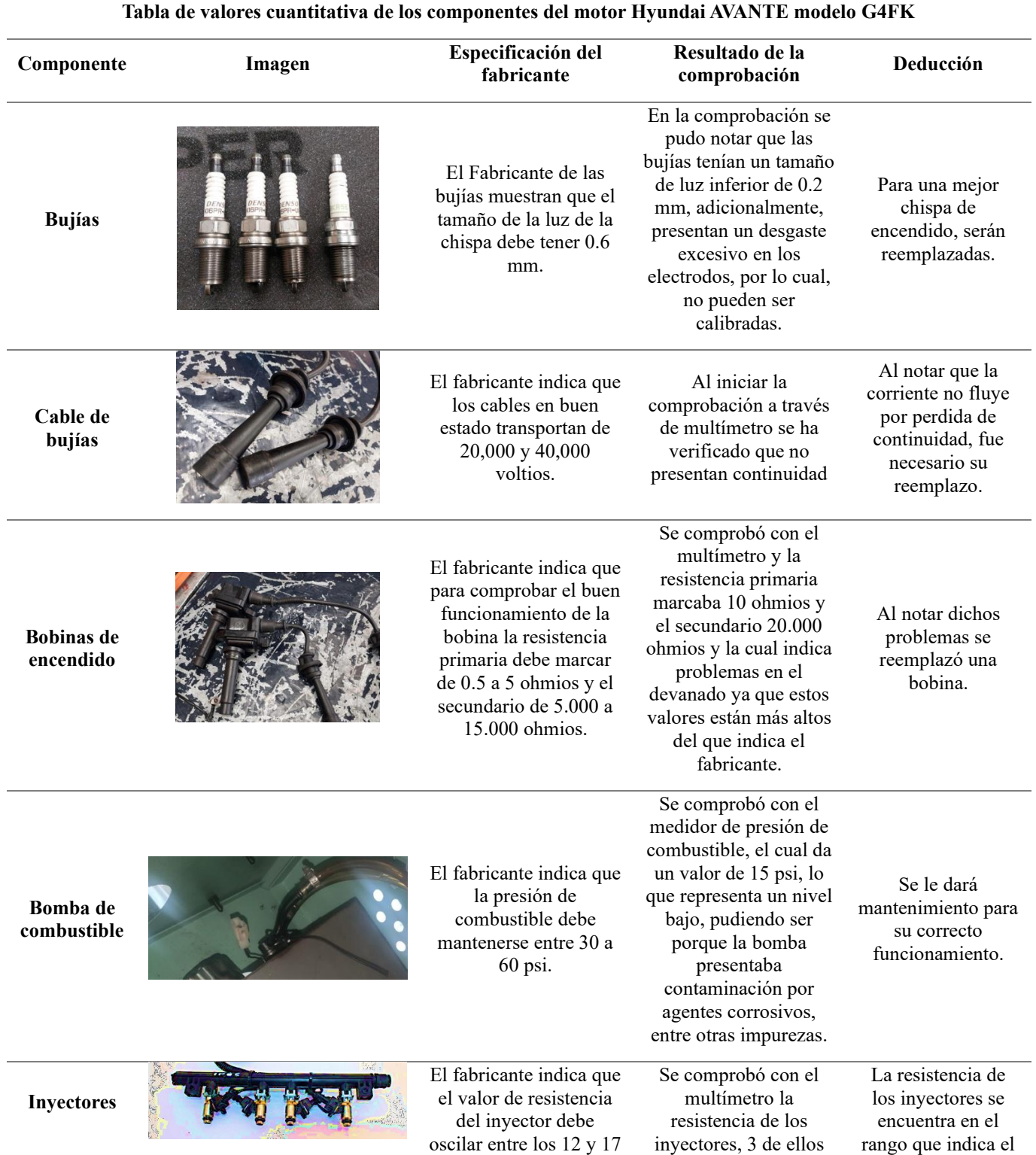

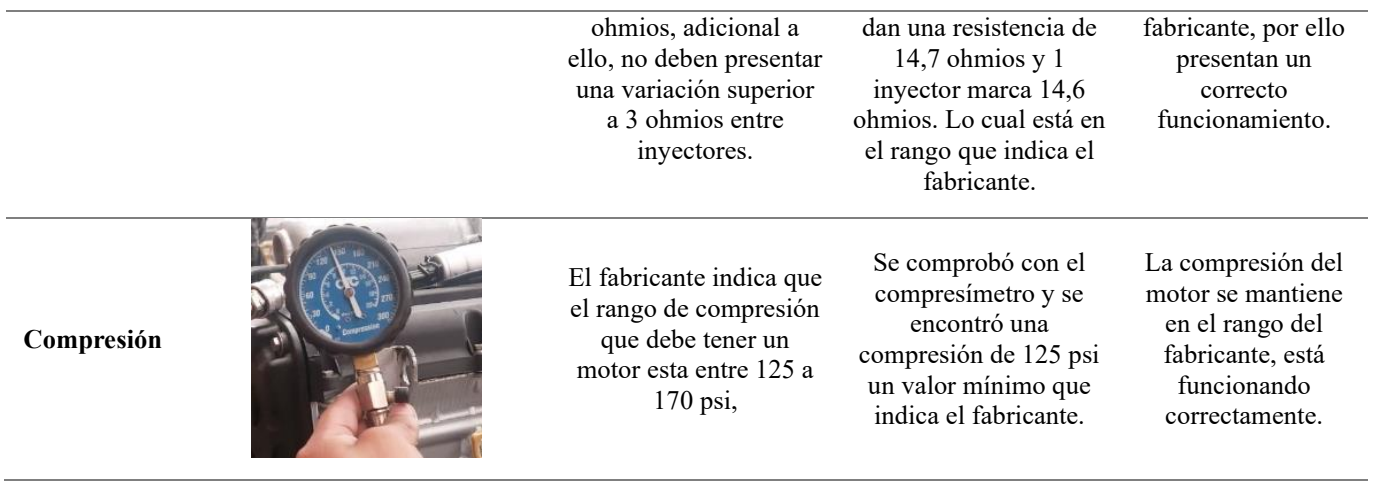

**Fuente:** (Calle & Muñoz, 2023)

# **2.8 Mejora en la estructura del banco didáctico**

## *2.8.1 Estado de la estructura del banco didáctico*

La estructura del banco didáctico se encuentra en buenas condiciones, sin deterioro alguno,

no obstante, dentro de nuestras expectativas está la implementación del tablero para el panel de

instrumentos de este motor.

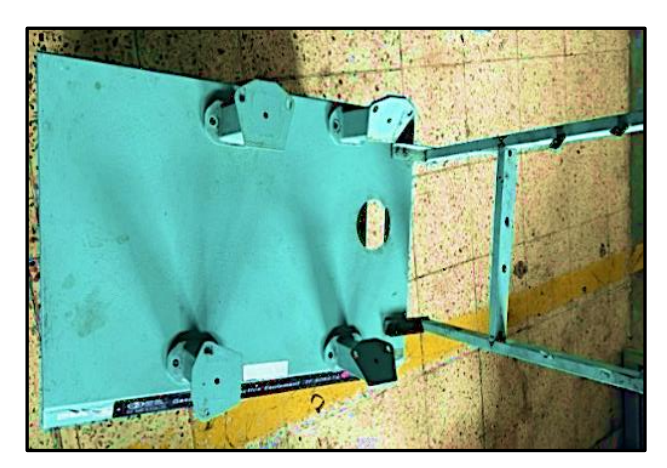

*Ilustración 57 Estado del banco didáctico.*

**Fuente:** (Calle & Muñoz, 2023)

#### *2.8.2 Diseño de la estructura mediante software*

Para el diseño del tablero de instrumentos se empleó el software Autodesk Inventor Professional 2024, en el cual se ha diseñado todo el panel de indicadores, tomando como referencia la estructura del banco didáctico del motor Hyundai AVANTE modelo G4FK.

*Ilustración 58 Diseño del panel de instrumentos en Autodesk Inventor.*

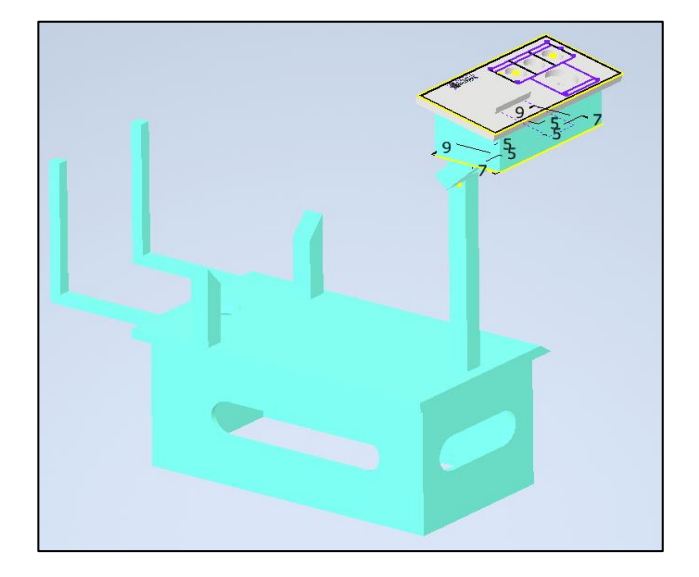

**Fuente:** (Calle & Muñoz, 2023)

#### *2.8.3 Dimensiones y materiales para el panel de instrumentos*

Para las dimensiones del tablero del panel de instrumentos se procedió con la extracción del mismo software Autodesk Inventor 2024 para acotar todas las medidas que se han empleado, las cuales las podemos apreciar en el anexo presentado a continuación.

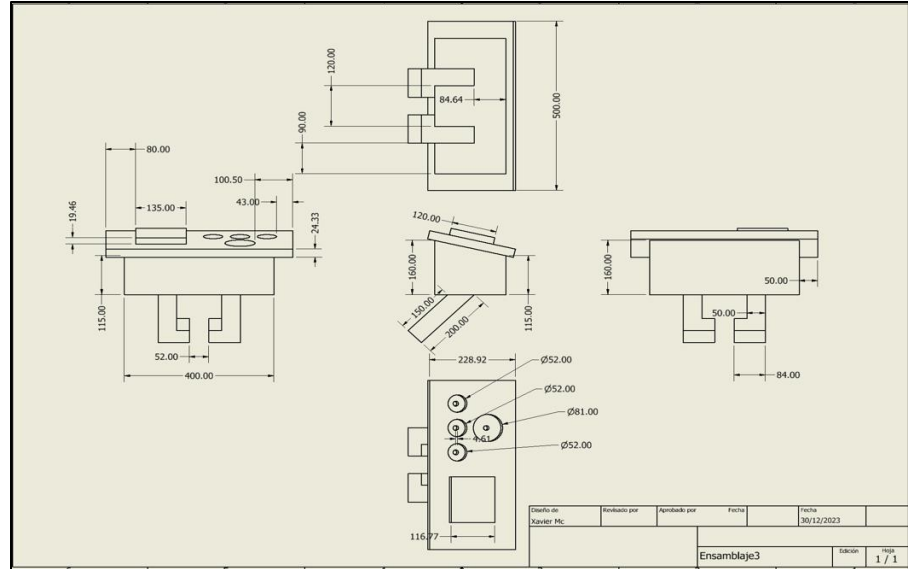

*Ilustración 59 Dimensiones del tablero de panel de instrumentos.*

**Fuente:** (Calle & Muñoz, 2023)

En cuanto a los materiales utilizados en la elaboración de este panel de instrumentos se

presenta en la siguiente tabla cada material con sus respectivas dimensiones.

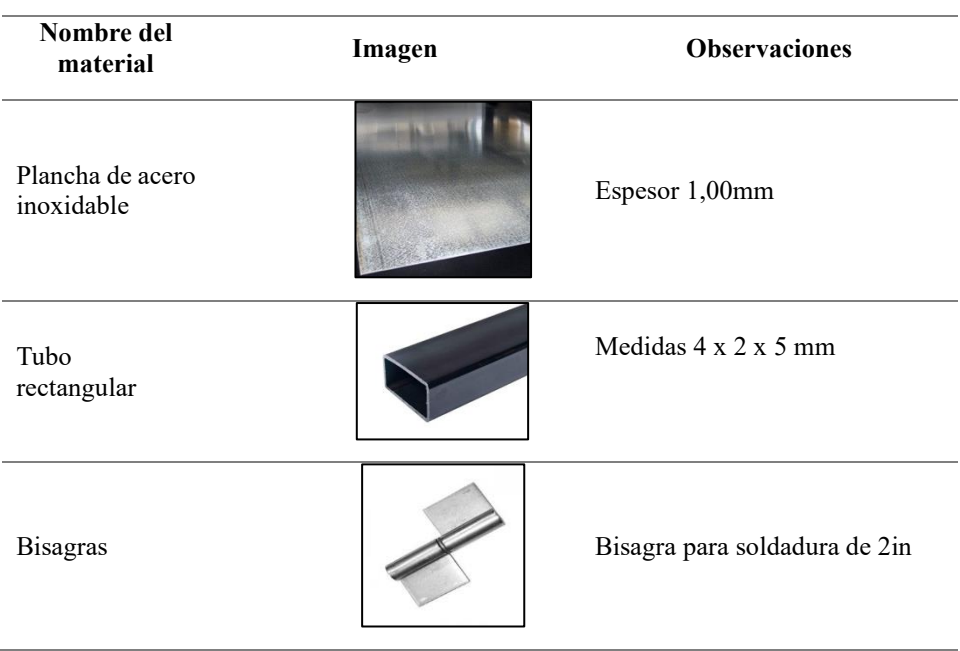

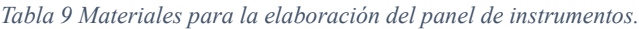

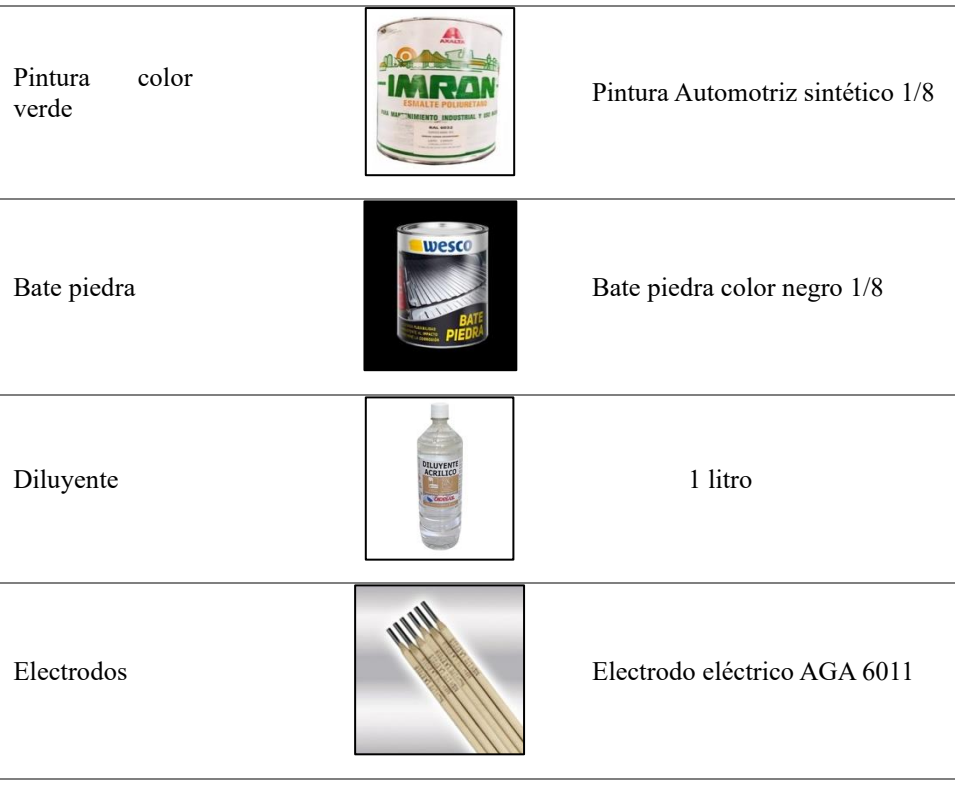

**Fuente:** (Calle & Muñoz, 2023)

### *2.8.4 Análisis de elementos finitos en software ANSYS*

Para el desarrollo de este análisis de resistencia a la deformación del tablero de instrumentos que se ha implementado con respecto al banco didáctico, se ha recurrido al Software de ANSYS por medio de elementos finitos.

#### **Deformación total**

Se ha realizado el análisis de deformación total en el software para comprender el comportamiento de la estructura ante cargas y apreciar cómo se acumulan las deformaciones elásticas y plásticas.

*Ilustración 60 Análisis de Deformación total*

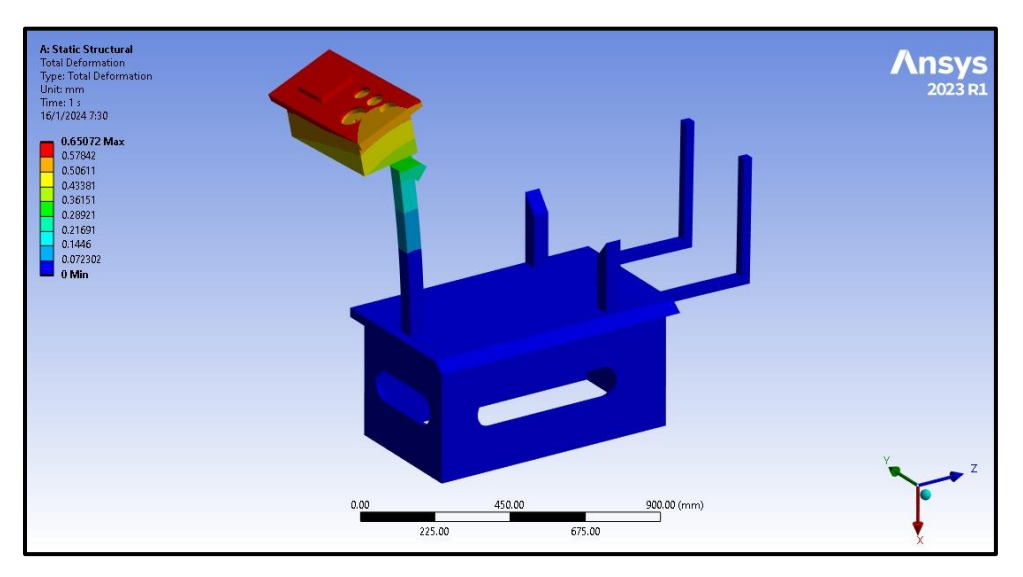

**Fuente:** (Calle & Muñoz, 2023)

## **Estrés del Material según el criterio de Von Mises**

Este análisis hace referencia a la representación del estado de esfuerzo según el criterio de frecuencia de Von Mises, el cual se basa en la idea de que el material comenzara a fluir plásticamente cuando la energía de deformación total alcance un valor crítico. Para este proceso se ha tomado en cuenta los componentes normales y cortantes.
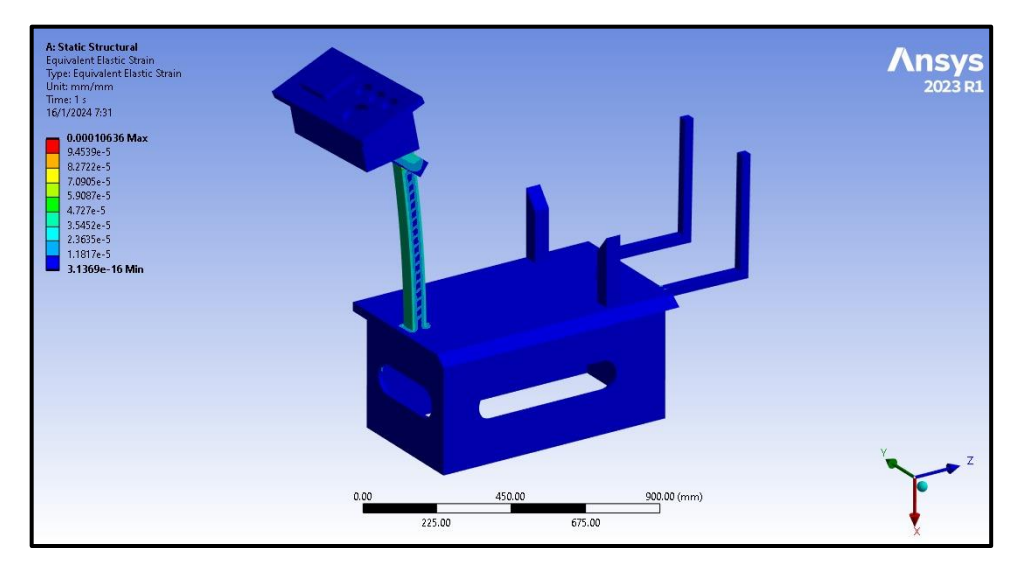

*Ilustración 61 Análisis de Estrés del Material según el criterio de Von Mises*

**Fuente:** (Calle & Muñoz, 2023)

## **Factor de seguridad**

El análisis de factor de seguridad en ANSYS nos permite evaluar la integridad estructural del conjunto, para que este, sea capaz de resistir cargas aplicadas sin experimentar fallas inaceptables.

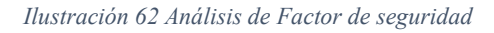

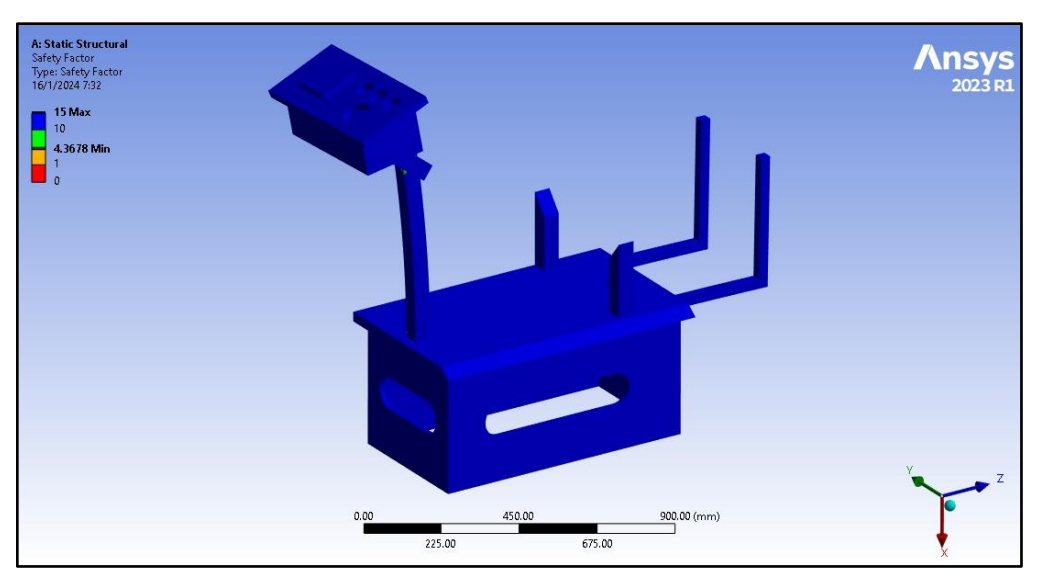

**Fuente:** (Calle & Muñoz, 2023)

El factor de seguridad no es más que una medida que nos indica cuantas veces la estructura es capaz de soportar las cargas antes de alcanzar el límite de resistencia del material.

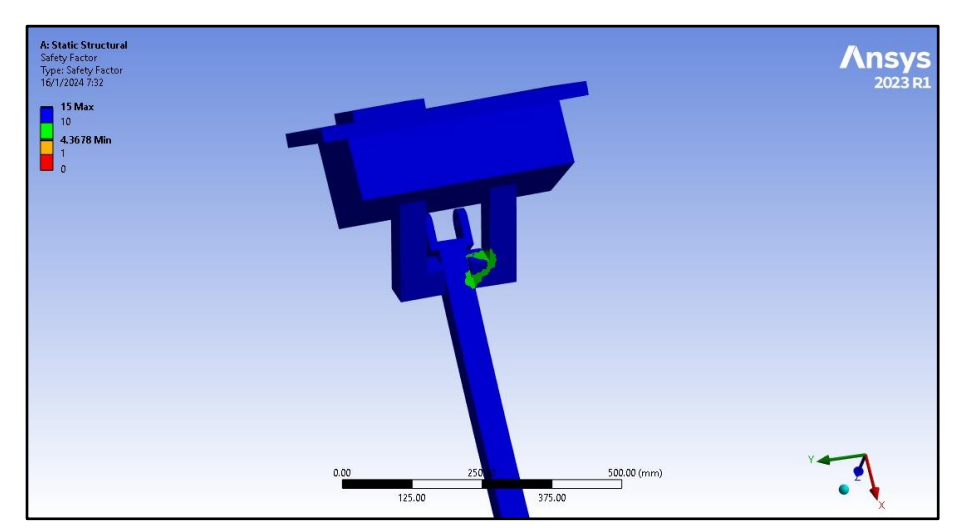

*Ilustración 63 Factor de seguridad del tablero*

**Fuente:** (Calle & Muñoz, 2023)

#### **Análisis de vibración**

Este análisis se ha realizado con el fin de evaluar el comportamiento dinámico de la estructura bajo excitaciones vibratorias, lo cual nos permite comprender como el conjunto responde a cargas dinámicas, como vibraciones inducidas por parte del mismo motor.

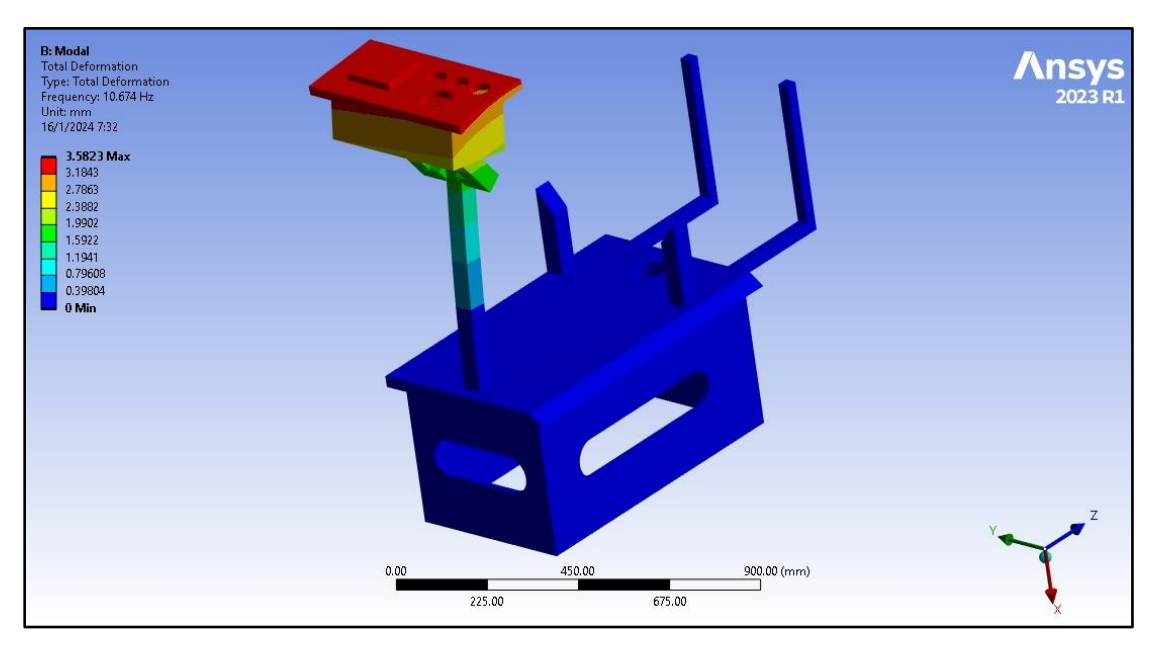

*Ilustración 64 Análisis de Vibración*

**Fuente:** (Calle & Muñoz, 2023)

A continuación, se detallan los resultados del análisis lo cual manifiesta el nivel de vibraciones que resiste la estructura.

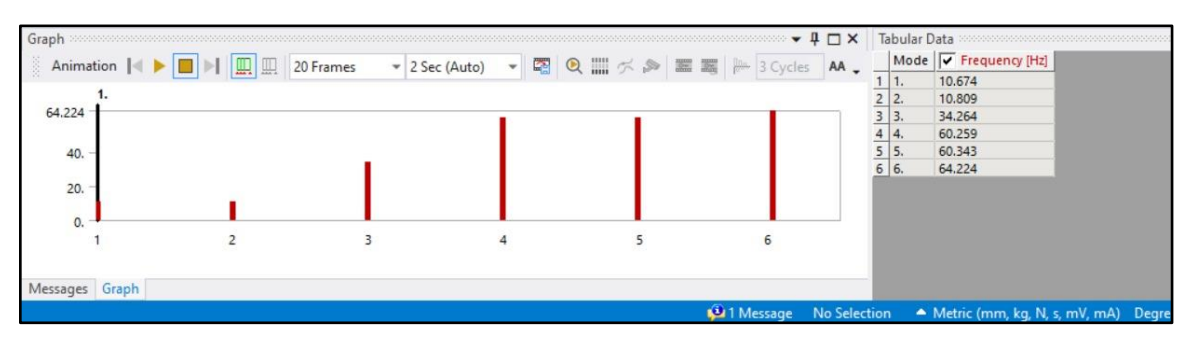

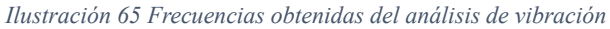

#### **2.9 Implementación de instrumentos para el tablero de control del banco didáctico.**

Para la implementación de los componentes del panel de instrumentos se ha realizado una previa revisión del manual de taller del Hyundai AVANTE acerca de los diagramas, esquemas y los circuitos correspondientes a este motor para lograr una instalación exitosa.

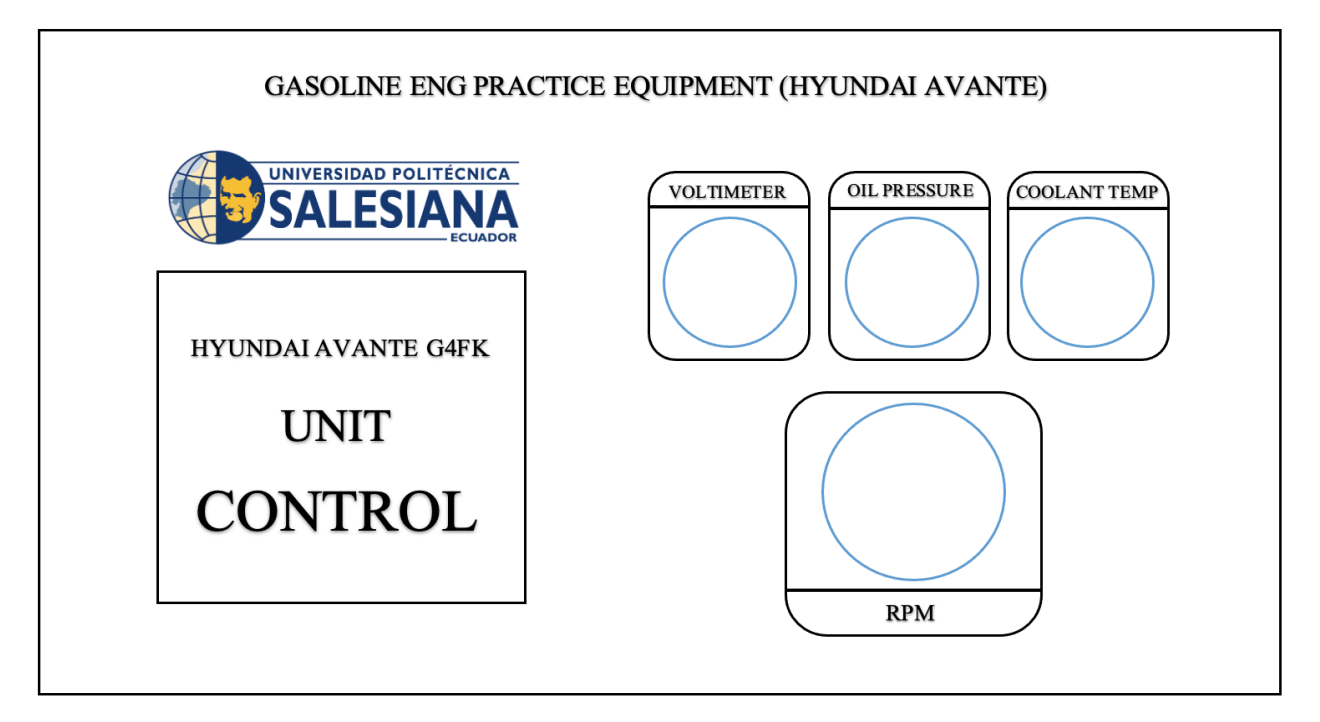

*Ilustración 66 Diseño del panel de instrumentos.*

**Fuente:** (Calle & Muñoz, 2023)

#### *2.9.1 Medidor de voltaje de batería*

Este es un instrumento analógico que se utiliza para determinar el voltaje de la batería, con

el cual también se puede comprobar el estado del circuito eléctrico.

## **Esquema eléctrico**

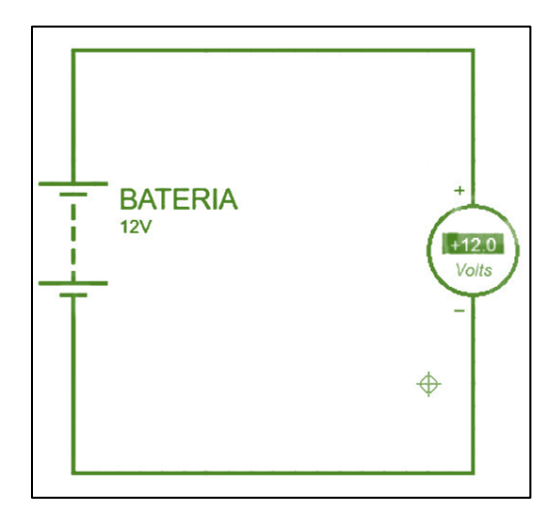

*Ilustración 67 Esquema eléctrico de un voltímetro.*

**Fuente:** (Calle & Muñoz, 2023)

## **Proceso de Instalación:**

1.Realizar dos entradas, positivo y negativo, en paralelo.

2.Realizar el conexionado hacia los bornes de la batería según la polaridad.

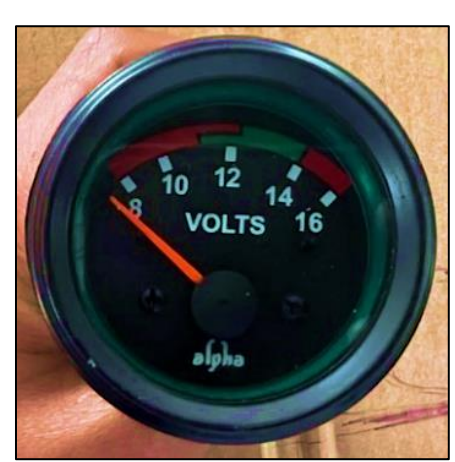

*Ilustración 68 Medidor de voltaje de batería*

**Fuente:** (Calle & Muñoz, 2023)

#### *2.9.2 Medidor de presión de aceite*

El manómetro de aceite es un indicador analógico utilizado para medir la presión en el circuito de lubricación, en este caso del aceite del motor, para lo cual se debe tener en cuenta que la presión del aceite es mayor cuando el motor está frío que cuando está caliente debido a las propiedades de este.

*Ilustración 69 Medidor de presión de aceite*

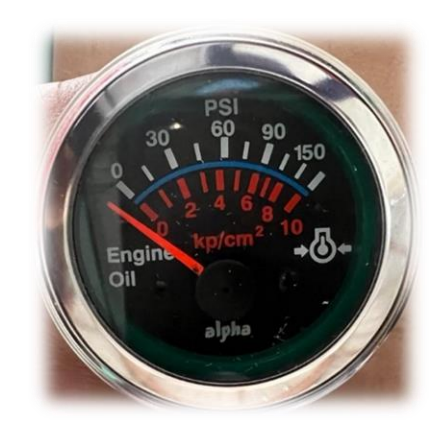

**Fuente:** (Calle & Muñoz, 2023)

## **Instalación:**

- 1. Cable Azul: Se enchufa en el contacto del interruptor de encendido (ING) del switch de la llave de encendido.
- 2. Cable Rojo: La luz del manómetro, debe conectarse al terminal de encendido del switch de 12V.
- 3. Cable Verde: Se conecta a la señal del manómetro de presión de aceite.
- 4. Cable Negro: Ambos cables deben conectarse al punto de masa GND.

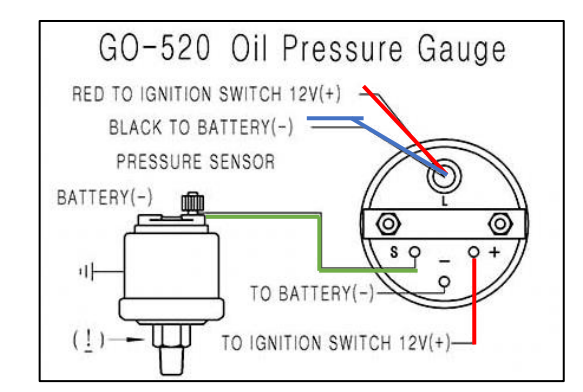

*Ilustración 70 Esquema de conexión del medidor de presión del aceite.*

**Fuente:** (Calle & Muñoz, 2023)

#### *2.9.3 Indicador de temperatura del refrigerante*

Este medidor posibilita la evaluación de la temperatura ideal para el funcionamiento óptimo del motor, situada entre los 85 y 95 grados Celsius. Además de esto, ofrece datos clave acerca del estado del sistema de enfriamiento, permitiendo al usuario vigilar el nivel de calor del refrigerante con el fin de identificar cualquier problema potencial, como el sobrecalentamiento del motor.

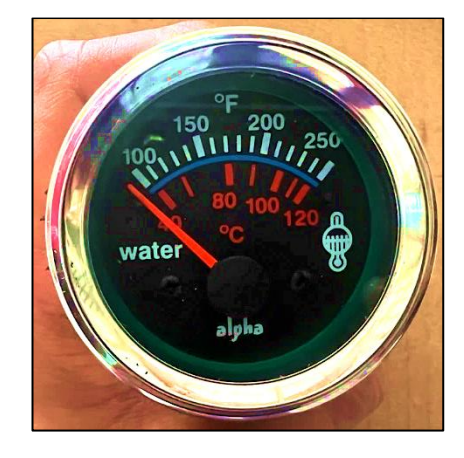

*Ilustración 71 Medidor de temperatura del líquido refrigerante.*

**Fuente:** (Calle & Muñoz, 2023)

#### **Instalación:**

- 1. Cable Azul: Debe ser conectado al terminal del encendido (ING) del interruptor de la llave de encendido.
- 2. Cable Rojo: Se debe conectar al terminal positivo del terminal de la batería.
- 3. Cable Verde: Debe conectarse a la señal proveniente del sensor de temperatura del motor.
- 4. Cable Negro: Debe ser conectado al terminal de tierra (GND).

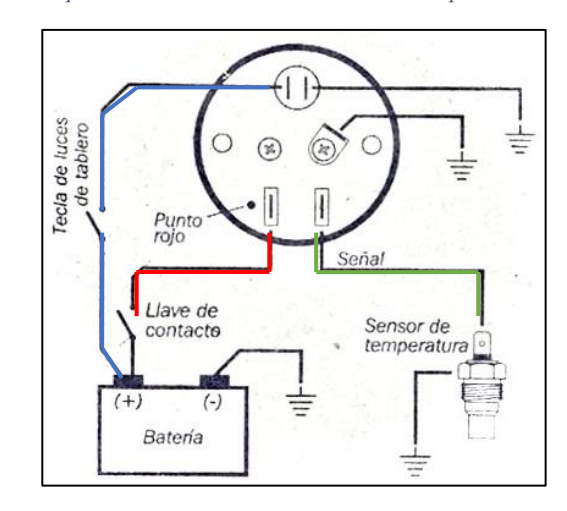

*Ilustración 72 Esquema de conexión del indicador de temperatura de refrigerante.*

**Fuente:** (Calle & Muñoz, 2023)

#### *2.9.4 Odómetro de revoluciones del motor (RPM)*

El medidor de revoluciones del motor se emplea para calcular y mostrar las rotaciones por minuto de un mecanismo o sistema en movimiento, como un motor, un eje o alguna parte de una máquina. Las RPM (revoluciones por minuto) de un motor representan cuántas veces el cigüeñal completa una o más vueltas en un período dado, así como la cantidad de veces que cada pistón se mueve hacia arriba y hacia abajo dentro del cilindro.

*Ilustración 73 Odómetro de revoluciones (RPM) del motor*

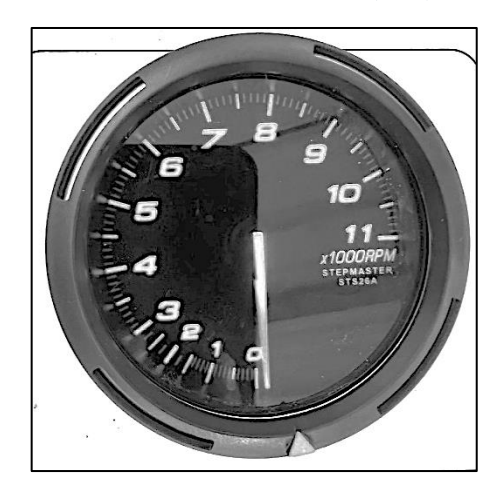

**Fuente:** (Calle & Muñoz, 2023)

## **Instalación:**

- 1. Cable negro: Debe ser conectado al terminal (GND) de la batería.
- 2. Cable Rojo: Se debe conectar al terminal positivo del terminal de la batería.
- 3. Cable Verde: Debe conectarse a la señal proveniente alternador del motor.

*Ilustración 74 Esquema de conexión de odómetro de revoluciones.*

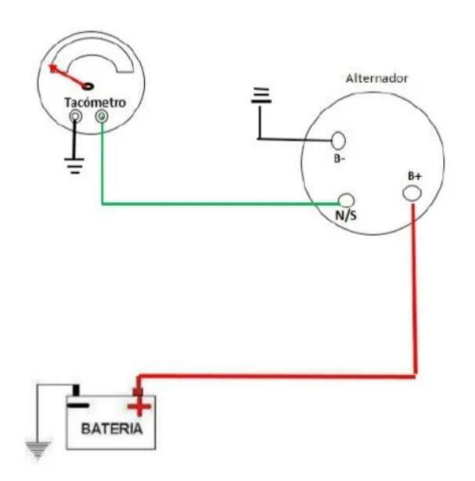

**Fuente:** (Calle & Muñoz, 2023)

#### *2.9.5 Conector de diagnóstico OBD*

Se trata de un sistema de diagnóstico incorporado en automóviles actuales que se emplea para supervisar y analizar el rendimiento del motor, así como otros sistemas conectados que conforman el vehículo. Entre las funciones clave proporcionadas por el OBD se incluyen la detección de fallos en el motor, el seguimiento de emisiones, la realización de mantenimientos preventivos y la verificación de la preparación para la inspección vehicular, entre otras.

*Ilustración 75 Terminales del conector OBD*

#### **Terminales del Conector OBD**

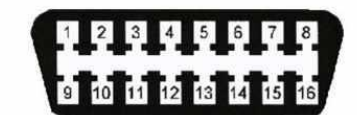

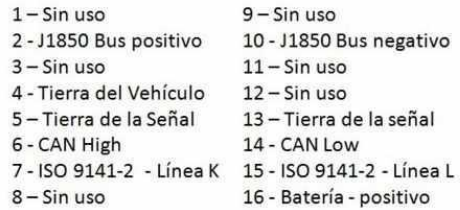

#### Fuente: (Ingenieros Mecanicos, 2023)

*Ilustración 76 Conector OBD del banco didáctico.*

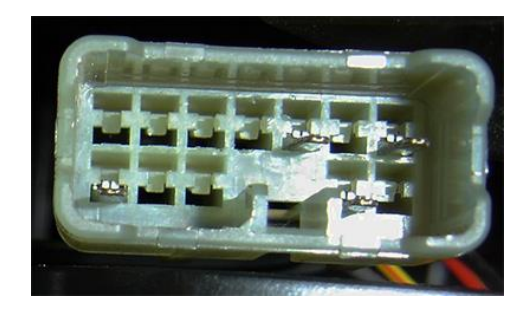

**Fuente:** (Calle & Muñoz, 2023)

## **CAPÍTULO III**

# **3. IMPLEMENTACIÓN DE UN GENERADOR DE FALLOS REMOTO, MEDIANTE LA PROGRAMACIÓN EN ARDUINO**

#### **3.1 Análisis de Fallas Electrónicas presente en Motores de Combustión Interna**

Al analizar problemas en los motores, algunas fallas son fácilmente evidentes, mientras que otras requieren un análisis detallado para ser identificadas.

El sistema de control electrónico, conocido como la UCE (Unidad de Control Electrónico), tiene la capacidad de gestionar todas las funciones eléctricas del automóvil, el cual, a su vez, recopila información de los sensores instalados en el vehículo.

Dentro de la UCE, existen diversas fallas que varían según la cantidad de sensores y actuadores presentes en el sistema. Por lo tanto, para identificar la causa de una avería, es fundamental contar con un dispositivo de diagnóstico.

#### **3.2 Elementos a utilizar en la creación del Módulo Generador de Fallos**

Para la elaboración del generados de fallos se ha utilizado los componentes descritos a continuación:

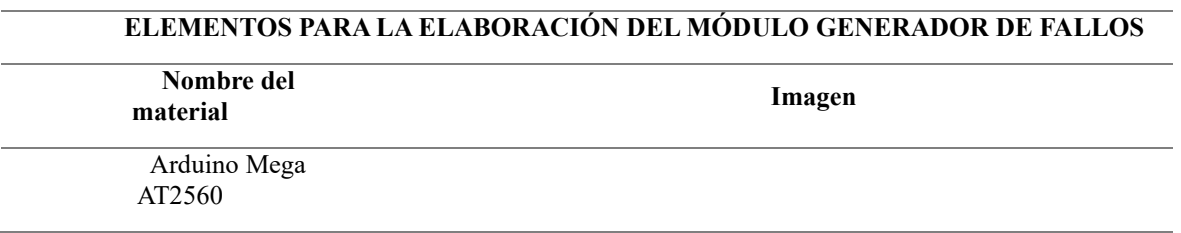

*Ilustración 77 Elementos utilizados para el módulo generador de fallos.*

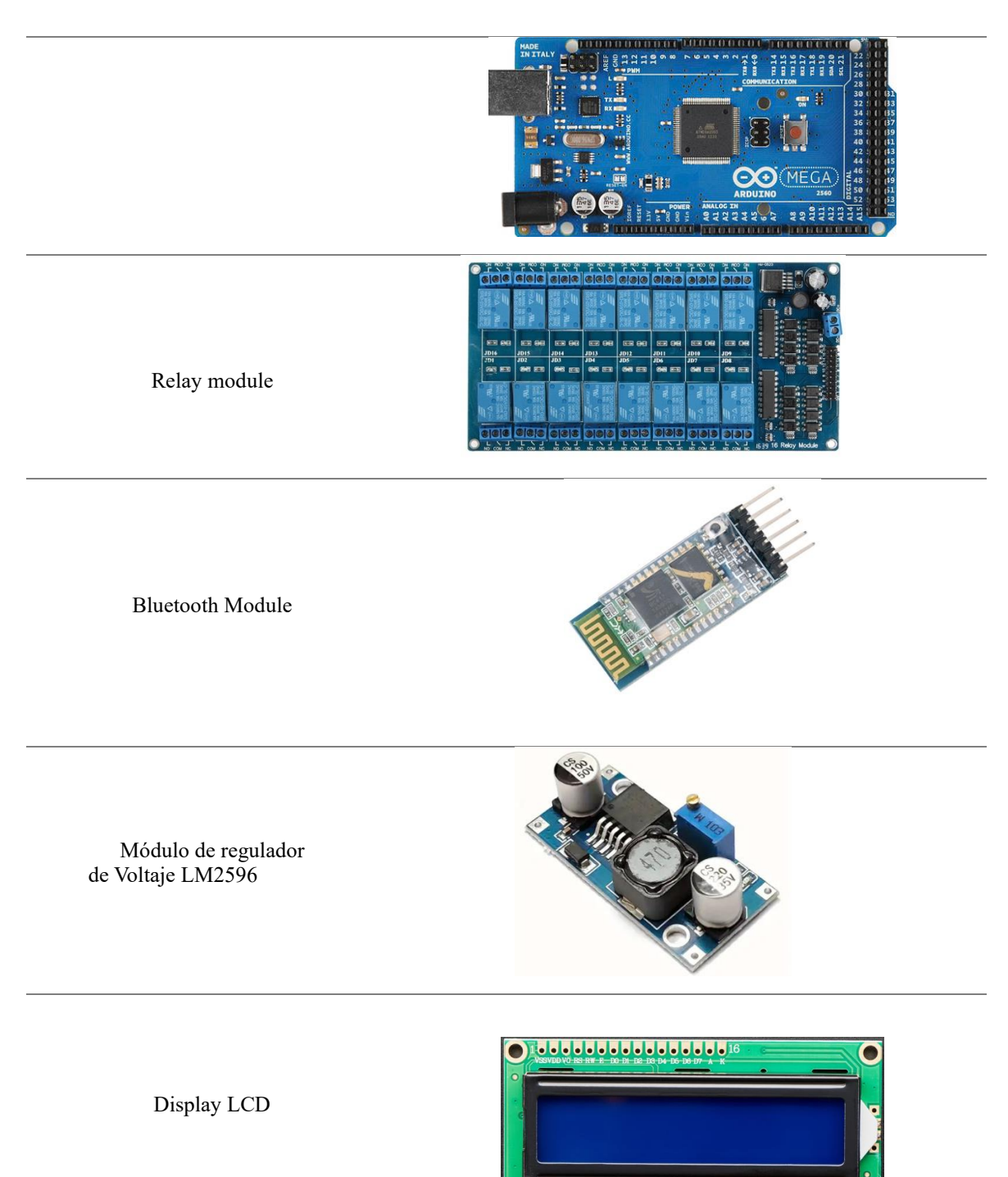

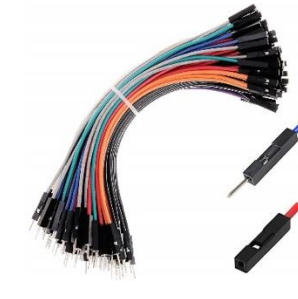

**Fuente:** (Calle & Muñoz, 2023)

## **3.3 Simulación del Circuito para el Módulo Generador de Fallos**

Cables Puente

A continuación, se da a conocer la implementación de los componentes implicados en el Módulo generador de fallos remoto mediante Bluetooth para los sensores disponibles en el motor Hyundai AVANTE modelo G4FK, en el cual, mediante la selección de un código específico dentro de la aplicación, el relé activa el de fallo correspondiente al código seleccionado.

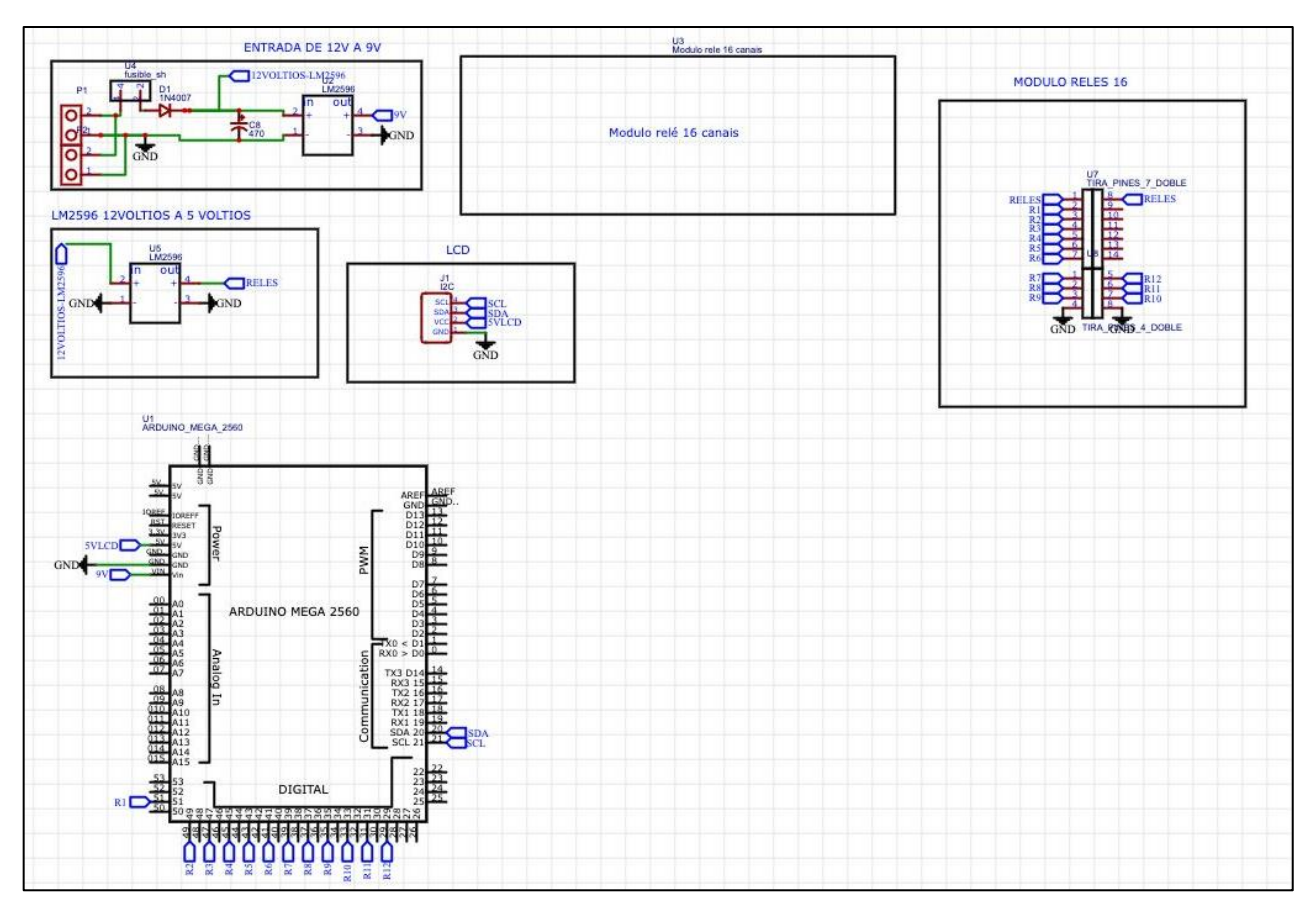

*Ilustración 78 Diagrama del circuito generador de fallos.*

**Fuente:** (Calle & Muñoz, 2023)

# **3.4 Programación del Arduino Mega AT2560 Mediante Arduino IDE para Generador de**

## **Fallos de manera Remota**

Mediante el software Arduino IDE, se ha empezado con la programación del código de funcionamiento para el generador de fallos a través de Bluetooth que se había previsto, con lo cual se detallan los procesos a seguidos para obtener el resultado esperado.

En las primeras líneas de nuestro código, definimos los componentes que formarán parte de la conexión con la placa Arduino.

*Ilustración 79 Código para la importación de librerías requeridas*

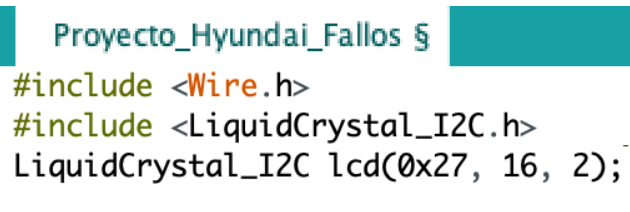

**Fuente:** (Calle & Muñoz, 2023)

Para está programación se ha empleado un módulo de 16 relés por lo cual con el siguiente

código se definen los relés que serán empleados en la programación:

*Ilustración 80 Definición del número de relés a usar.*

# const int numReles =  $12$ ;

**Fuente:** (Calle & Muñoz, 2023)

A continuación, mediante la siguiente línea de código, se definen los pines que están conectados a los relés:

*Ilustración 81 Código para los pines que están conectados a los relés.*

int pinesReles[numReles] =  $\{35, 37, 39, 41, 43, 45, 46, 47, 48, 49, 50, 51\};$ 

**Fuente:** (Calle & Muñoz, 2023)

A través de las siguientes líneas de código se establece la comunicación del serial con la computadora:

```
Ilustración 82 Inicio de la comunicación serial con la computadora.
```

```
void setup() {
  Serial.begin(9600);
  HC06.begin(9600);
  lcd.int();
  lcd.backlight();
 lcd.setCursor(0, 0);
  lcd.print("Control de Fallo");
  delay(600);
```
**Fuente:** (Calle & Muñoz, 2023)

A continuación, se configura los pines de los relés como salidas, esto se ha logrado a través

de las siguientes líneas de código:

```
Ilustración 83 Configuración de los pines de los relés como salidas.
  for (int i = 0; i < numReles; i++) {
    pinMode(pinesReles[i], OUTPUT);
  ł
  for (int i = 0; i < numReles; i++) {
    digitalWrite(pinesReles[i], HIGH);
  }
ł
void loop() {
  if (HC06.available() > 0) {
    String dato = HCO6.readStringUntil('n');Serial.print("Dato recibido: ");
    Serial.println(dato);
    dato.toUpperCase();
    activar_fallo(dato);
    Serial.println(dato);
  }
}
         Fuente: (Calle & Muñoz, 2023)
```
A continuación, se detallan los códigos que se deben seleccionar en la aplicación con la finalidad de generar fallo en cada sensor o actuador, mismos que se verán reflejados en el display LCD con un mensaje que indicara el sensor sobre el cual se esté generando el fallo.

```
void activar_fallo(String codigo) {
  if (codigo == "P@135") {
    digitalWrite(35, LOW);
    mensaje_lcd("Sensor 0xigeno", codigo);
  } else if (codigo == "P0122") {
    digitalWrite(37, LOW);
    mensaje_lcd("Sensor TPS", codigo);
  \frac{1}{2} else if (codigo == "135") {
    digitalWrite(39, LOW);
    mensaje_lcd("Precion Aceite", codigo);
  } else if (codigo == "P0611-1") {
    digitalWrite(41, LOW);
    mensaje_lcd("Inyector 1", codigo);
  } else if (codigo == "P0611-2") {
    digitalWrite(43, LOW);
    mensaje_lcd("Inyector 2", codigo);
  \} else if (codigo == "P0611-3") {
    digitalWrite(45, LOW);
    mensaje_lcd("Inyector 3", codigo);
  } else if (codigo == "P0611-4") {<br>digitalWrite(46, LOW);
    mensaje_lcd("Inyector 4", codigo);
  \} else if (codigo == "P0301") {
    digitalWrite(47, LOW);
     mensaje_lcd("Falta de chispa", codigo);
  \} else if (codigo == "P0335") {
    digitalWrite(48, LOW);
    mensaje_lcd("Sensor CKP",codigo);
  \} else if (codigo == "P0010") {
    digitalWrite(49, LOW);
     mensaje_lcd("Sensor CMP",codigo);
  } else if (codigo == "P0113") {
    digitalWrite(50, LOW);
     mensaje_lcd("Sensor IAT", codigo);
  } else if (codigo == "P0101") {
    digitalWrite(51, LOW);
     mensaje_lcd("Sensor MAF", codigo);
  } else if (codigo == "NULL") {
    desactivar_fallos();
     mensaje_lcd("Sensores","Activados");
  }
```
*Ilustración 84 Códigos establecidos para cada uno de los sensores*

**Fuente:** (Calle & Muñoz, 2023)

En la siguiente línea de código se ha establecido un comando mediante el cual se pueda desactivar los fallos generados, es decir dejar los relés en su funcionamiento normal.

*Ilustración 85 Código de desactivación de fallos.*

```
ł
void desactivar_fallos() {
  for (int i = 0; i < numReles; i++) {
    digitalWrite(pinesReles[i], HIGH);
 ł
ł
void mensaje_lcd(String descipcion, String codigo) {
 lcd.clear();
 lcd.setCursor(0, 0);
 lcd.print(descipcion);
 lcd.setCursor(4, 1);
 lcd.print(codigo);
ł
```
**Fuente:** (Calle & Muñoz, 2023)

#### **3.5 Conexión y Alimentación del Sistema Generador de Fallos.**

Se requirió una fuente de alimentación de 5V para alimentar tanto la placa Arduino como la caja de relés. Esto implicó la necesidad de obtener los voltajes adecuados para estos componentes mediante una fuente de voltaje específica.

#### *3.5.1 Conexión de la placa Arduino con el Módulo LM2596*

Para lograr esto, se empleó un dispositivo capaz de transformar una fuente de 12V a los 5V necesarios para su funcionamiento. Se utilizó el Módulo LM2596 Regulador de Voltaje DC, el cual permite obtener un voltaje regulado a partir de una fuente de alimentación con un voltaje más alto, en este caso, se tomó una fuente de 12V proveniente de la batería del motor.

El Módulo LM2596 se conectó al sistema generador de fallos, estableciendo una conexión entre este dispositivo, la placa Arduino y la caja de relés de la siguiente manera:

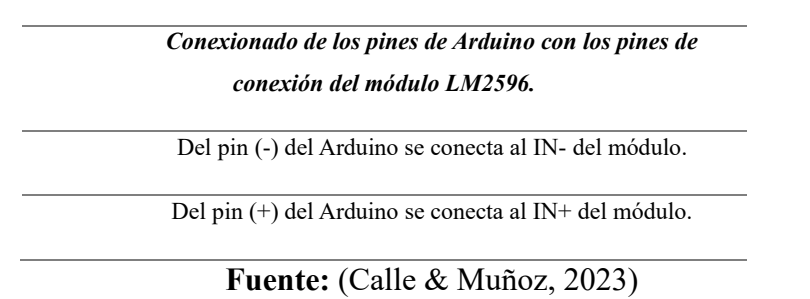

*Ilustración 86 Conexionado del módulo LM2596 con la placa de Arduino*

## Representación esquemática del conexionado:

*Ilustración 87 Conexión esquemática del módulo LM2596 con la placa de Arduino.*

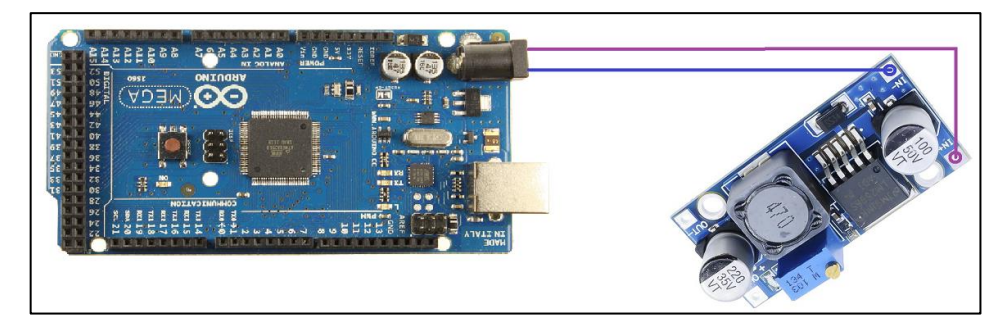

**Fuente:** (Calle & Muñoz, 2023)

## *3.5.2 Conexión de la caja de relés con el Módulo LM2596:*

*Ilustración 88 Conexión de la caja de relés con el módulo LM2596*

*Conexión de los pines del (Módulo LM2596) con los pines de la Caja de relés.*

Del OUT- del módulo se conecta a GND de la caja de relés.

Del OUT+ del módulo se conecta a VCC de la caja de relés.

**Fuente:** (Calle & Muñoz, 2023)

#### **Conexión esquemática de la caja de relés con el Módulo LM2596**

*Ilustración 89 Conexión esquemática de la caja de los relés con el Módulo LM2596*

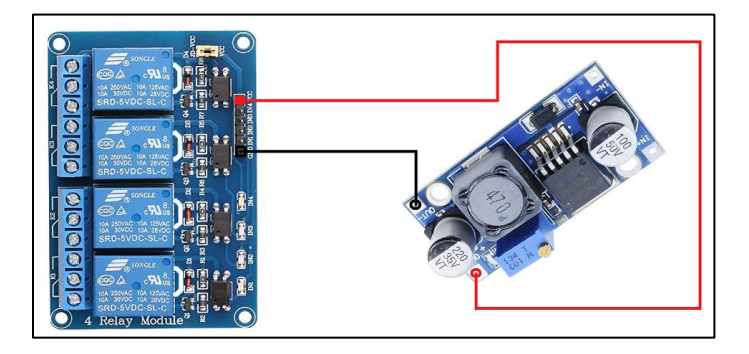

**Fuente:** (Calle & Muñoz, 2023)

#### **Conexionado de los 3 componentes presentado a continuación:**

*Ilustración 90 Conexionado final de la fuente de alimentación del módulo generador de fallos*

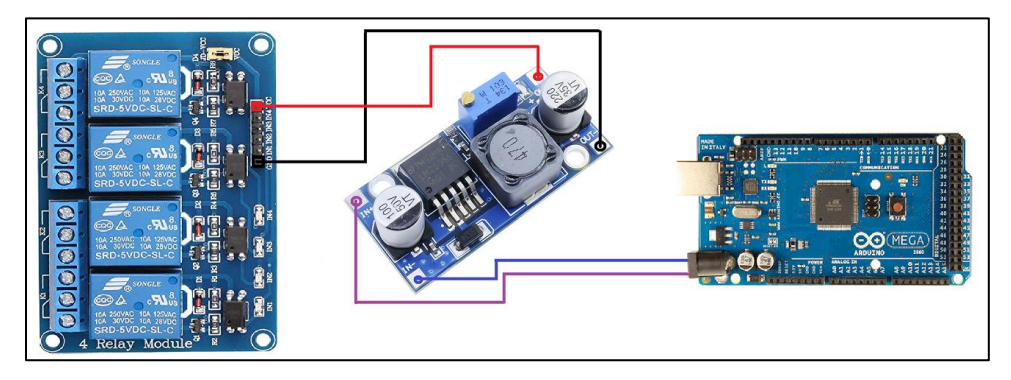

**Fuente:** (Calle & Muñoz, 2023)

Para conectar el sistema generador de fallos con el banco didáctico, se conecta un cable directo de la entrada de corriente continua, con un cable (+) a la batería que posee un portafusibles y un interruptor de encendido, mientras que el cable (-) se lo conecto al borne negativo de la misma.

#### *3.5.3 Conexión del Dispositivo LCD sobre la Placa Arduino.*

Para la conexión del dispositivo LCD con la placa Arduino con se vinculó los pines detallados a continuación:

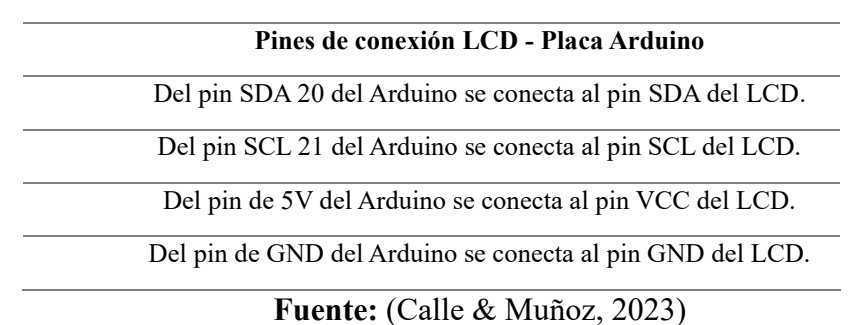

*Ilustración 91 Conexionado de los pines del LCD con la placa de Arduino*

Conexión esquemática detallada en la siguiente ilustración:

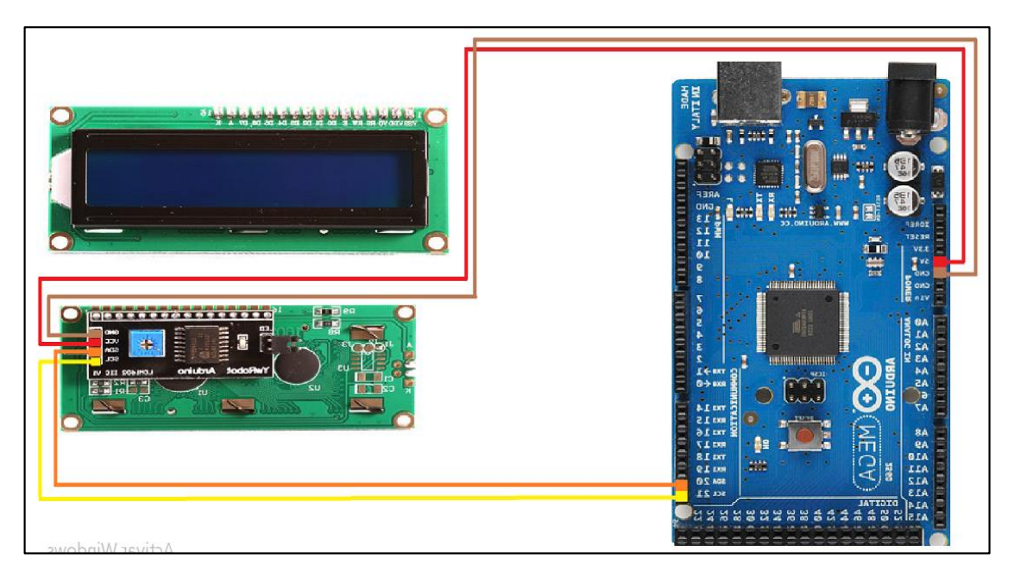

*Ilustración 92 Conexión esquemática del LCD con la placa Arduino.*

**Fuente:** (Calle & Muñoz, 2023)

#### **3.6 Gestión de la Conexión Establecida a cada Sensor.**

La gestión de los pines de conexión desde el generador de fallos hacia cada sensor o actuador se definió de la manera siguiente:

• Cada relé está asignado para enviar una señal de interrupción a un cable específico del

sensor o actuador correspondiente.

• Cuando el código de fallo está activado, se esperará observar síntomas de un rendimiento inadecuado en el motor, según el código propuesto.

• La interrupción se determinará mediante el código seleccionado a través de la aplicación del generador de fallos.

## **3.7 Instalación del Sistema Generador de Fallos en el Banco.**

 Para instalar el generador de fallos en el banco didáctico, se optó por utilizar unos pernos de sujeción y unas abrazaderas de plástico como soporte para este sistema.

El procedimiento se realizó de la siguiente manera:

- Los pernos de sujeción se introdujeron en el generador de fallos y fue fijada en la estructura del banco, asegurando así su capacidad para sostener el peso del sistema.
- La placa Arduino, la caja de relés y el módulo LM2596M se aseguraron en su lugar utilizando unos soportes de plástico.

*Ilustración 93 Instalación del Sistema Generador de Fallos en el Banco Didáctico.*

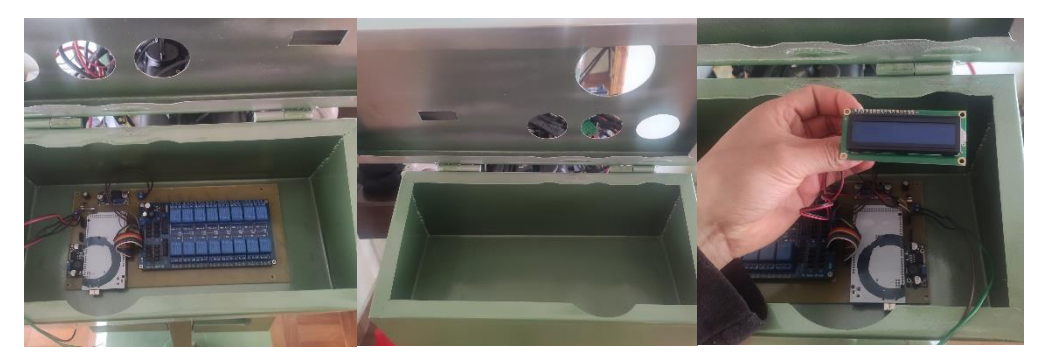

**Fuente:** (Calle & Muñoz, 2023)

## **3.8 Conexión del generador de fallos a los sensores**

Para establecer la conexión del generador digital con los sensores, se emplearon tres diagramas distintos, cada uno adaptado al tipo de cable que se debía interrumpir. A continuación, se presentan los detalles correspondientes:

En el caso de desconectar el cable positivo del sensor, se recurrió al siguiente esquema eléctrico. En este, el cable (+) proveniente de la Unidad de Control del Motor (ECU) se conecta a la entrada 2 del relé, y de la entrada 1 del relé se deriva hacia el cable positivo del sensor.

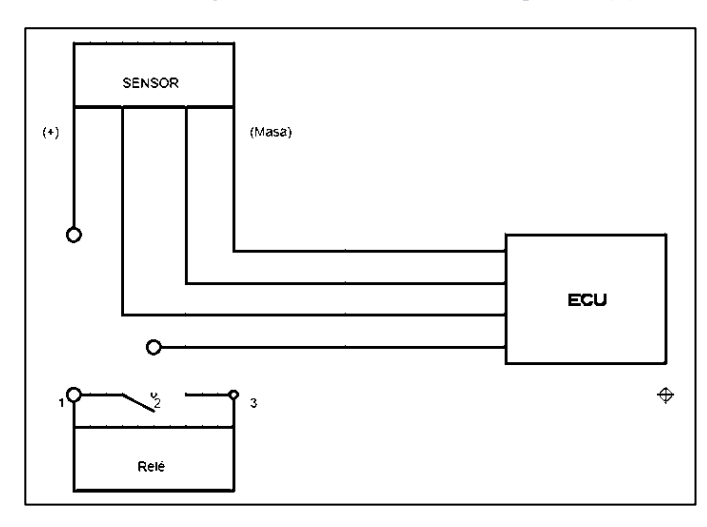

*Ilustración 94 Diagrama de desconexión del cable positivo (+)*

**Fuente:** (Calle & Muñoz, 2023)

En el proceso de desconectar el cable negativo del sensor, se hizo uso del siguiente esquema eléctrico. En este diagrama, el cable (-) proveniente de la Unidad de Control del Motor (ECU) se conecta a la entrada 2 del relé, y desde la entrada 1 del relé se dirige hacia el cable negativo del sensor.

*Ilustración 95 Diagrama de desconexión del cable negativo (-)*

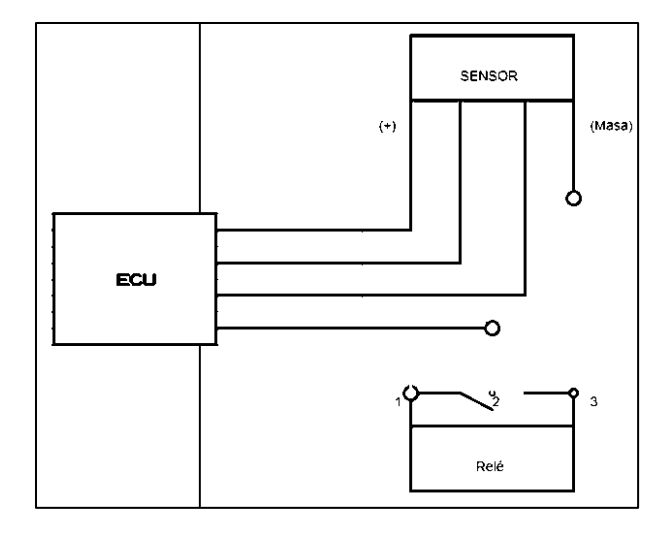

**Fuente:** (Calle & Muñoz, 2023)

Igualmente, se lleva a cabo la desconexión del cable de señal de los sensores mediante la conexión del cable de señal del sensor proveniente de la Unidad de Control del Motor (ECU) a la entrada 2 del relé, y desde la entrada 1 del relé se conecta al cable de señal del sensor.

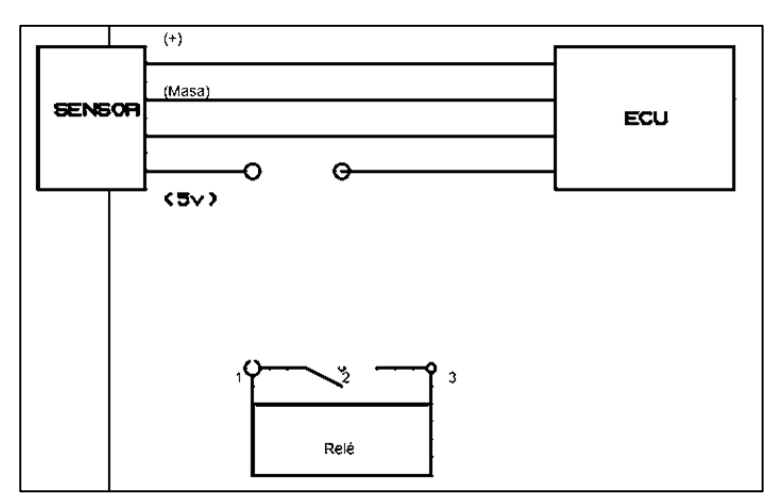

*Ilustración 96 Diagrama de conexión de la señal del sensor.*

**Fuente:** (Calle & Muñoz, 2023)

Después de definir los diagramas de operación, se procedió a realizar la conexión física a

cada uno de los sensores sugeridos:

*Tabla 10 Conexión entre la caja de relés con los sensores.*

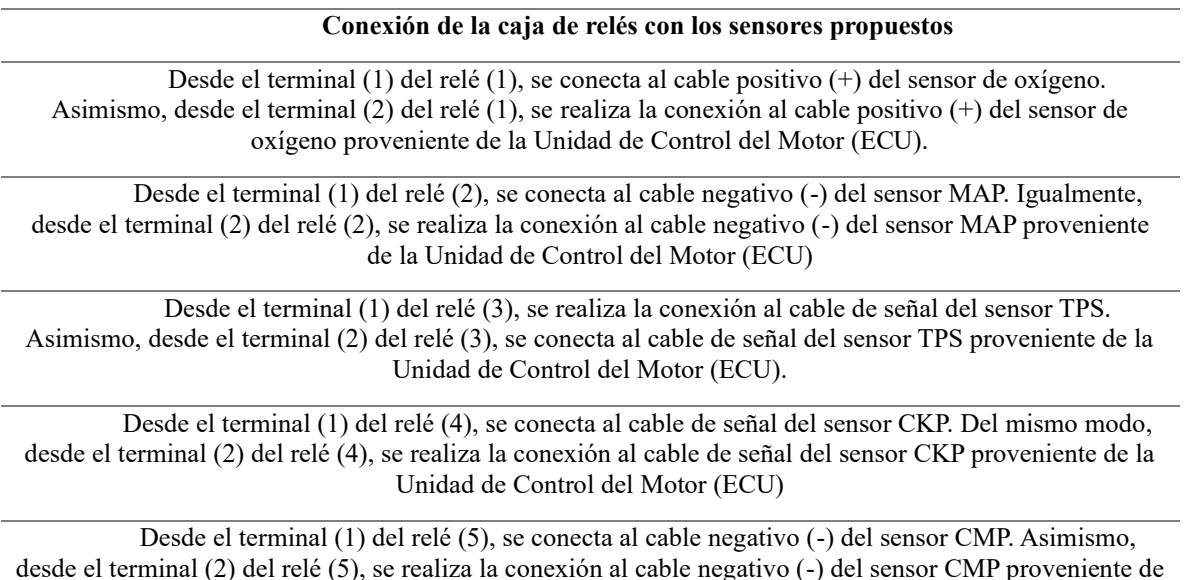

la Unidad de Control del Motor (ECU).

Desde el terminal (1) del relé (6), se conecta al cable de señal del sensor ECT. De manera similar, desde el terminal (2) del relé (6), se realiza la conexión al cable de señal del sensor ECT proveniente de la Unidad de Control del Motor (ECU).

**Fuente:** (Calle & Muñoz, 2023)

#### **3.9 Interfaz de la Aplicación para la generación de fallos de manera remota**

Está aplicación para la generación de fallos permite la conexión del Arduino con del dispositivo celular a través de Bluetooth, la aplicación ha sido desarrollada únicamente para dispositivos Android la cual no está disponible en la tienda de Play Store puesto que proviene de un desarrollador externo.

Para una mejor apariencia e identificación de la app, se ha colocado como icono el logo de

nuestra institución, Universidad Politécnica Salesiana, a través de la cual nos identificamos como

salesianos y nos diferenciamos de los demás.

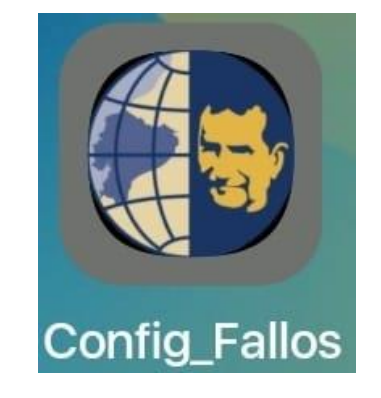

*Ilustración 97 Visualización externa de a aplicación para la generación de fallos*

**Fuente:** (Calle & Muñoz, 2023)

Se ha desarrollado un listado de códigos de fallos correspondientes a los diferentes sensores presentes en el motor del banco didáctico, a través de los cual se puede identificar de mejor manera el fallo que se desea generar a través de la aplicación.

| Código  | Relé                         | Sensor/Actuador             |
|---------|------------------------------|-----------------------------|
| P0135   | RELÉ 1                       | Sensor de Oxigeno           |
| P0122   | RELÉ <sub>2</sub>            | <b>Sensor TPS</b>           |
| 135     | RELÉ <sub>3</sub>            | Sensor de presión de aceite |
| P0611-1 | RELÉ <sub>4</sub>            | Inyector 1                  |
| P0611-2 | RELÉ $\overline{5}$          | Inyector 2                  |
| P0611-3 | RELÉ <sub>6</sub>            | Inyector 3                  |
| P0611-4 | RELÉ 7                       | Inyector 4                  |
| P0301   | RELÉ <sub>8</sub>            | <b>Bobina</b>               |
| P0335   | RELÉ <sub>9</sub>            | Sensor CKP                  |
| P0010   | RELÉ 10                      | <b>Sensor CMP</b>           |
| P0113   | RELÉ 11                      | Sensor IAT                  |
| P0101   | $\overline{\text{REL}}$ É 12 | <b>Sensor MAF</b>           |

*Ilustración 98 Tabla de códigos correspondientes a cada sensor del motor.*

**Fuente:** (Calle & Muñoz, 2023)

Para poder enlazar la aplicación con la placa de Arduino que hemos desarrollado se debe proseguir en el siguiente orden:

- 1. Encender el Módulo Generador de Fallos a través de Arduino
- 2. Abrir la Aplicación de generación de fallos.
- 3. Seleccionar el dispositivo Bluetooth correspondiente al Modulo Generador de fallos.
- 4. Una vez realizado el enlace entre la aplicación y el módulo se podrá interactuar con cada uno de los códigos correspondientes a los sensores presentados, generando así fallos aleatorios y apreciando el comportamiento del motor.

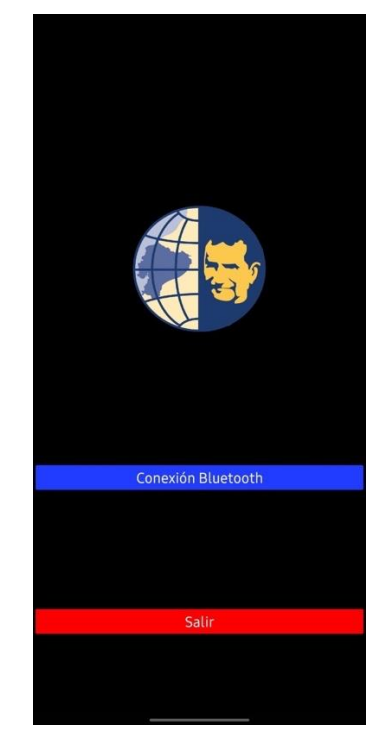

*Ilustración 99 Interfaz inicial de la aplicación*

**Fuente:** (Calle & Muñoz, 2023)

La aplicación como tal nos permite la generación de fallos mediante la selección de fallos correspondiente a cada uno de los sensores implicados, la misma que a su vez permite detener la acción y regresar a condiciones normales de operatividad de los sensores.

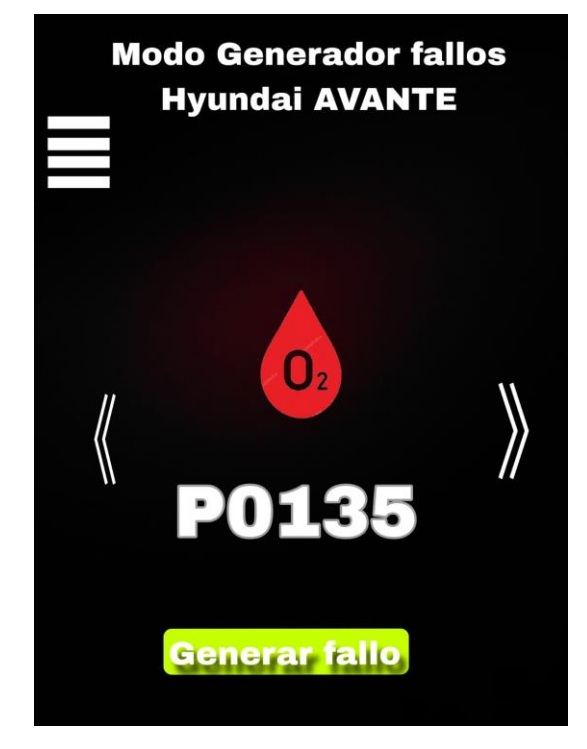

*Ilustración 100 Interfaz de la aplicación de generación de fallos.*

**Fuente:** (Calle & Muñoz, 2023)

#### **CONCLUSIONES**

Tras realizar una investigación minuciosa sobre el estado del arte, se ha logrado conocer las características más relevantes de los sensores y actuadores presentes en el motor, así mismo, se ha adquirido conocimientos complementarios que han permitido la implementación de componentes que se requería en nuestro proyecto

Se ha logrado un diagnóstico del banco didáctico de manera general con lo cual se ha verificado el estado de la estructura metálica del mismo, tras lo cual, se ha procedido con el reacondicionamiento de este motor Hyundai AVANTE modelo G4FK considerando lo más relevante.

Con la implementación del generador de fallos remoto, se pretende elevar las habilidades y destrezas de los Estudiantes que cursan en la Carrera de Ingeniería Automotriz de la Universidad Politécnica Salesiana al momento de desarrollar actividades prácticas, de igual manera permitirá comprender de mejor manera el diagnóstico de sensores de un motor a gasolina con sistema de inyección, lo cual permitirá interpretar el comportamiento del motor tanto en condiciones normales como también cuando éste presente código de fallo o mal funcionamiento.

En conclusión, el sistema generador de fallos de manera remota llega a convertirse en una herramienta mediante la cual; se puede simular fallas en motores a criterio del usuario, con la finalidad de interpretar ciertos parámetros. En el contexto de generador de fallos nos permite realizar pruebas de confiabilidad, puesto que nos da la oportunidad de experimentar distintos casos de fallo, mediante lo cual se puede recaudar información sobre el comportamiento del motor en condiciones reales de operatividad mientras presenta inasistencia de un sensor o actuador.

#### **RECOMENDACIONES**

Basarse en la lectura de los manuales proporcionados por el fabricante resulta fundamental, ya que ofrece un conocimiento más detallado de los diversos procesos a emplear en nuestro motor.

Es crucial llevar a cabo un monitoreo constante para prevenir posibles errores de los sensores durante la instalación del generador de fallos.

En cuanto al uso del sistema generador de fallos remoto, es necesario seguir el protocolo de funcionamiento. Sin embargo, es importante tener en cuenta que, aunque el sistema está diseñado para soportar los 12 códigos de fallos propuestos simultáneamente, el motor puede no resistir todos estos códigos, ya que algunos podrían provocar su apagado.

Antes de iniciar el proceso de trabajo con el banco didáctico, se recomienda realizar una revisión de los niveles de fluidos del motor, el voltaje de la batería, entre otros aspectos. Del mismo modo, al encender el motor, se debe permitir que alcance una temperatura entre 85 y 95 °C o hasta que se active o desactive el electroventilador.

### **BIBLIOGRAFÍA**

- MTE-THOMSON. (s.f.). *MTE-THOMSON.* Recuperado el 05 de 11 de 2023, de https://mtethomson.com/es/sensor-de-oxigeno/
- Calle, & Muñoz. (2023). *Motor Hyundai Avante MOdelo G4FK.* Universidad Politecnica Salesiana, Cuenca, Azuay, Ecuador.
- *FLUKE*. (s.f.). Recuperado el 14 de 04 de 2020, de https://www.fluke.com/essv/informacion/mejores-practicas/aspectos-basicos-de-las-mediciones/electricidad/quees-un-multimetro-digital

Rovira, A. A., & Muñoz Dominguez, M. (2015). *Motores de combustión interna.* UNED.

Payri, F., & Desantes, J. (2011). *Motores de combusitión interna alternativos.* Reverte S.A.

- Autocosmos. (2015). *Las 7 generaciones del Hyundai Sonata*. Recuperado el 07 de Mayo de 2023, de https://noticias.autocosmos.com.mx/2015/05/07/conoce-las-7-generaciones-delhyundai-sonata
- AutoData.Net. (2010). *Wiki catalogo de automoviles*. Recuperado el 07 de Mayo de 2023, de https://www.auto-data.net/es/hyundai-sonata-iv-ef-2.0-136hp-29671
- Cochesconcadena. (2023). *Hyundai Sonata lista de coches con distribucion por cadena.* Recuperado el 09 de Mayo de 2023, de https://cochesconcadena.com/hyundai/sonata/

Technopreneur. (2020). *The Engineering Projects*. Recuperado el 08 de Mayo de 2023

- Ros Marín, J. A., & Barrera Doblado, Ó. (2011). *Sistemas eléctricos y de seguridad y confortabilidad.* Madrid: Ediciones Parainfo.
- Auto Avance. (2022). *Auto Avance*. Recuperado el 07 de 05 de 2023, de Auto Avance: https://www.autoavance.co/blog-tecnico-automotriz/sensor-map-para-que-sirve/#
- Sensor Automotriz. (2019). *Sensor TPS*. Recuperado el 09 de Mayo de 2023, de https://sensorautomotriz.com/sensor-tps/?utm\_content=expand\_article
- Sensor Automotriz. (2019). *Sensor de flujo de masa de aire*. Recuperado el 09 de Mayo de 2023, de https://sensorautomotriz.com/sensor-maf/?utm\_content=expand\_article
- Sensor Automotriz. (2019). *Sensor IAT*. Recuperado el 10 de Mayo de 2023, de https://sensorautomotriz.com/sensor-iat/?utm\_content=expand\_article
- Sensor Automotriz. (2019). *Sensor ECT*. Recuperado el 10 de Mayo de 2023, de https://sensorautomotriz.com/sensor-ect/?utm\_content=expand\_article
- Sánchez, E. (2011). *Sistemas Auxiliares del motor.* Macmillan Iberia, S.A. Recuperado el 10 de Mayo de 2023, de https://bibliotecas.ups.edu.ec:3488/es/ereader/bibliotecaups/52815

Alvite, J. P. (2012). *Sistemas Auxiliares del Motor.* Madrid: Edición, Editex.

- Inyección Elétronica Motores. (s.f.). *Mecánica Automotriz*. Recuperado el 05 de Mayo de 2023, de https://inyeccionelectronicamotores.blogspot.com/2016/07/sensor-de-oxigeno.html
- Hyundai Motor Company. (1998). *Manual de taller Hyundai Sonata (1998-2005).* Recuperado el 30 de Mayo de 2023
- Docplayer. (2023). *Arranque del Motor del Automovil*. Obtenido de https://docplayer.es//11084972-Arranque-del-motor-del-automovil-viene-de-sistema-

electrico-generalidades-el-motor-de-combustion-interna-no-tiene-arranque-propio-hayque-hacerlo.html

- Sapiensman. (s.f.). *Electricidad del automovil*. Obtenido de http://www.sapiensman.com/tecnoficio/electricidad/electricidad\_del\_automotor6.php
- Sensor Automotriz. (2019). *Sensor CMP*. Obtenido de https://sensorautomotriz.top/sensorcmp/probar-sensor-de-arbol-de-levas-con-multimetro/
- Hello Insurance Group. (2023). *Helloauto*. Recuperado el 7 de Mayo de 2023, de https://helloauto.com/glosario/bomba-de-combustible
- Obd2 Elm327. (2023). *Informacion gráfica*. Obtenido de https://obd2-elm327.es/ubicacionaspecto-conector-obd2-esquema
- Ingenieros Mecanicos. (15 de diciembre de 2023). *Ingenieria y Mecanica Automotriz*. Obtenido de Ingenieria y Mecanica Automotriz: https://www.ingenieriaymecanicaautomotriz.com/
- Maps, G. (5 de 11 de 2023). *Google Maps*. Obtenido de Google Maps: https://www.google.com/maps/@-2.5606145,-78.9401376,15z?entry=ttu

## **ANEXOS**

## **Anexo A: Reacondicionamiento de los elementos del motor.**

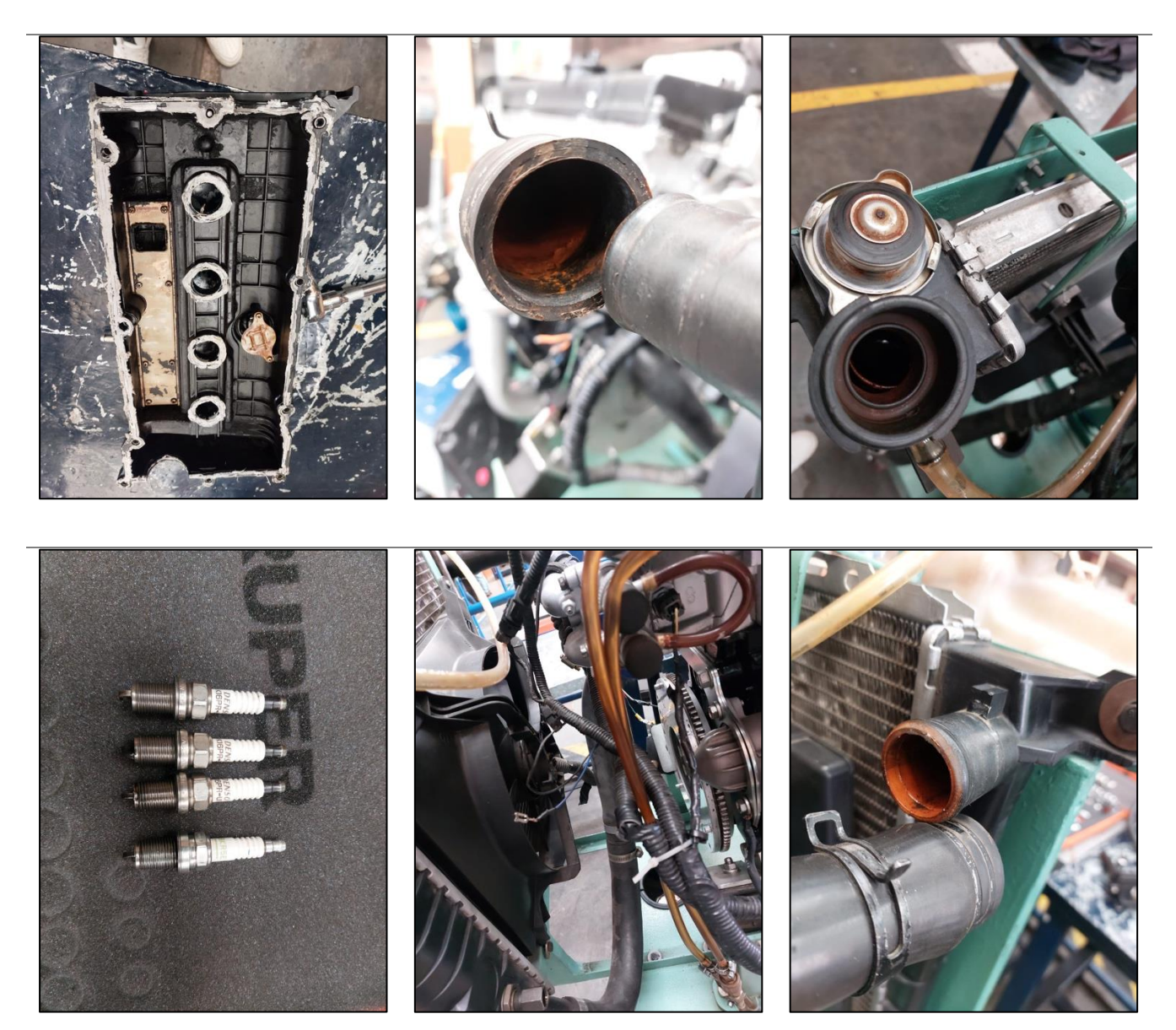

**Anexo B: Diseño del panel de instrumentos.**

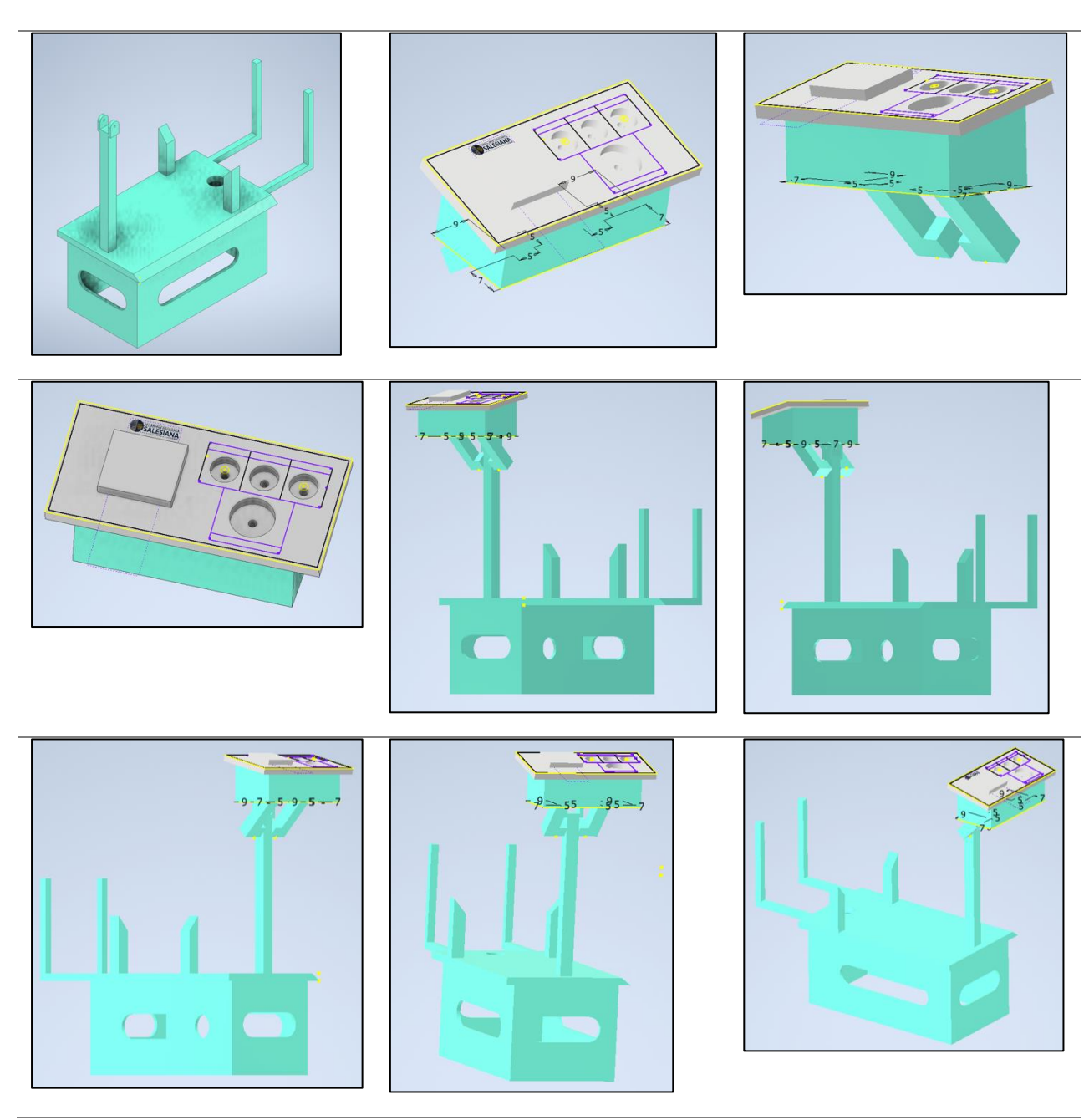

**Anexo C: Dimensiones del panel de instrumentos.**

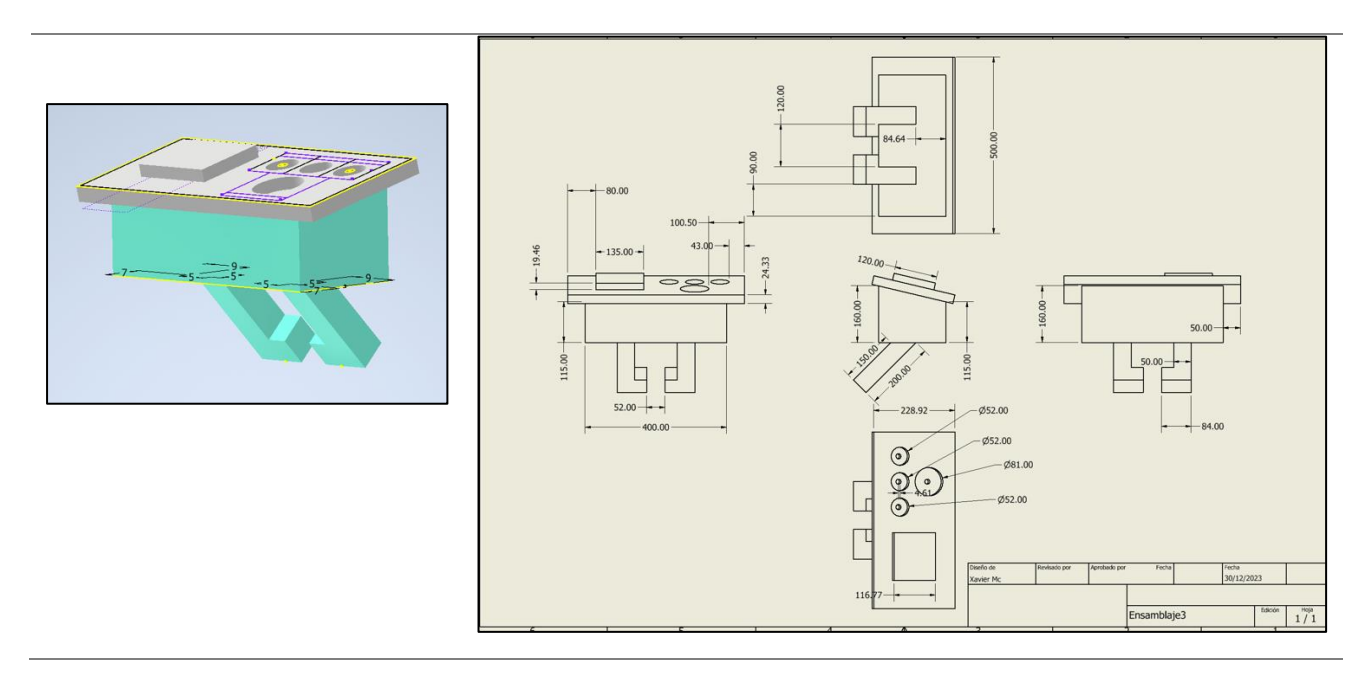

## **Anexo D: Análisis de elementos finitos a través del software ANSYS**

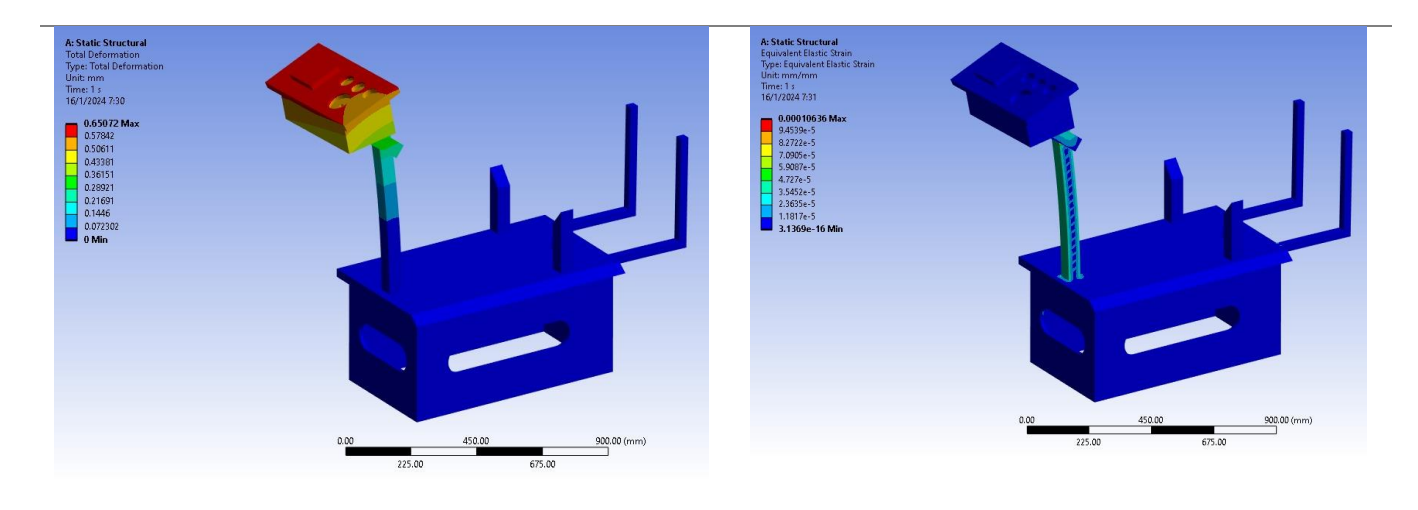
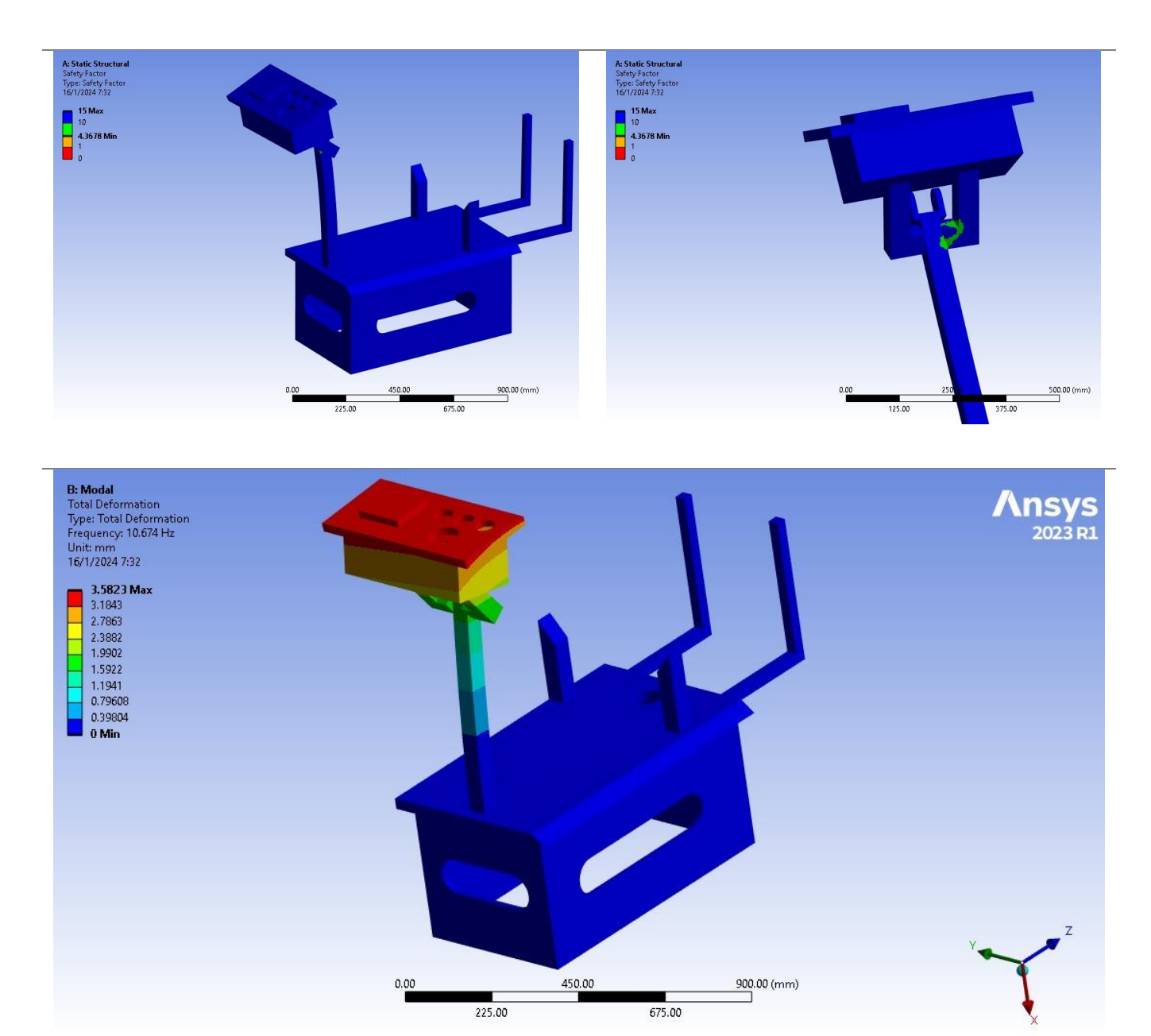

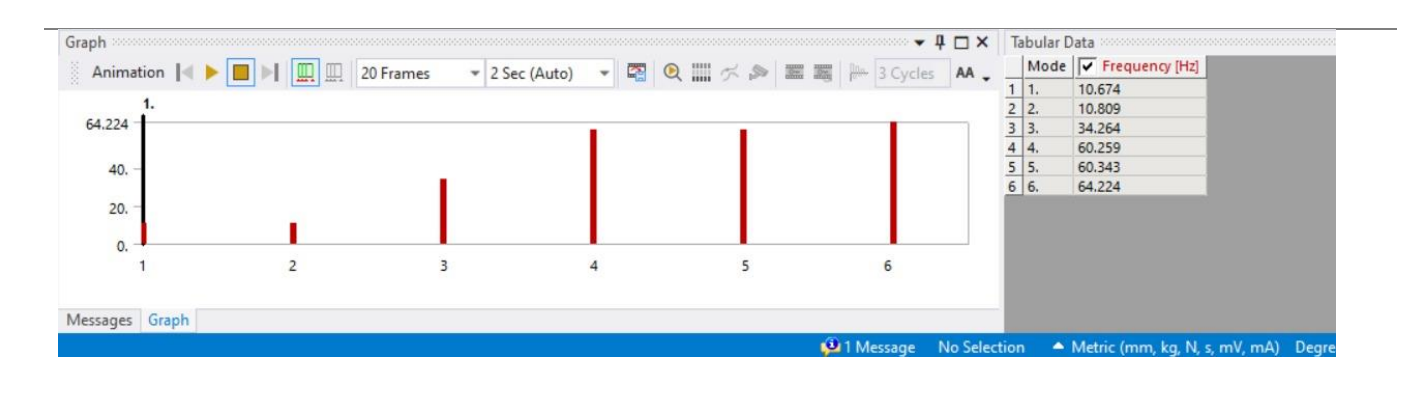

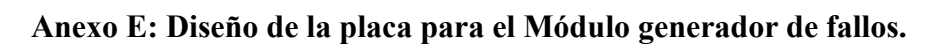

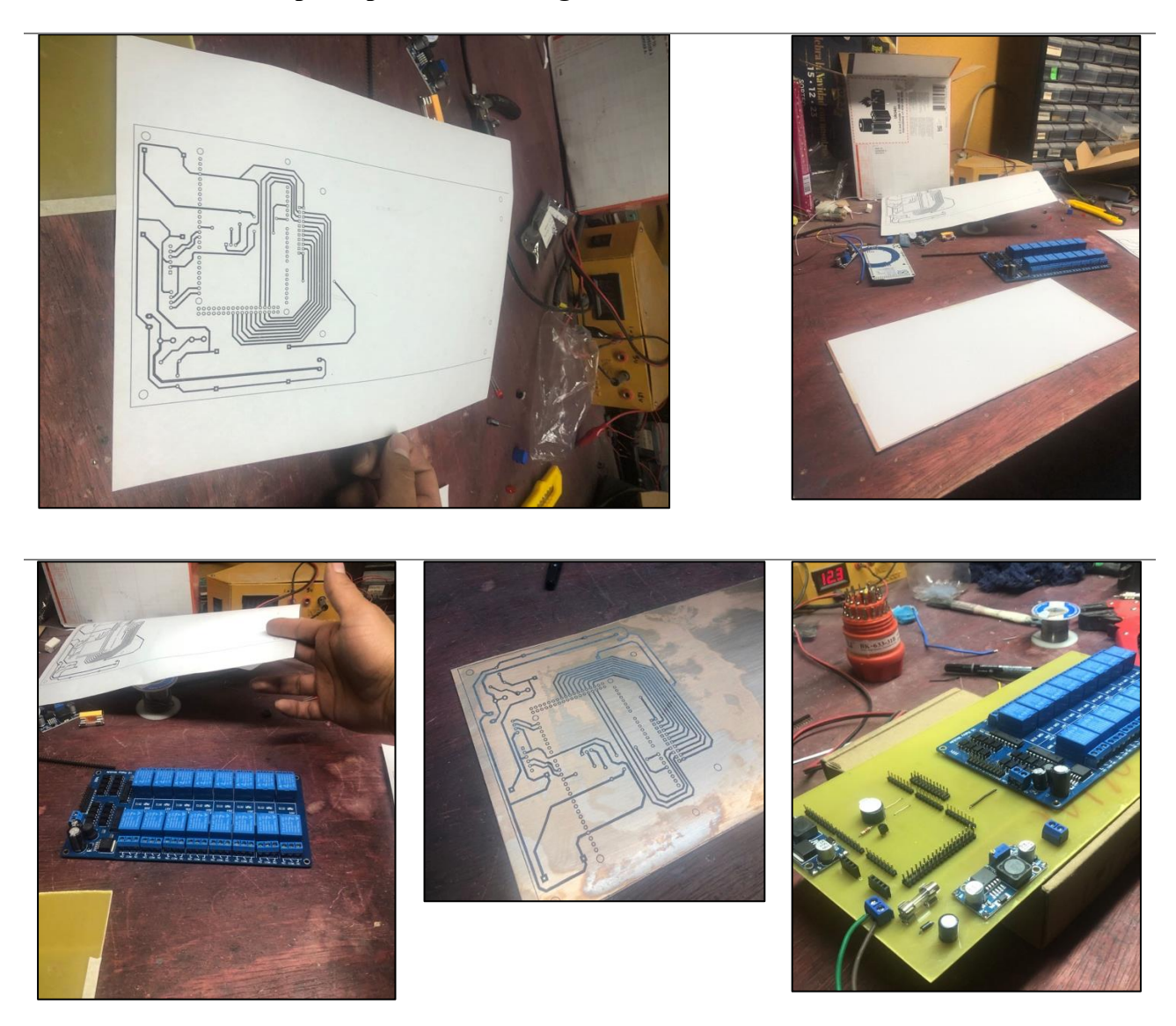

**Anexo F: Conexión del Módulo generados de fallos e indicadores en el banco.**

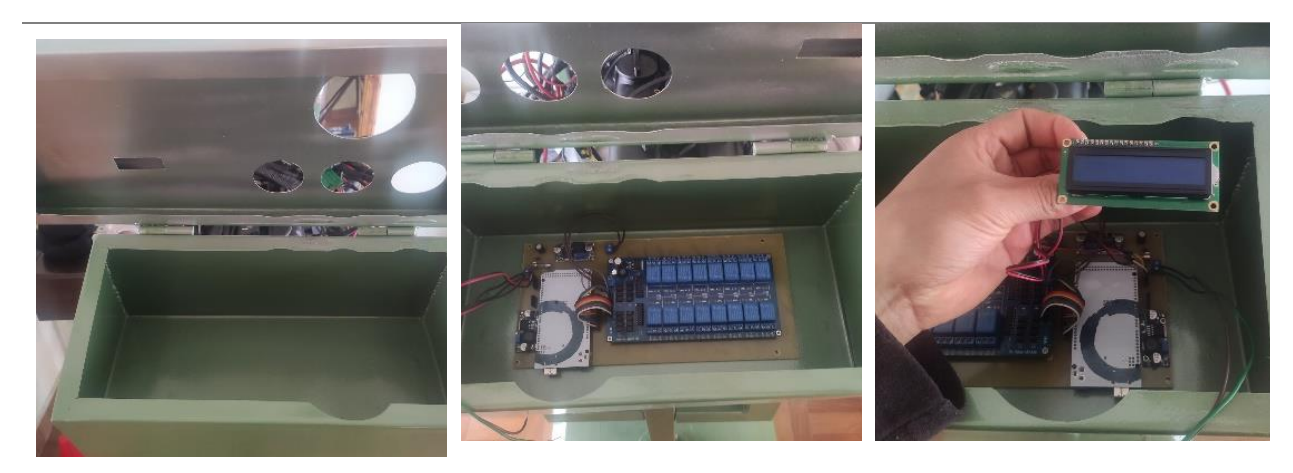

**Anexo G: Banco didáctico final con el panel de instrumentos y generador de fallos.**

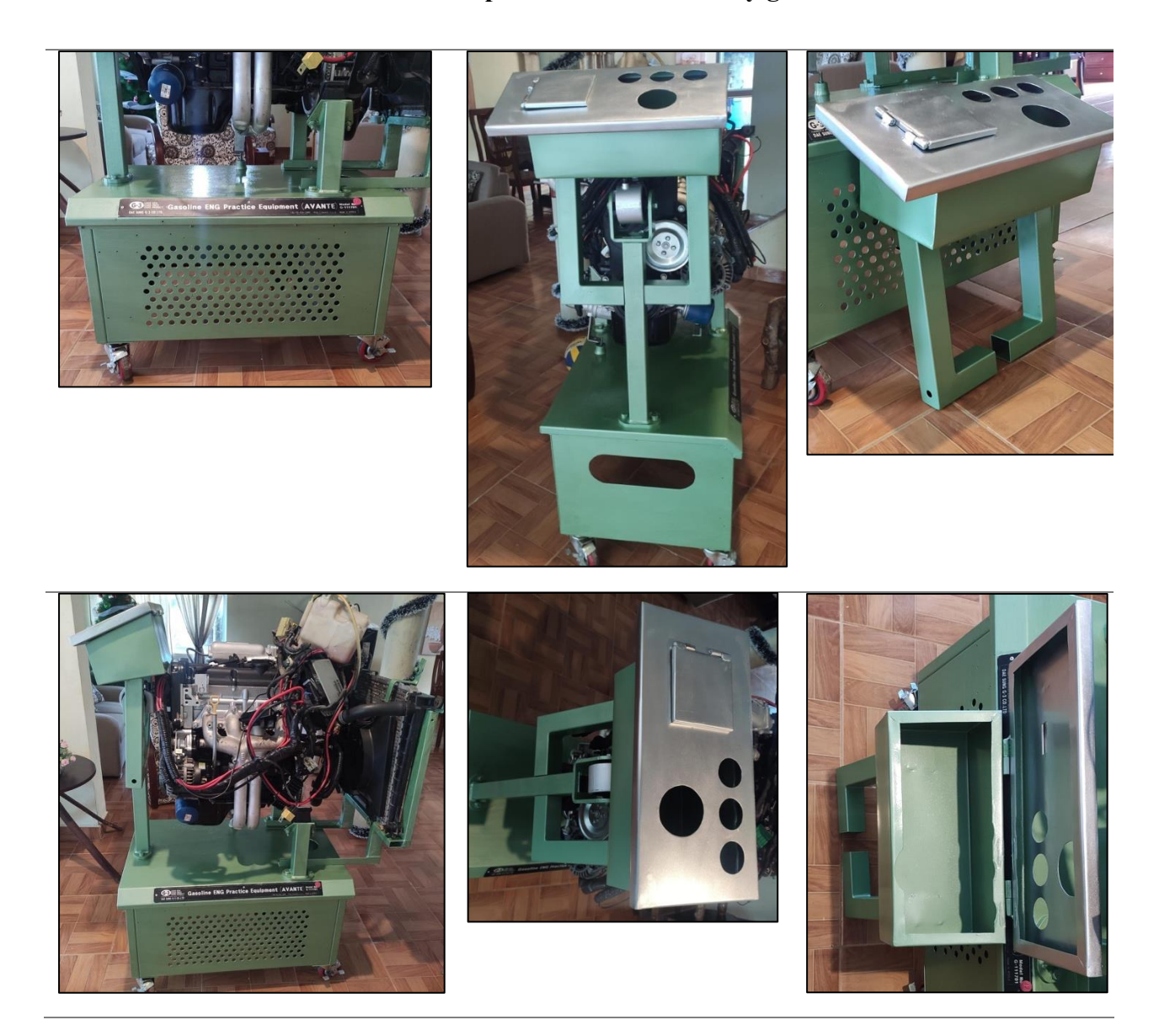

# **Anexo H: Guías de Práctica relacionadas**

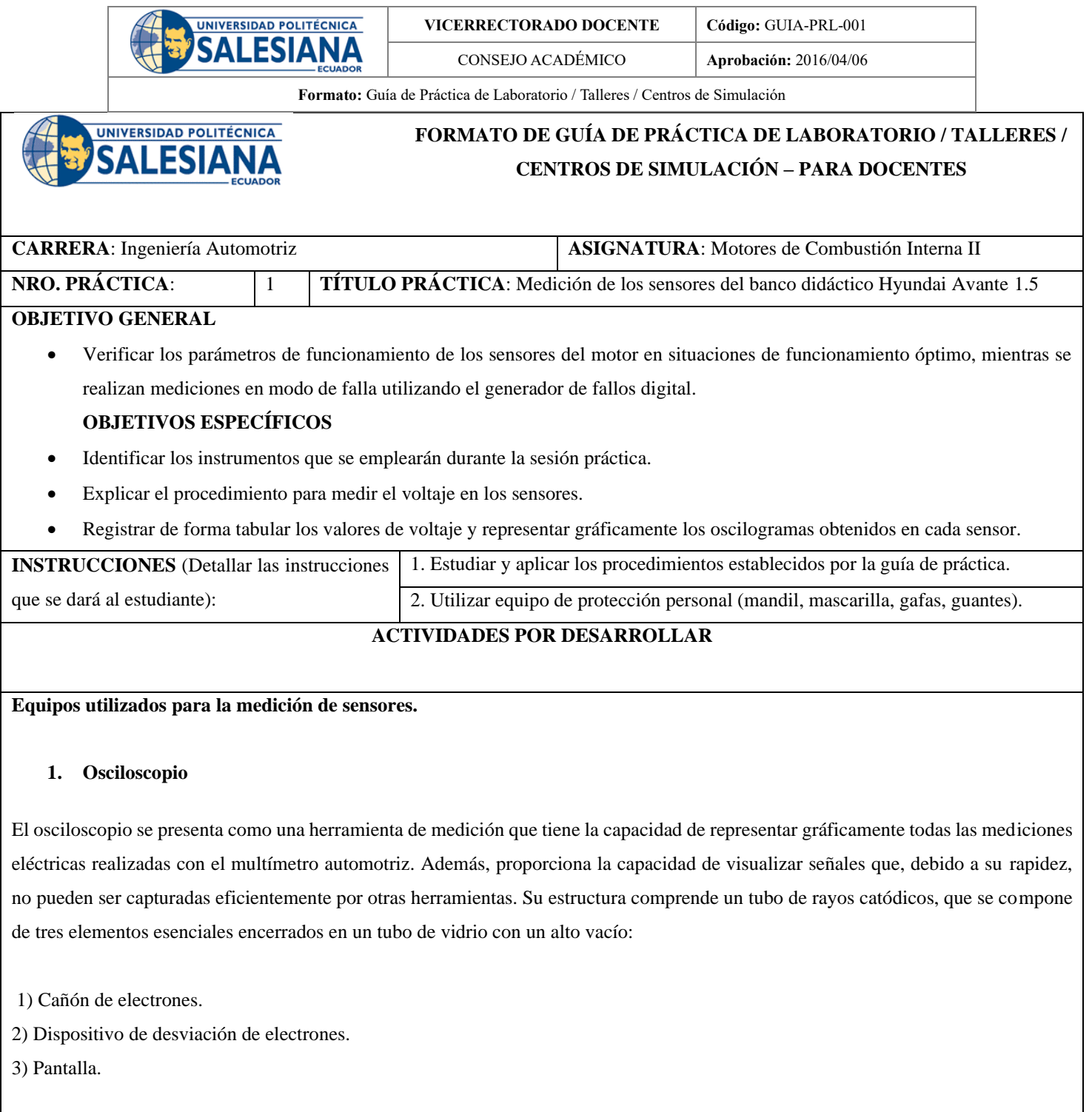

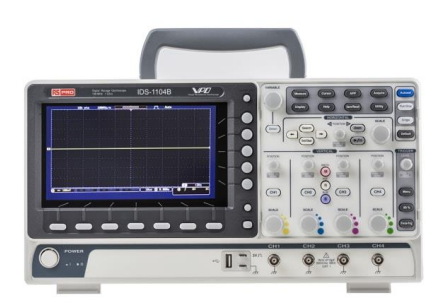

**Imagen 1. Instrumento de medición Osciloscopio Fuente[: https://es.rs-online.com/web/p/osciloscopios/1233753](https://es.rs-online.com/web/p/osciloscopios/1233753)**

#### **2. Multímetro**

Es un dispositivo de prueba empleado para medir valores eléctricos como tensión o voltaje, corriente y resistencia. Se compone principalmente de cuatro partes: una pantalla que muestra los parámetros eléctricos, botones para seleccionar diversas funciones, un selector giratorio para elegir las variables a medir, y conectores de entrada donde se insertan los cables de prueba. (FLUKE, s.f.)

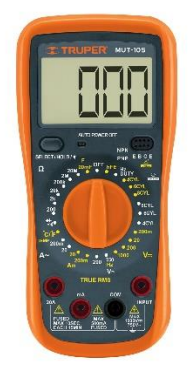

**Imagen 2. Instrumento de medición Multímetro** 

**Fuente[. https://www.casaelectricaquito.com/?product=multimetro-digital-automotriz-truper](https://www.casaelectricaquito.com/?product=multimetro-digital-automotriz-truper)**

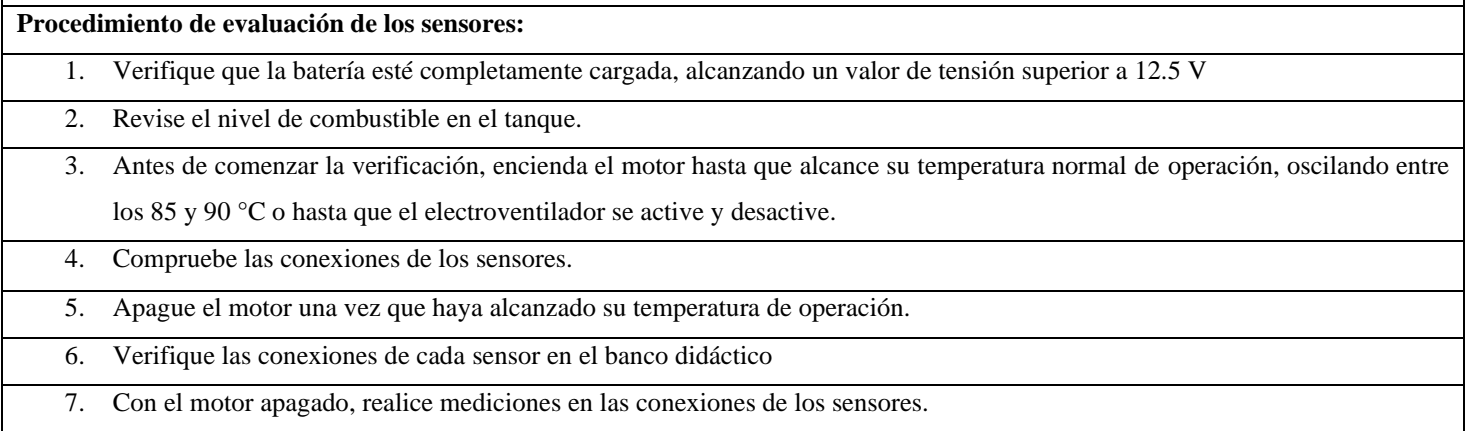

9. Active el Sistema Generador de Fallos Digital para un sensor específico.

10. Ingrese un código de fallo según el manual del generador de fallos (acceso exclusivo del docente)

11. Repita las mediciones en cada sensor y registre los resultados.

12. Después de completar las mediciones, coloque cada sensor en su posición correspondiente y verifique el correcto funcionamiento del motor.

13. Repita estos pasos para todos los sensores, incluyendo Oxígeno, MAP, TPS, CKP, CMP, ECT.

14. Finalice mediante el escáner automotriz, asegurándose de que no haya códigos de falla presentes.

15. Apague el Sistema Generador de Fallos una vez concluida la medición.

**Nota: Después de llevar a cabo las mediciones correspondientes y diagnosticar la falla detectada, se desactiva el sistema generador de fallos y se confirma el adecuado funcionamiento del motor.**

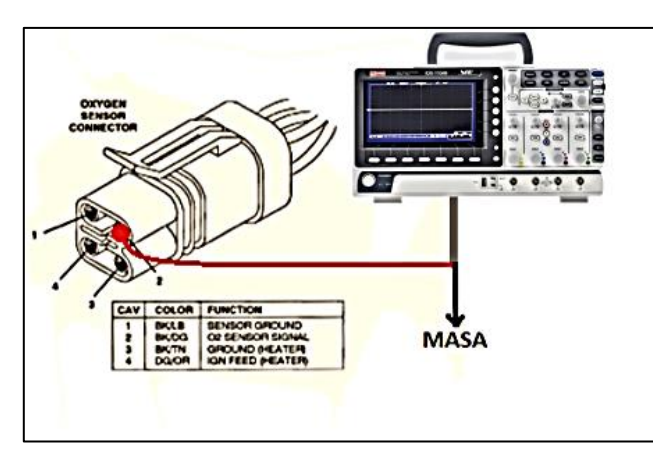

*Imagen 3. Toma de señal del sensor de Oxígeno*

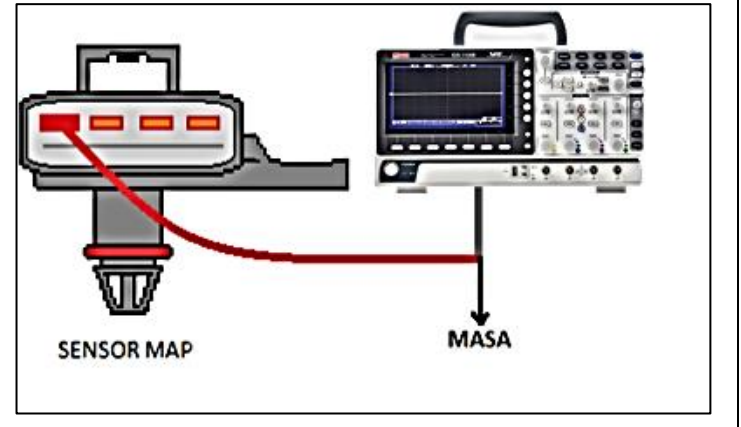

*Imagen 4. Toma de señal del sensor MAP*

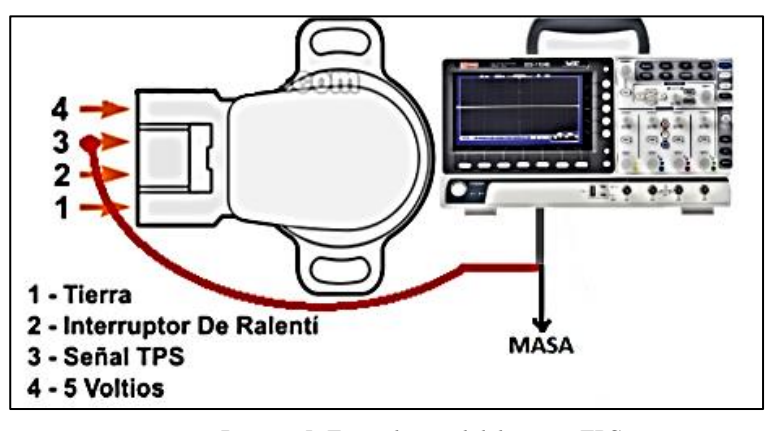

*Imagen 5. Toma de señal del sensor TPS*

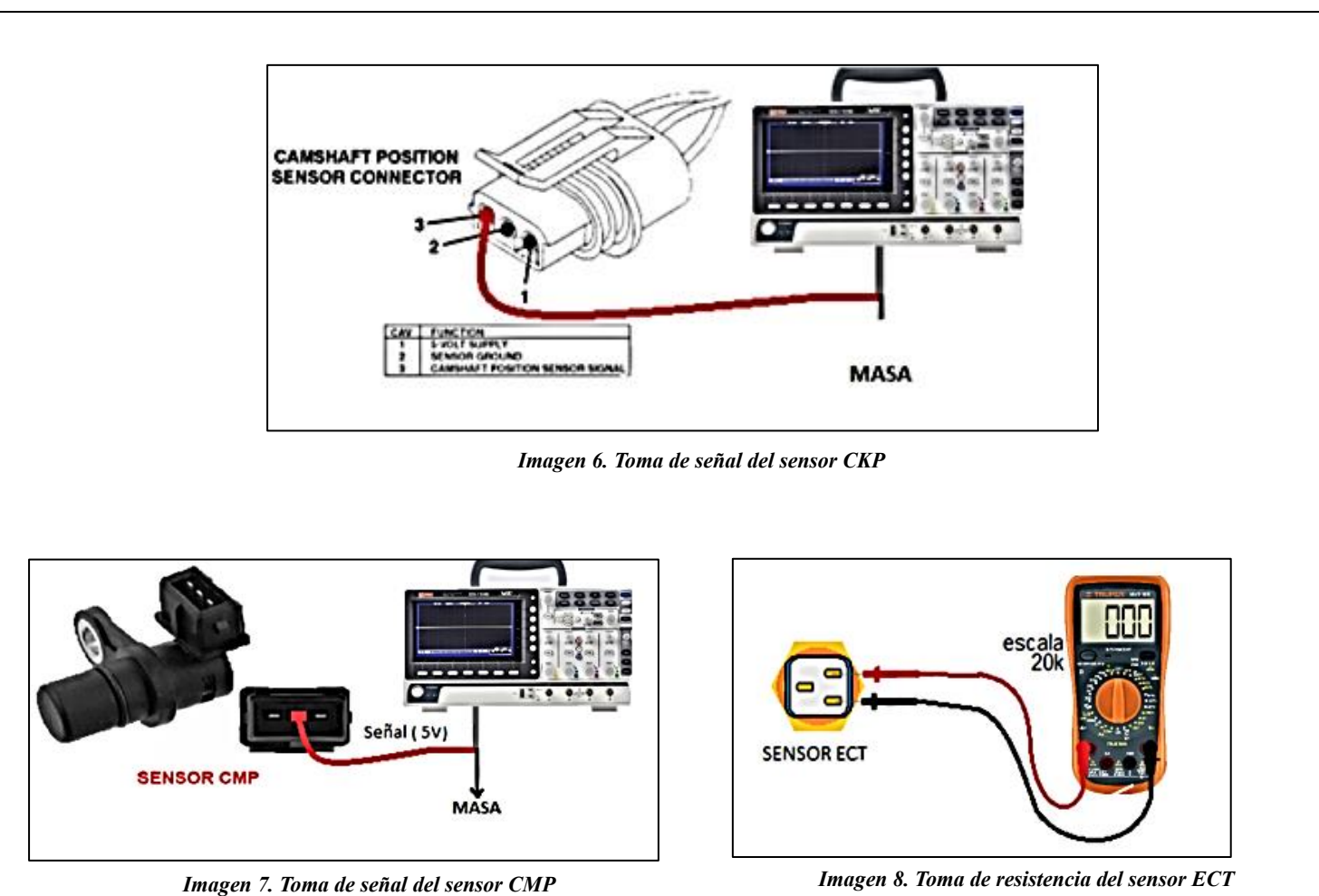

116

**Los valores de voltaje recomendados para los sensores se especifican a continuación,** 

conforme a las indicaciones proporcionadas por los fabricantes para el banco didáctico

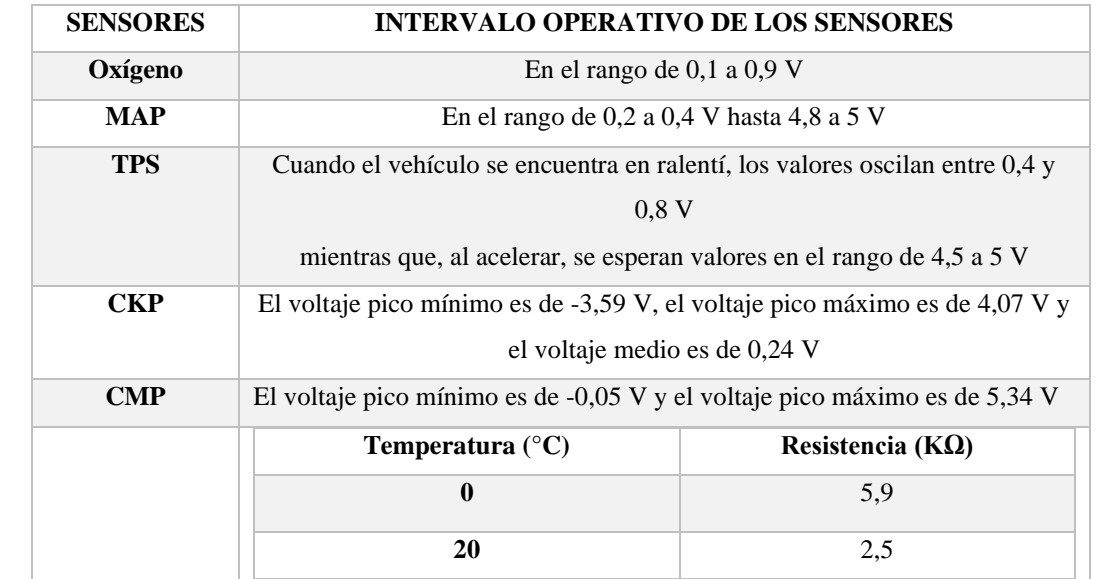

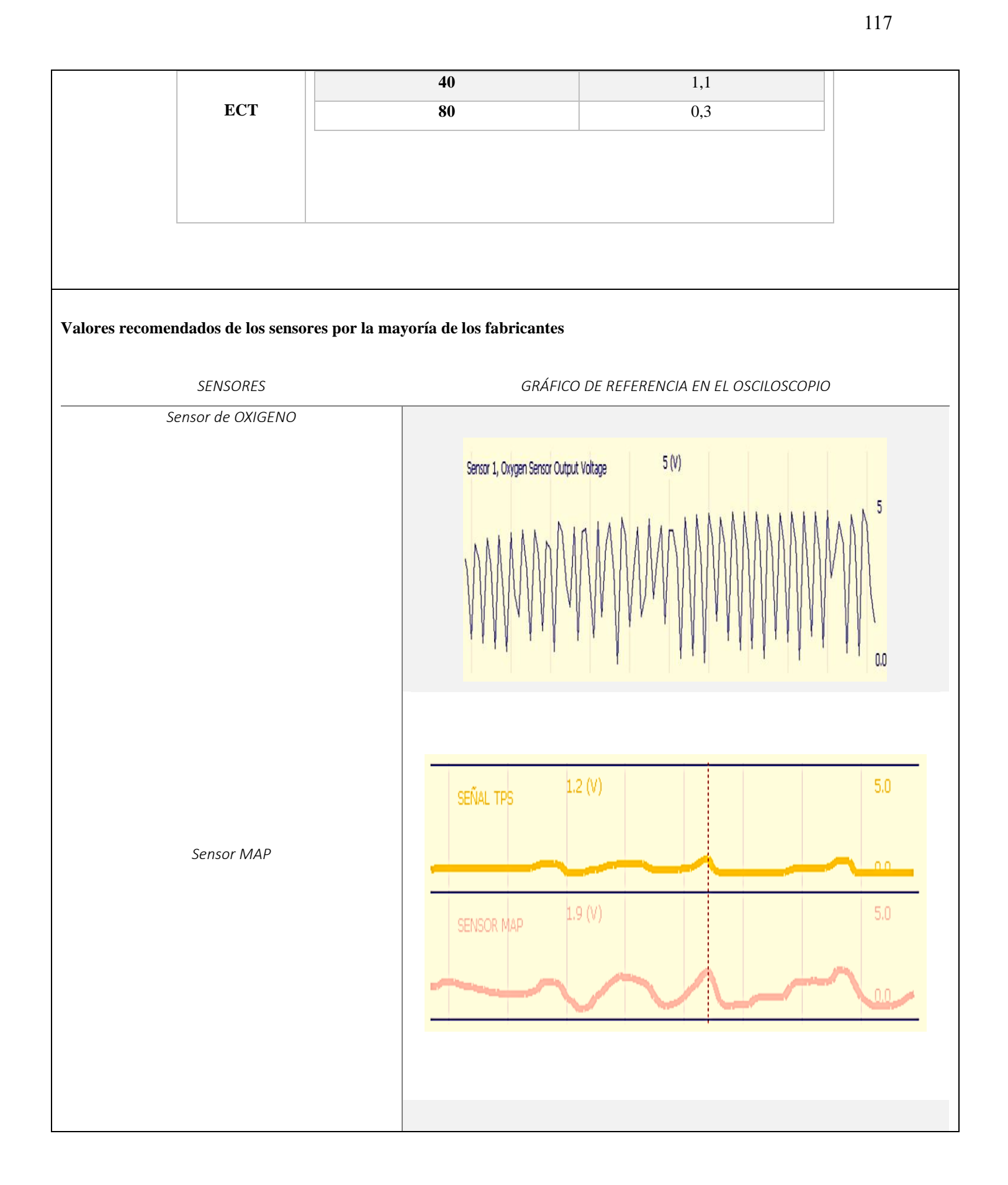

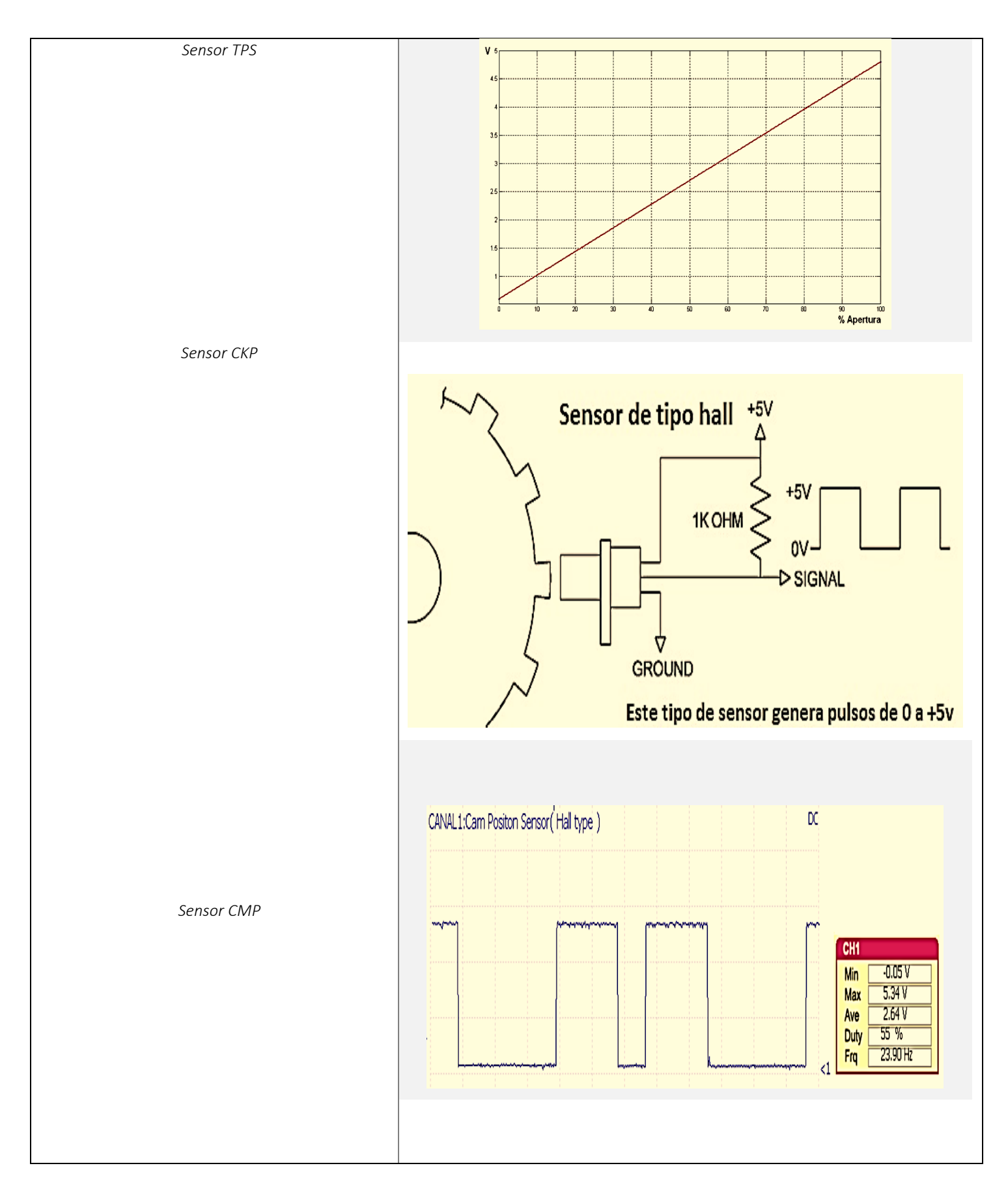

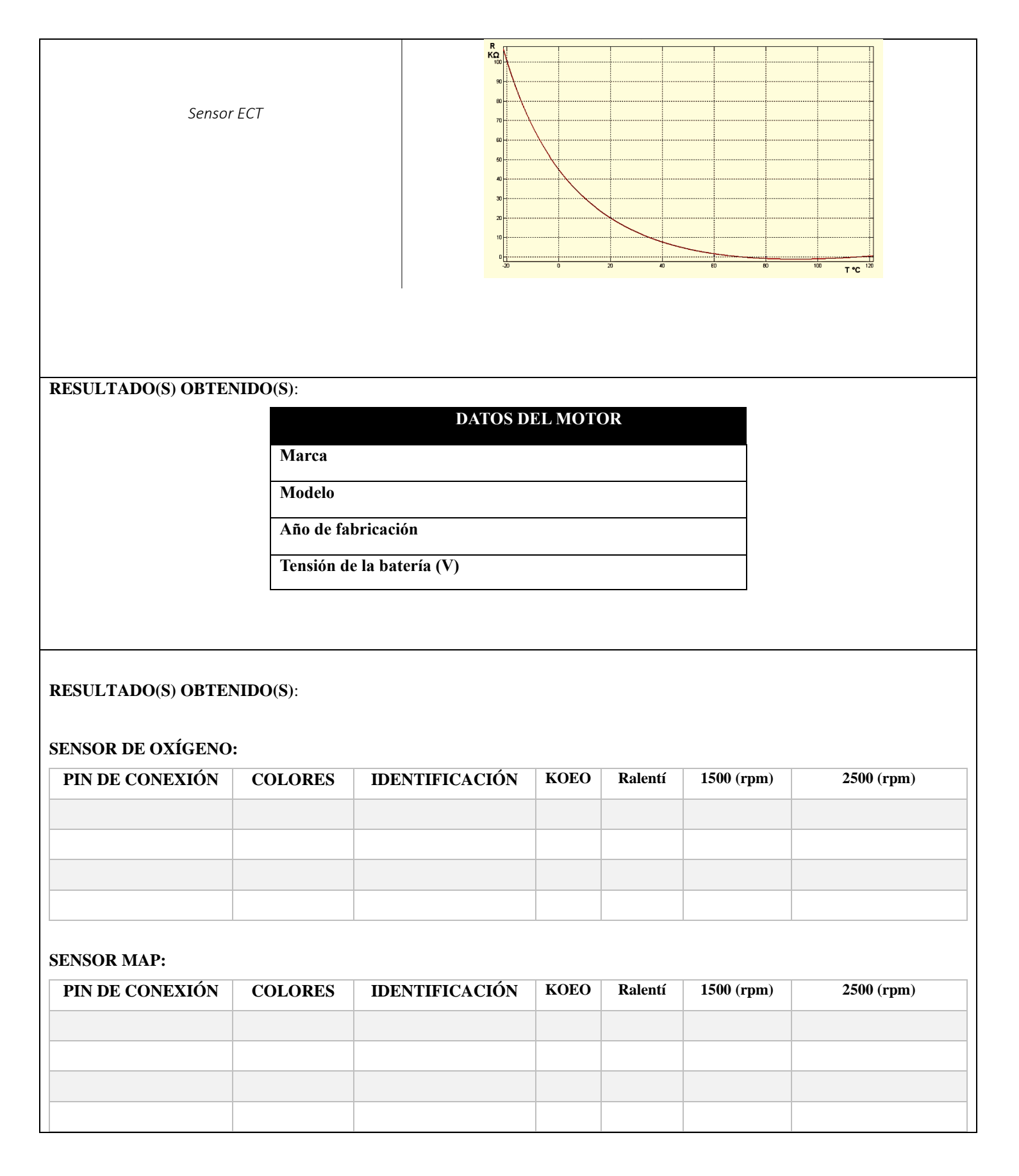

### **SENSOR TPS:**

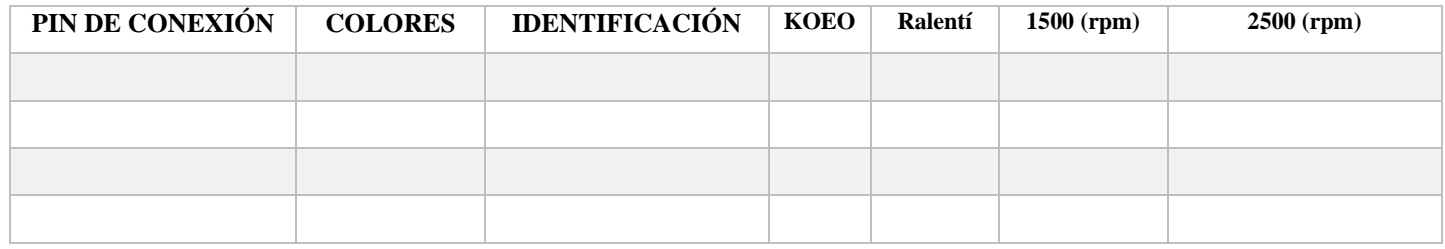

## **SENSOR CKP:**

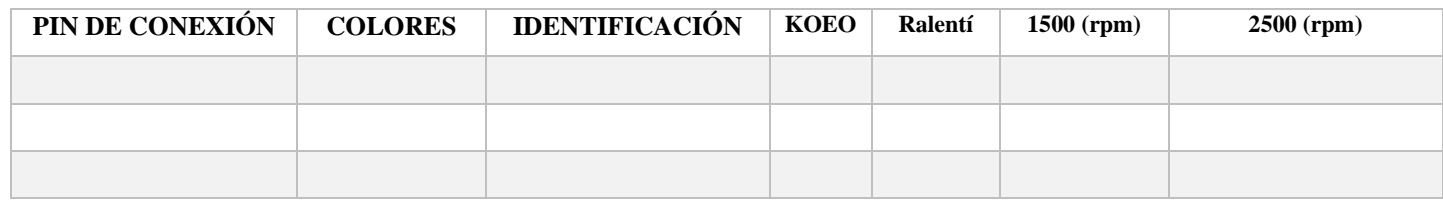

### **SENSOR CMP:**

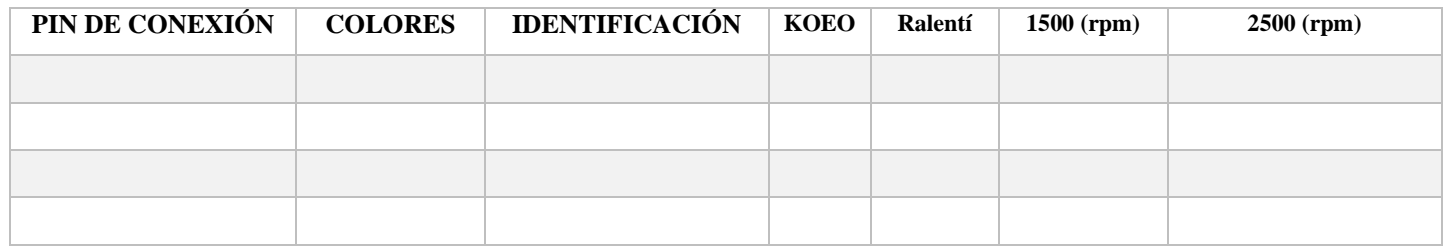

### **SENSOR ECT:**

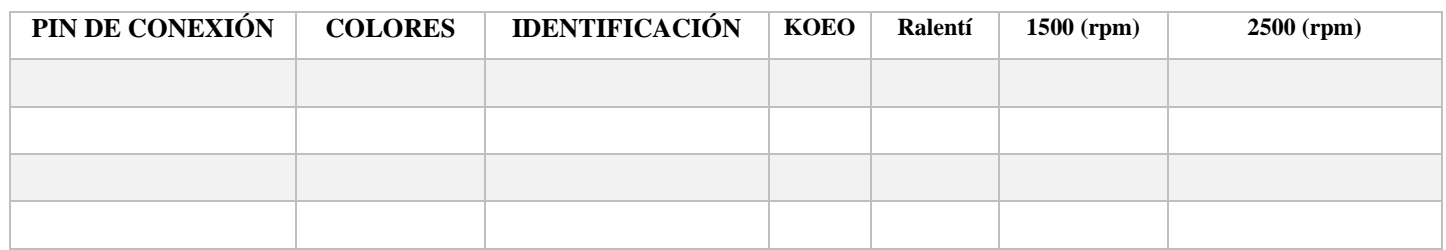

**NOTA:** 

**Condición KOEO (Key On Engine Off)**

**Condición KOER (Key On Engine Run)**

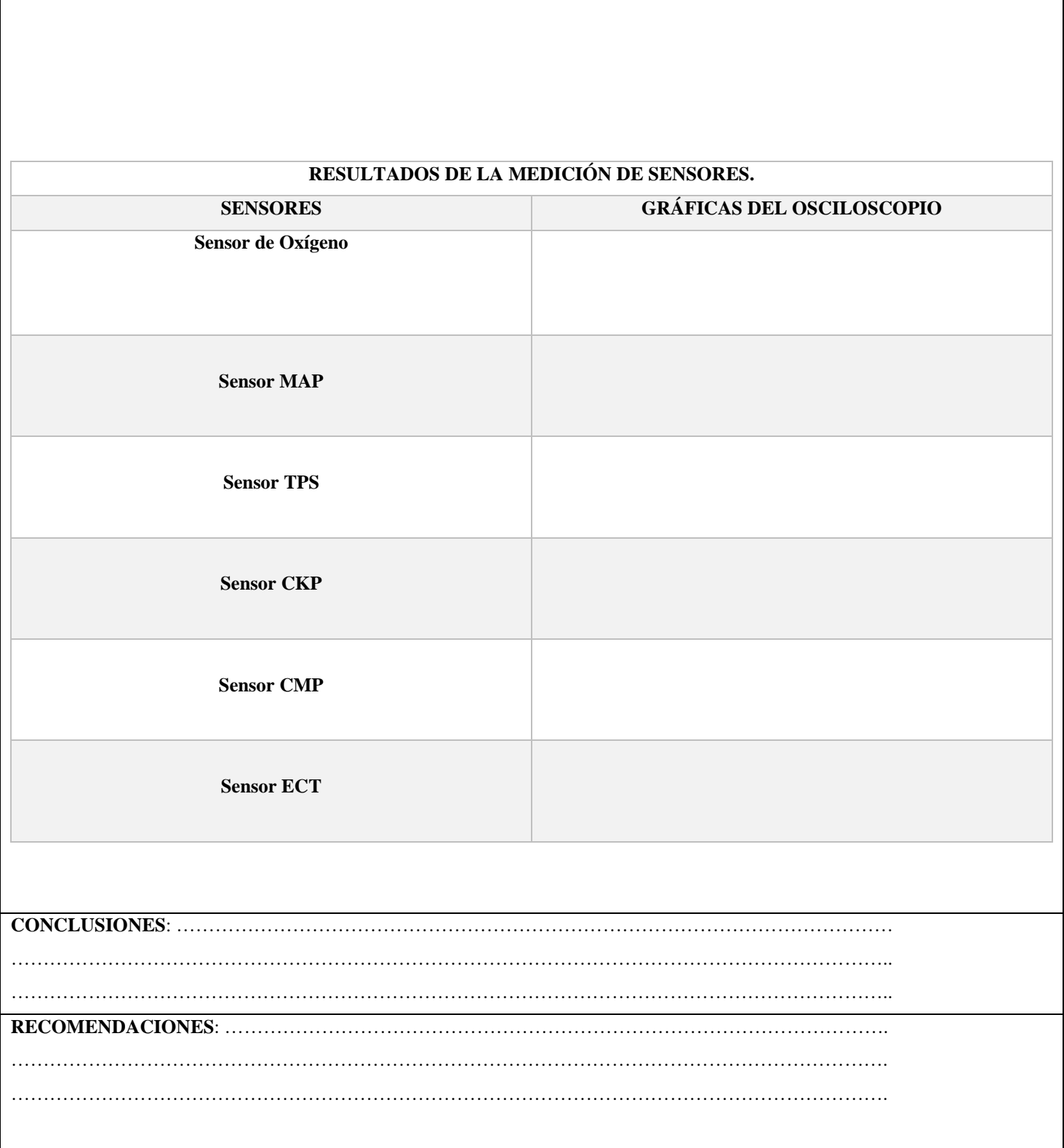

### **Bibliografía**

[1] «FLUKE,» [En línea]. Available: https://www.fluke.com/es-sv/informacion/mejores-practicas/aspectosbasicos-de-las-mediciones/electricidad/que-es-un-multimetro-digital.

[2] Hyundai Motor Company, Manual de taller Hyundai Avante 1.5.

- [3] J. A. Ros Marín y O. Barrera Doblado, Sistemas eléctricos y de seguridad y confortabilidad, Madrid: Ediciones Paraninfo, 2011.
- MTE-THOMSON. (s.f.). *MTE-THOMSON.* Recuperado el 05 de 11 de 2023, de https://mtethomson.com/es/sensor-de-oxigeno/
- Calle, & Muñoz. (2023). *Motor Hyundai Avante MOdelo G4FK.* Universidad Politecnica Salesiana, Cuenca, Azuay, Ecuador.
- *FLUKE*. (s.f.). Recuperado el 14 de 04 de 2020, de https://www.fluke.com/es-sv/informacion/mejorespracticas/aspectos-basicos-de-las-mediciones/electricidad/que-es-un-multimetro-digital

Rovira, A. A., & Muñoz Dominguez, M. (2015). *Motores de combustión interna.* UNED.

Payri, F., & Desantes, J. (2011). *Motores de combusitión interna alternativos.* Reverte S.A.

Autocosmos. (2015). *Las 7 generaciones del Hyundai Sonata*. Recuperado el 07 de Mayo de 2023, de https://noticias.autocosmos.com.mx/2015/05/07/conoce-las-7-generaciones-del-hyundai-sonata

AutoData.Net. (2010). *Wiki catalogo de automoviles*. Recuperado el 07 de Mayo de 2023, de https://www.autodata.net/es/hyundai-sonata-iv-ef-2.0-136hp-29671

Cochesconcadena. (2023). *Hyundai Sonata lista de coches con distribucion por cadena.* Recuperado el 09 de Mayo de 2023, de https://cochesconcadena.com/hyundai/sonata/

Technopreneur. (2020). *The Engineering Projects*. Recuperado el 08 de Mayo de 2023

- Ros Marín, J. A., & Barrera Doblado, Ó. (2011). *Sistemas eléctricos y de seguridad y confortabilidad.* Madrid: Ediciones Parainfo.
- Auto Avance. (2022). *Auto Avance*. Recuperado el 07 de 05 de 2023, de Auto Avance: https://www.autoavance.co/blog-tecnico-automotriz/sensor-map-para-que-sirve/#
- Sensor Automotriz. (2019). *Sensor TPS*. Recuperado el 09 de Mayo de 2023, de https://sensorautomotriz.com/sensor-tps/?utm\_content=expand\_article
- Sensor Automotriz. (2019). *Sensor de flujo de masa de aire*. Recuperado el 09 de Mayo de 2023, de https://sensorautomotriz.com/sensor-maf/?utm\_content=expand\_article
- Sensor Automotriz. (2019). *Sensor IAT*. Recuperado el 10 de Mayo de 2023, de https://sensorautomotriz.com/sensor-iat/?utm\_content=expand\_article
- Sensor Automotriz. (2019). *Sensor ECT*. Recuperado el 10 de Mayo de 2023, de https://sensorautomotriz.com/sensor-ect/?utm\_content=expand\_article
- Sánchez, E. (2011). *Sistemas Auxiliares del motor.* Macmillan Iberia, S.A. Recuperado el 10 de Mayo de 2023, de https://bibliotecas.ups.edu.ec:3488/es/ereader/bibliotecaups/52815

Alvite, J. P. (2012). *Sistemas Auxiliares del Motor.* Madrid: Edición, Editex.

Inyección Elétronica Motores. (s.f.). *Mecánica Automotriz*. Recuperado el 05 de Mayo de 2023, de https://inyeccionelectronicamotores.blogspot.com/2016/07/sensor-de-oxigeno.html

- Hyundai Motor Company. (1998). *Manual de taller Hyundai Sonata (1998-2005).* Recuperado el 30 de Mayo de 2023
- Docplayer. (2023). *Arranque del Motor del Automovil*. Obtenido de https://docplayer.es//11084972-Arranquedel-motor-del-automovil-viene-de-sistema-electrico-generalidades-el-motor-de-combustion-interna-notiene-arranque-propio-hay-que-hacerlo.html
- Sapiensman. (s.f.). *Electricidad del automovil*. Obtenido de http://www.sapiensman.com/tecnoficio/electricidad/electricidad\_del\_automotor6.php
- Sensor Automotriz. (2019). *Sensor CMP*. Obtenido de https://sensorautomotriz.top/sensor-cmp/probar-sensorde-arbol-de-levas-con-multimetro/
- Hello Insurance Group. (2023). *Helloauto*. Recuperado el 7 de Mayo de 2023, de https://helloauto.com/glosario/bomba-de-combustible
- Obd2 Elm327. (2023). *Informacion gráfica*. Obtenido de https://obd2-elm327.es/ubicacion-aspecto-conectorobd2-esquema
- Ingenieros Mecanicos. (15 de diciembre de 2023). *Ingenieria y Mecanica Automotriz*. Obtenido de Ingenieria y Mecanica Automotriz: https://www.ingenieriaymecanicaautomotriz.com/
- Maps, G. (5 de 11 de 2023). *Google Maps*. Obtenido de Google Maps: https://www.google.com/maps/@- 2.5606145,-78.9401376,15z?entry=ttu